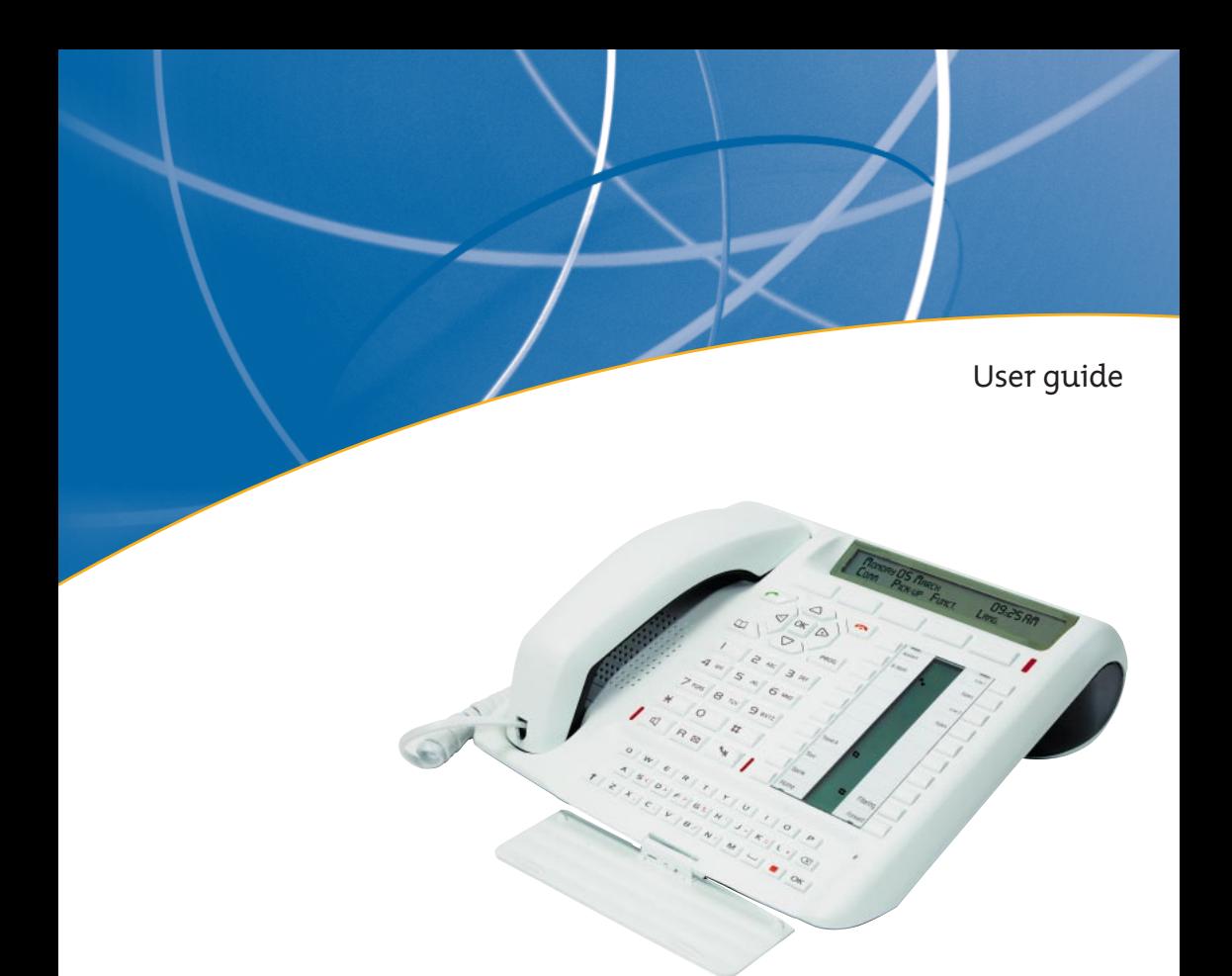

# Nortel Networks M760 Digital set

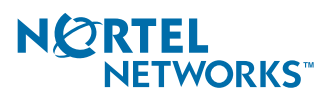

Download from Www.Somanuals.com. All Manuals Search And Download.

Download from Www.Somanuals.com. All Manuals Search And Download.

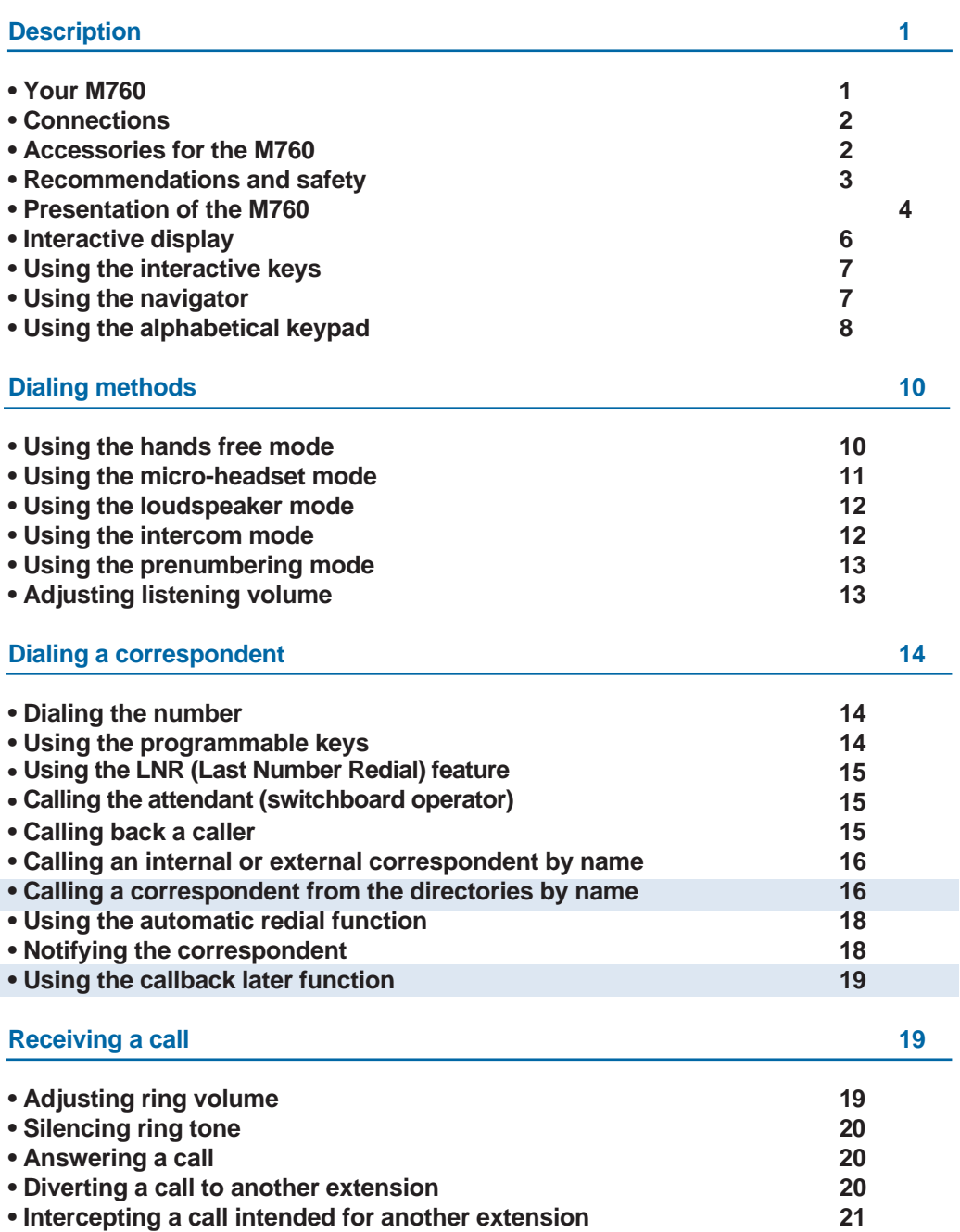

#### **During a call 22**

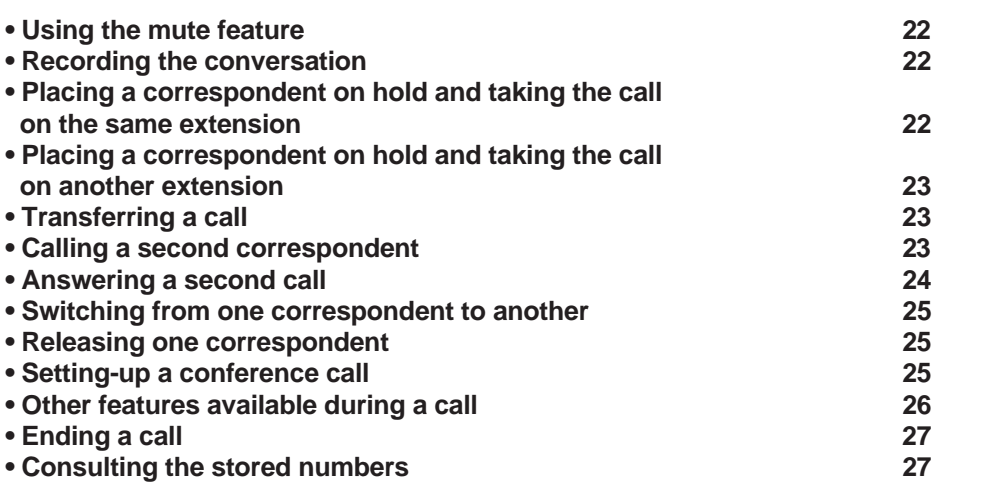

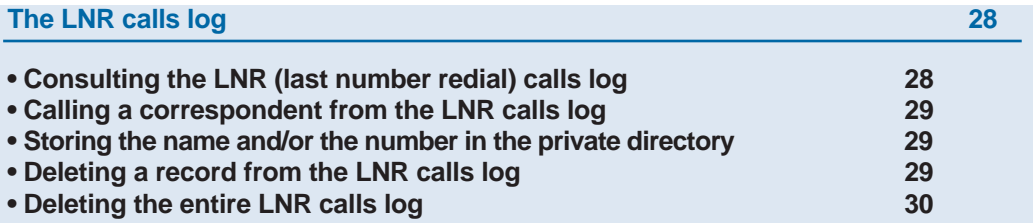

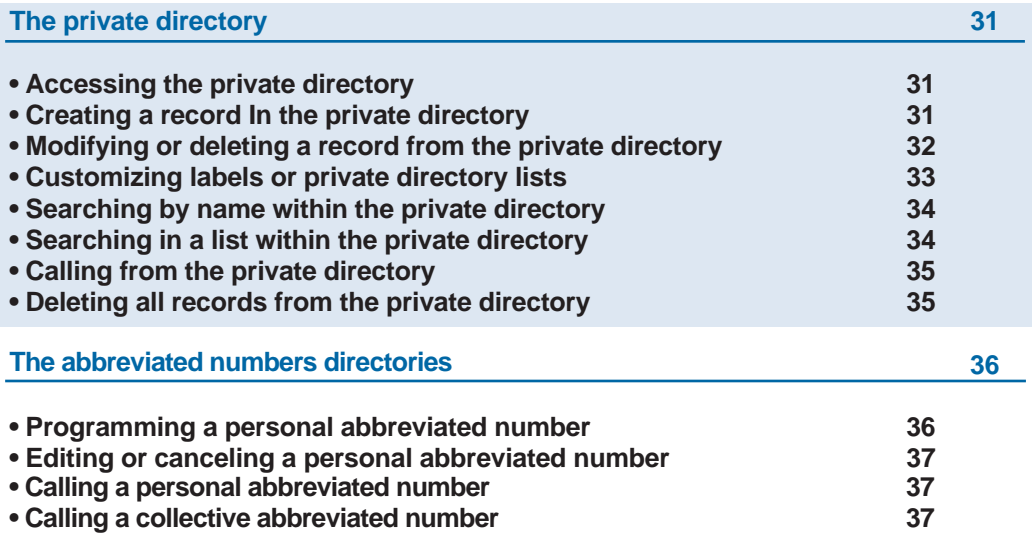

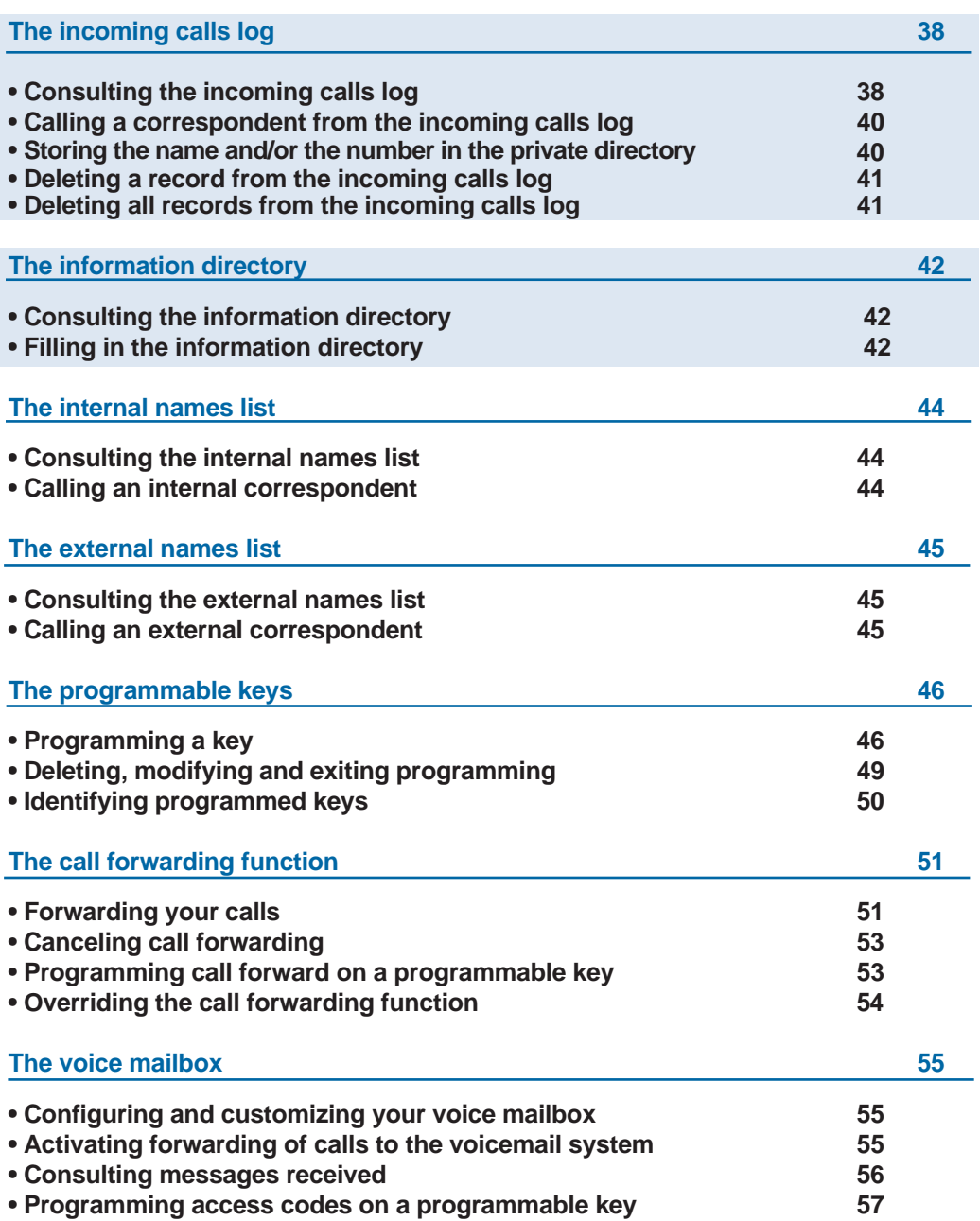

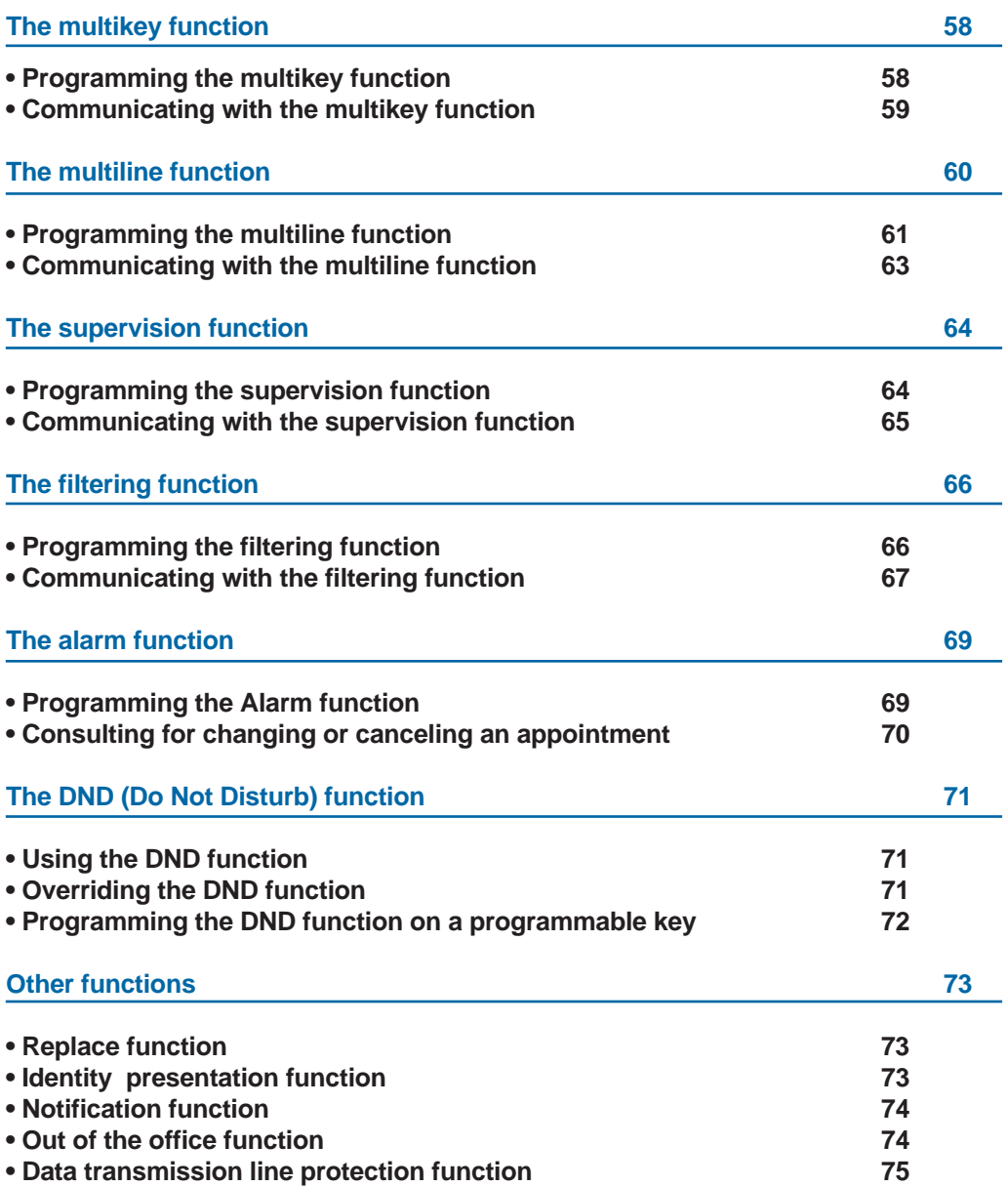

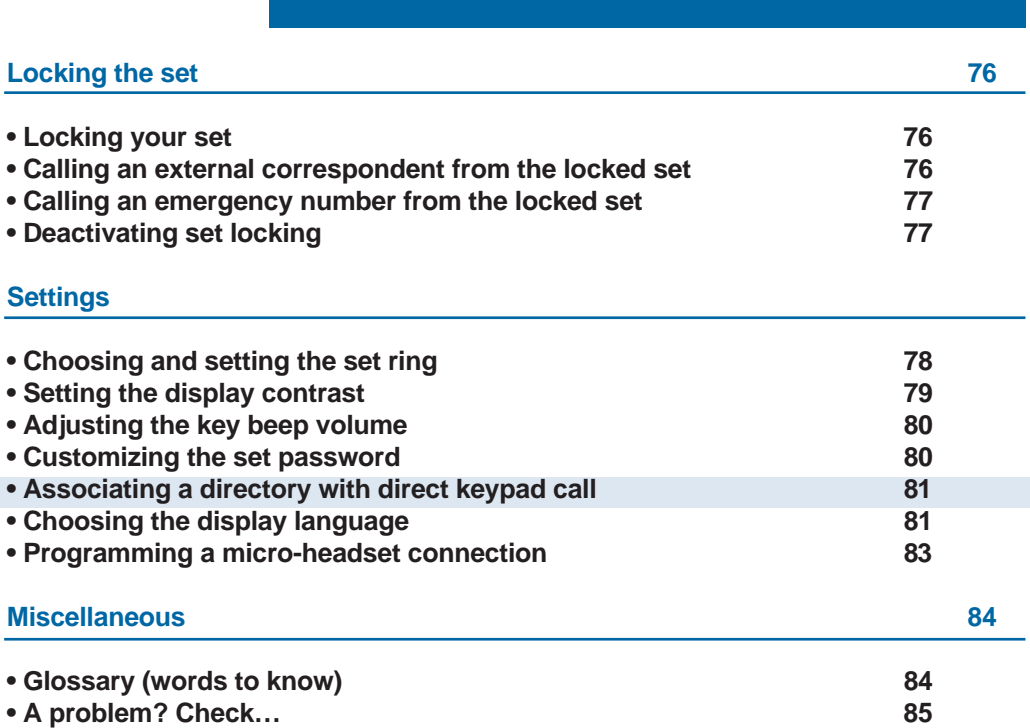

Download from Www.Somanuals.com. All Manuals Search And Download.

#### **Your M760**

A new set has just been installed for you.

Your **M760** digital set gives you access to all the services and features available within the **NORTEL NETWORKS M6500 IP PBX** and **SUCCESSION CSE 6500** ranges.

Your **M760** digital set is full-featured and high-performing, yet simple and easy to use too, thanks to:

- an alphabetical keypad (letting you dial by name),
- the presentation of the caller identification associated with a private directory of 100 numbers,
- an incoming calls log,
- a message lamp,
- a set of 20 memory keys (used to program numbers or functions),
- a display unit associated with 5 interactive keys and a navigator.

#### **Let yourself be led step-by-step**

One of the prime advantages of your telephone set is its interactive display, which keeps you informed of available telephone services at appropriate times.

Five interactive keys, each having a correspondence with messages shown on the display, give you access to these services: simply press the desired key.

You no longer need to look for information in a directory, and no more complicated codes to remember.

#### **Efficient communications**

Your new phone is a true "hands free" type that will help you further increase the efficiency of your communications.

Without lifting your handset, you can make a call and be connected. You will be able to consult documents or take notes during a conversation.

Similarly, you can answer a call by simply pressing the "hands free" key.

This User Guide will lead you step-by-step in how to use this new tool. You are recommended to take a little time out to familiarize yourself with it.

As soon as you have mastered the basic functions, you will be ready to use your new phone. You will find that there is nothing difficult or complicated to understand in using this telephone: just read and follow the instructions. You will soon see how fast this telephone is to use, and how much time it saves you, and you will soon be wondering how you managed without it before.

#### **So… just follow the guide!**

#### **DESCRIPTION**

#### **Connections**

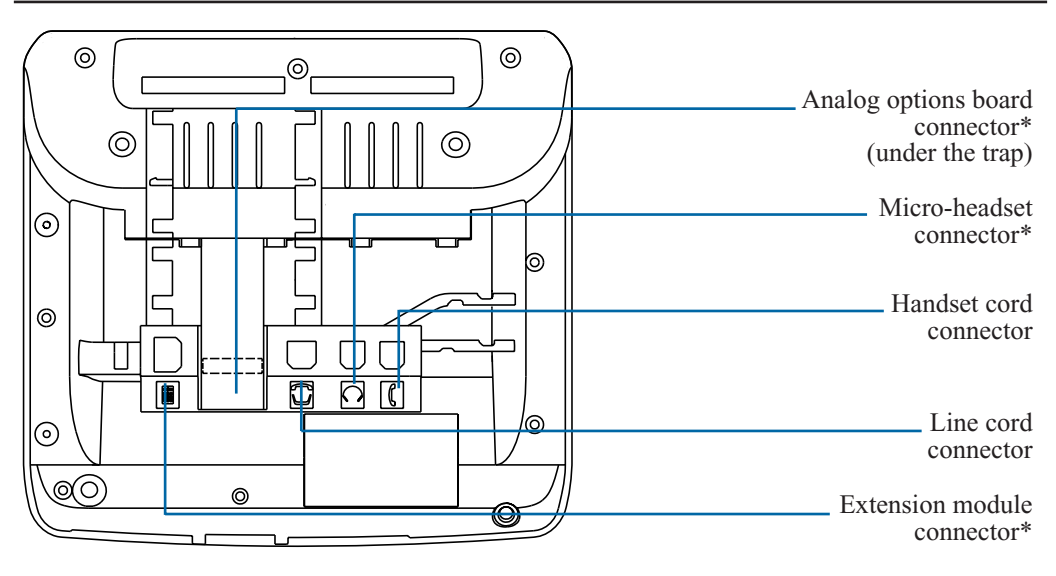

#### **Accessories for the M760\***

The **M760** is designed to accommodate a variety of options (\*).

#### **The analog options board**

The analog options board allows you to connect analog devices (such as modem, recorder or remote ring)

**The micro-headset** The **M760** lets you plug-in a micro-headset. After connection and programming *(see the section on Customizing your set),* the headset mode replaces the hands free mode.

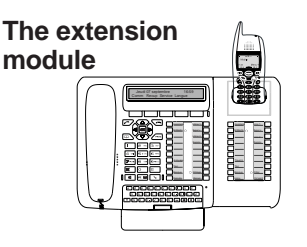

The extension module lets you enhance your set by adding a further 20 programmable keys. You can add up to two keypad extensions, giving you a total of 60 programmable keys. Two models are available as an option: - the **M700** simple extension module; - or the **M705** extension module equipped with a charger for

Download from Www.Somanuals.com. All Manuals Search And Download.

DECT mobile.

### **Recommendations and safety**

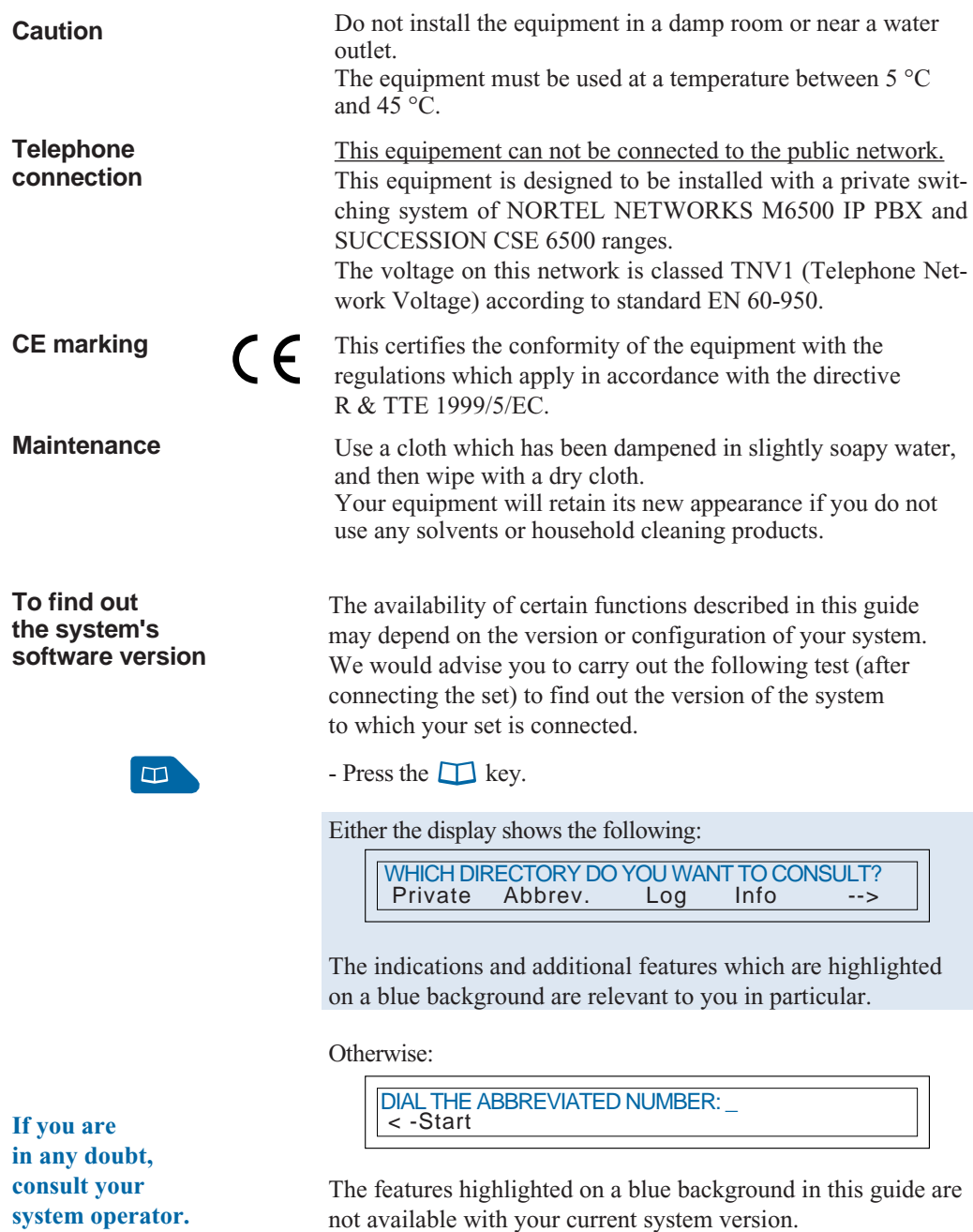

### **Description of the M760**

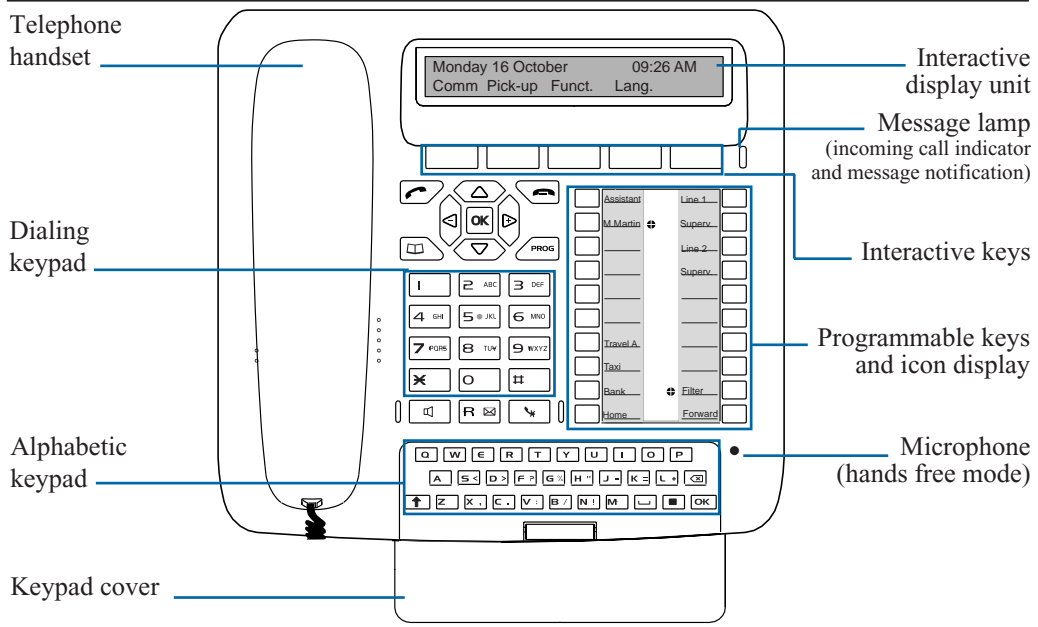

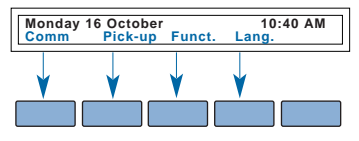

**Interactive display unit**: made up of an information line and a second line which contains the functions (symbolised in this guide by xxx ) which may be accessed by interactive keys.

The display indicates the date and time when inactive.

If an event occurs (call reception, message deposit, etc.) the displays shows other information; press the  $\sqrt{\frac{Cancel}{\text{c}}}}$  key to delete this message. The  $\rightarrow$  , More or  $\leftarrow$  keys are used to access the next or previous functions.

**20-Key Programmable Keys** (symbolised in this guide by **1**), used to store:

- the numbers of your regular correspondents,
- the functions you use most frequently.

**Icons associated with the programmable keys**. These allow you to view the status of the line or the programmed function:

- incoming call,
- call waiting,
- connected or function activated,
- line free or function deactivated.

**Alphabetic keypad**: used to enter text and call a correspondent by name. Remove the keypad cover to see the keypad.

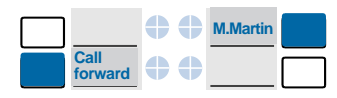

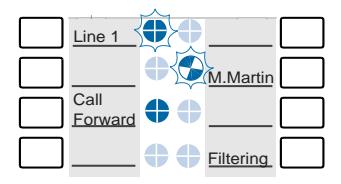

### **Description**

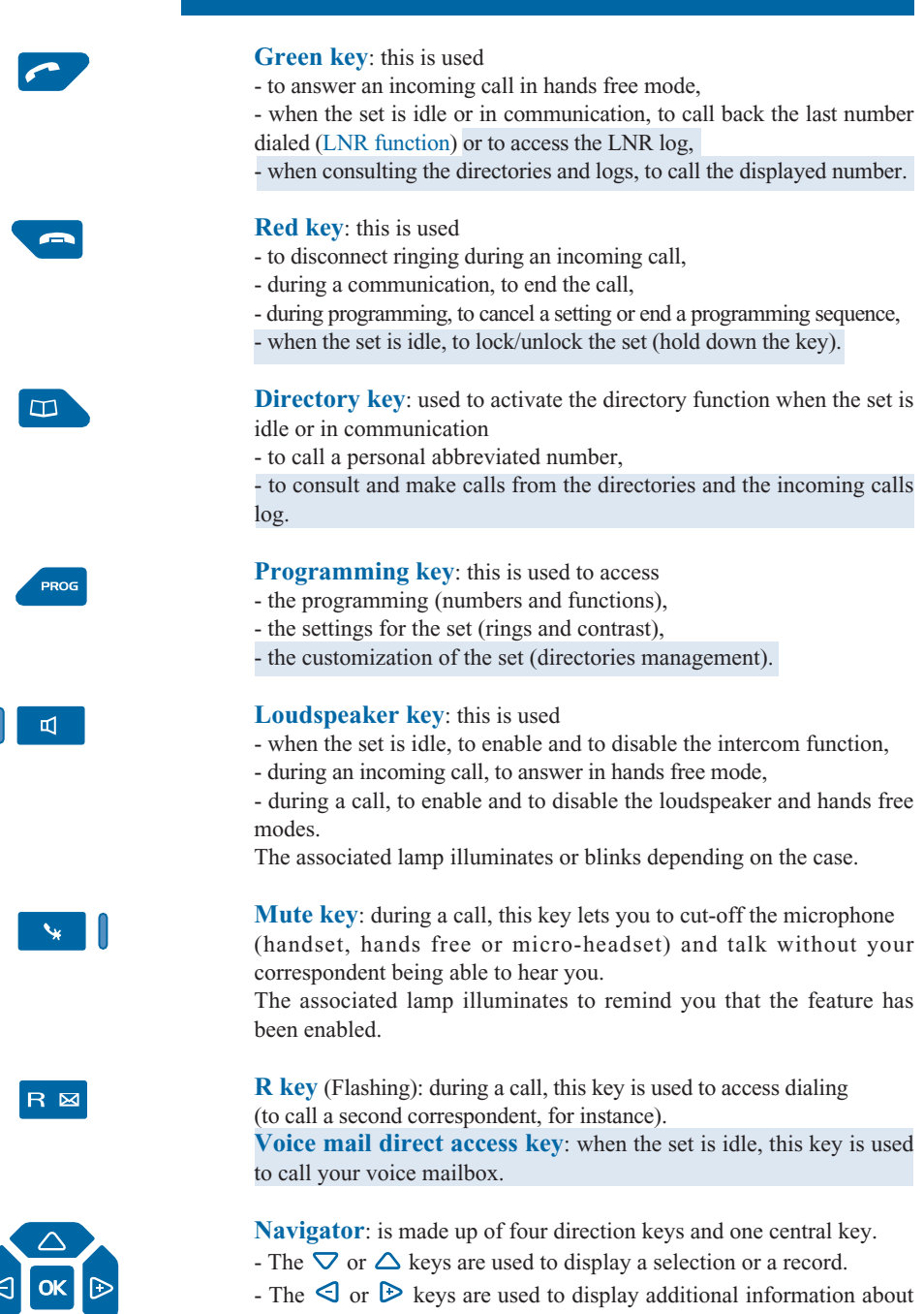

- The **OK** key is used to confirm a choice, a setting or an entry.

#### **Interactive display**

The **M760** digital set incorporates a display associated with 5 interactive keys and a navigator. You can adjust the contrast of the display *(refer to the section on Settings).*

The display consists of one information line and a second line which contains the functions (symbolized in this guide by  $\lfloor \frac{x}{x} \right]$ ) which may be accessed by pressing the interactive keys. **Note:** the information on the display depends on how the set is programmed, and the features available\*.

When the set is idle, the display shows the time and date. - If an event occurs (a call is received, a message is left, etc), The display shows other information; pressing the **Cancel** interactive key will erase the message. The first line of the display shows the identity of the other correspondent (or parties) during a call. The second line shows functions that can be invoked during a call, by pressing the interactive keys. The display shows the selection: The display shows the record information: Thursday 25 May 10:40 AM Comm Pick-up Funct. Lang. C. CHARLES Comm Prenum <- Start Park **When the set is idle: During a call: During programming: I PROGRAMMING** MARTIN 15/03 10:00 AM<br>Call Delete Create Call Delete C. CHARLES XXXXXXXXXX Create Lists **While consulting the directories or the incoming calls log:**

> *\* Depending on the features provided by your system operator.* Download from Www.Somanuals.com. All Manuals Search And Download.

#### **Using the interactive keys**

The display shows a menu that can be invoked via the interactive keys. Each function shown on the second line of the display is assigned to an interactive key.

**Note:** in some cases, some interactive keys may not be assigned to any function.

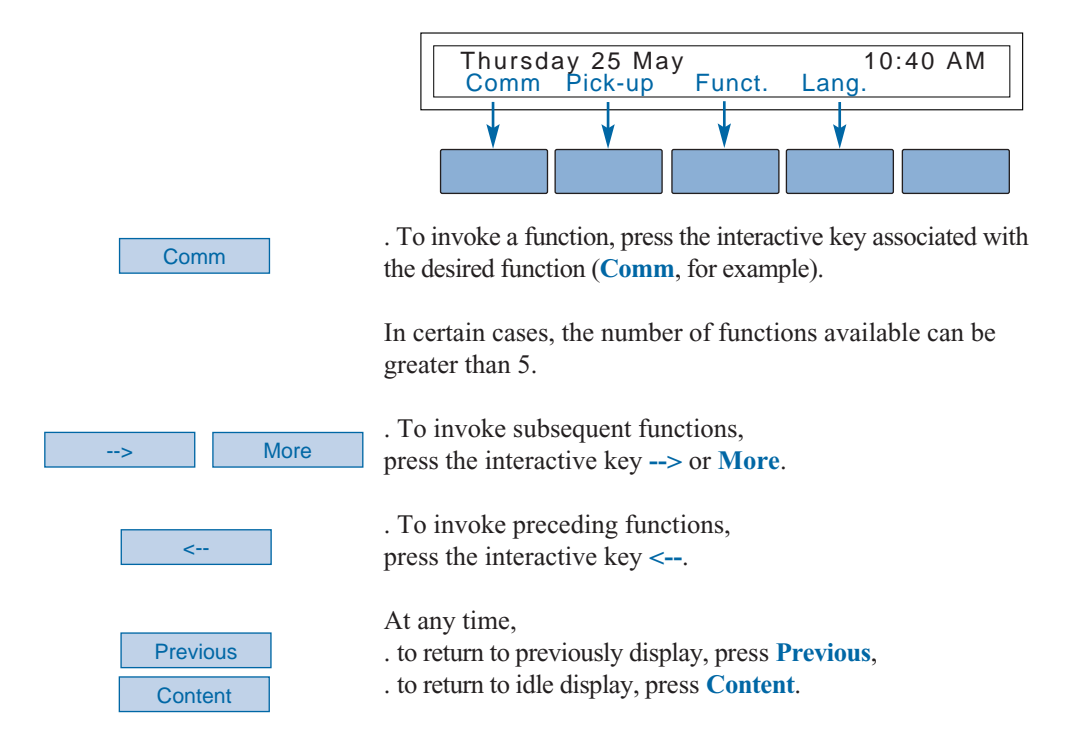

#### **Using the navigator**

The navigator lets you scroll through the different menus (or pages) and make a selection. The icons of the display show the available choices.

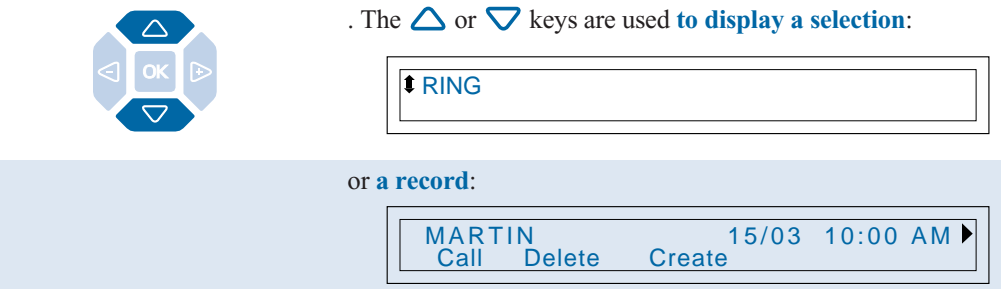

### **Description**

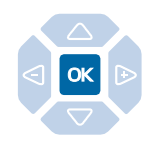

. The **OK** key is used **to confirm a choice**,

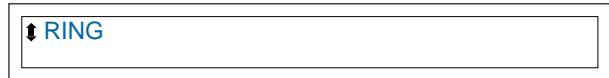

- **a setting**,

RING MELODY: 5

- **an entry**.

ENTER NAME: DUPONT\_ Erase

. The  $\bigcirc$  or  $\bigcirc$  keys are used to:

- **carry out a setting** in the displayed selection,

RING MELODY : 16

- **display additional information** about the record of the incoming calls log.

XXXXXXXXXX 2 CALLS **Create** 

#### **Using the alphabetical keypad**

Your **M760** is equipped with a full 31-key keypad. To gain access to the keypad, lower the cover.

**Call by name:** This keypad lets you enter the first letters of a name for a search in the directories, before calling the correspondent *(refer to the section on Calling a correspondent, Call by name).*

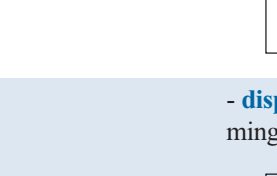

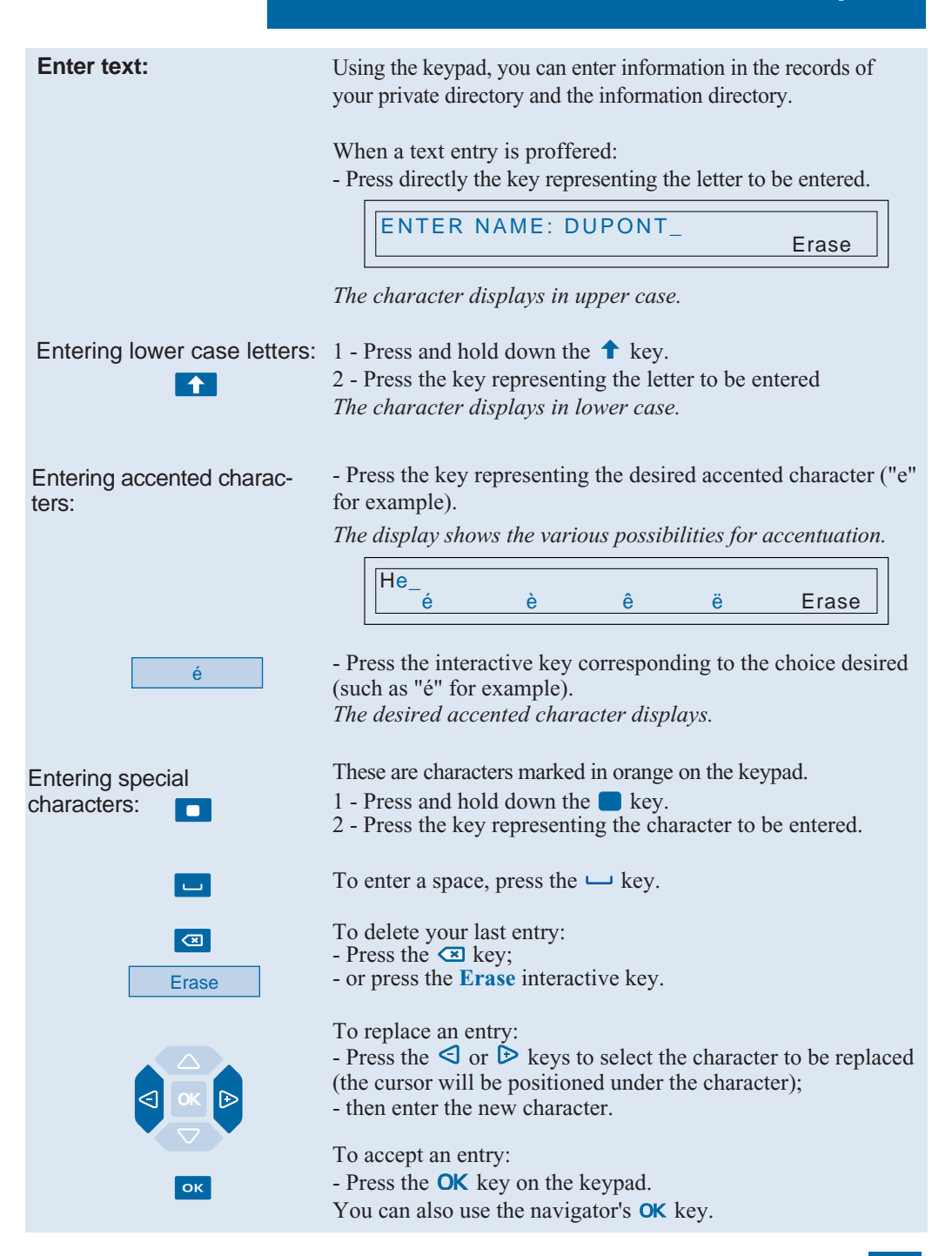

### **Dialing methods**

### **Dialing methods**

Your **M760** enables you to use a variety of dialing methods to fit in with your activities. These features complement the conventional handset method (or discreet method): off-hook the handset to answer or dial a call, and hang-up the handset to end the call.

#### **Using the hands free mode**

The hands free feature lets you dial or answer a call without lifting the handset. During a call, you can switch from hands free mode to handset mode, and vice versa. **Note:** when a micro-headset is connected to the set, micro-headset mode replaces hands free mode.

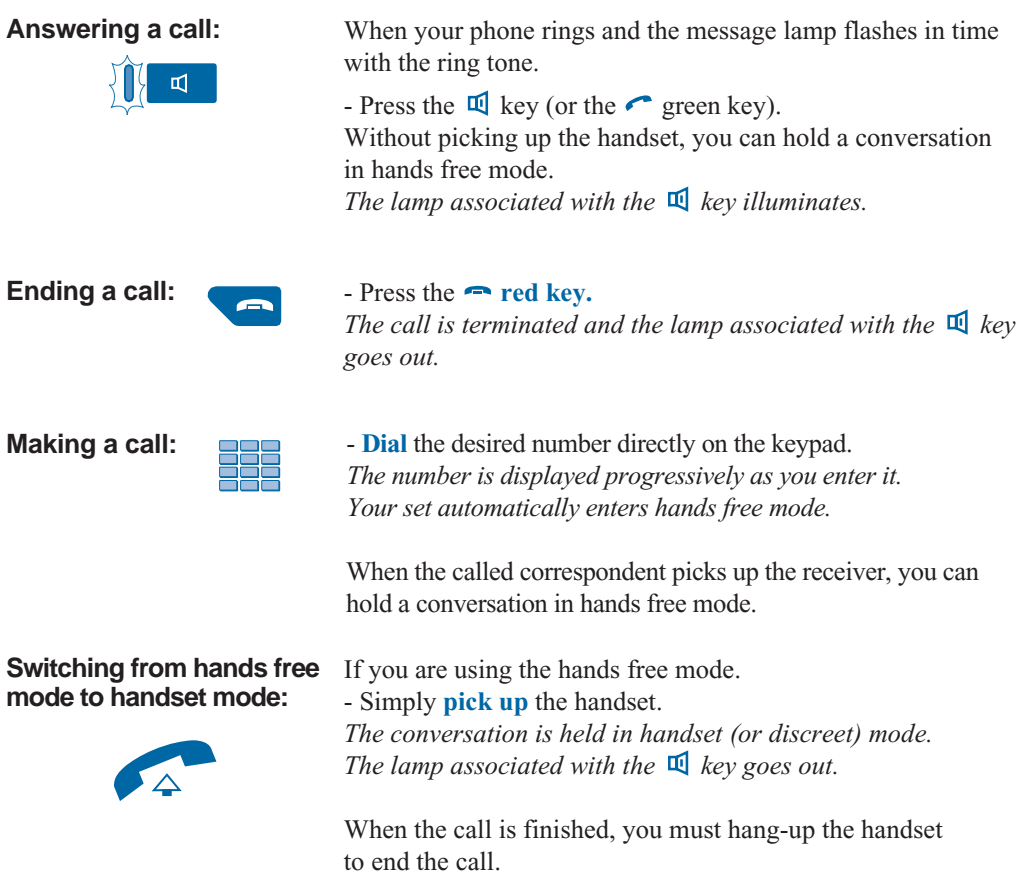

## **Switching from handset**

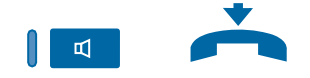

If you are using the handset mode:

**mode to hands free mode:** - Press the  $\mathbb{I}$  key and then **hang-up** the handset within 6 seconds (while the lamp of the  $\Box$  key blinks). *The conversation continues in hands free mode. The lamp of the key blinks and will then be illuminated steadily.* When the call is finished, you must press the  $\rightarrow$  **red key** to end the call.

#### **Using the micro-headset mode**

When a micro-headset is connected to the **M760**, micro-headset mode replaces hands free mode. *(Refer to the section on Settings and consult your system operator to have more information about facilities associated with the micro-headset*).

#### **Answering a call in micro-headset mode:**

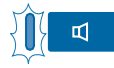

#### **Switching from micro-headset mode to handfree mode:**

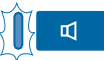

**Switching from micro-headset mode to supervision mode:**

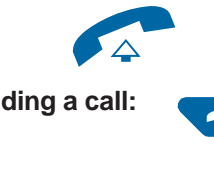

**Making a call:**

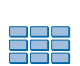

Your set is programmed in micro-headset mode. **Note:** If your set is programmed in auto headset mode *(refer to the section on Settings - Programming a headset connection)*, you can hold a conversation directly without taking any action. When the phone rings,

- Press the  $\mathbb{Q}$  key (or the **green key**). You can converse in micro-headset mode. *The lamp of the*  $\mathbb{I}$  *key lights up.* 

While holding a conversation in micro-headset mode,

- Press the  $\overline{\mathbb{Q}}$ . *The conversation continues in handsfree mode.*

While holding a conversation in micro-headset mode, - Another person can **lift** the handset to supervise the conversation. She can hang up at any time. *The conversation continues in micro-headset mode.*

#### **Ending a call:** Press the **red key.**

*The call is terminated and the lamp associated with the*  $\mathbb{E}$  *key goes out.*

- **Dial** the desired number directly on the keypad. *The number is displayed progressively as you enter it.*

When the called correspondent picks up the receiver, you can hold a conversation in micro-headset mode.

### **Using the loudspeaker mode**

Loudspeaker mode lets you listen to a correspondent through the loudspeaker and thereby allow other people to take part in the conversation.

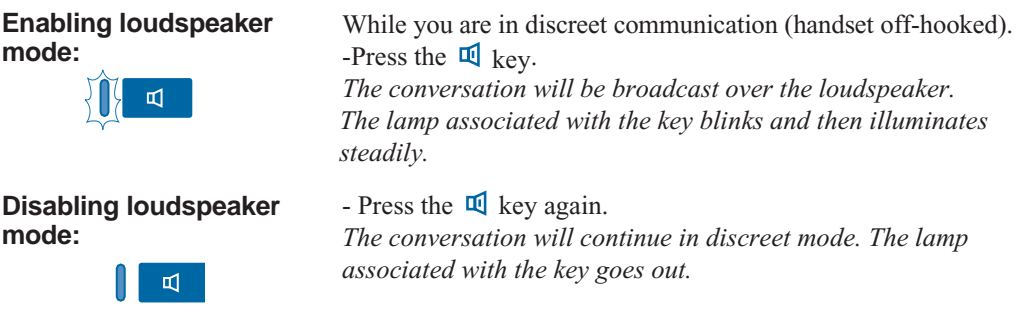

### **Using the intercom mode**

The intercom mode lets you communicate with internal parties with no action required.

#### **Enabling intercom mode:**

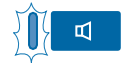

With the set idle.

- Press the  $\overline{\mathbb{Q}}$  key to enable intercom mode. *The display shows the message "YOUR SET IS IN INTERCOM*  $MODE''$ , and the lamp associated with the  $\Box$  key will blink.

**. If an internal correspondent calls,** you can hold a conversation directly without taking any action.

**. To call an internal correspondent,** dial the number directly and speak when the called correspondent picks up the receiver. When the called correspondent hangs up, the telephone will return to intercom mode and the lamp of the  $\mathbb{I}$  key will flash again.

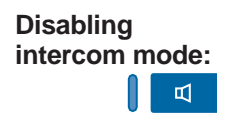

With the set idle. - Press the  $\overline{\mathbb{Q}}$  key. You can also press the **Cancel** interactive key. *The lamp associated with the key goes out.*

### **Dialing methods**

### **Using the prenumbering mode**

The prenumbering mode enables you to enter and view a number so that you can edit it if necessary before dialing it (this mode is advantageous for dialing long numbers, such as international numbers).

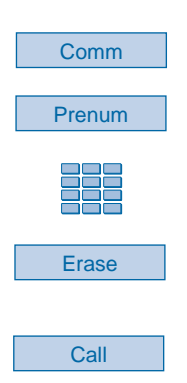

- 1 Press the **Comm** interactive key.
- 2 Then press the **Prenum.** interactive key.

3 - Dial the **correspondent's number.** *The number you dial displays progressively as you enter it.*

. If you make a mistake, press the **Erase** interactive key and then re-enter the digit.

4 - Press the **Call** interactive key to start dialing the call.

When the other correspondent picks up the receiver, you can hold a conversation in hands free or headset mode, or pick up the handset.

### **Adjusting listening volume**

You can adjust the listening volume (8 levels), according to the mode used (handset, hands free, micro-headset or loudspeaker mode).

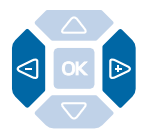

- Press the  $\bigcirc$  or  $\bigcirc$  keys successively to raise or lower the volume.

*The last setting is stored by the telephone set (except for the micro-headset mode: return to middle level for the next call) .*

### **Dialing a correspondent**

### **Dialing a correspondent**

There are several ways of dialing a correspondent, depending on whether the number is being keyed-in for the first time or whether it is already stored within the set.

The call procedures for correspondents' numbers stored in the directories or logs are explained in the sections covering these particular features.

When the called correspondent answers, you can use any of the modes described above.

#### **Dialing the number**

The keys of the numeric keypad are used to dial the number of the correspondent.

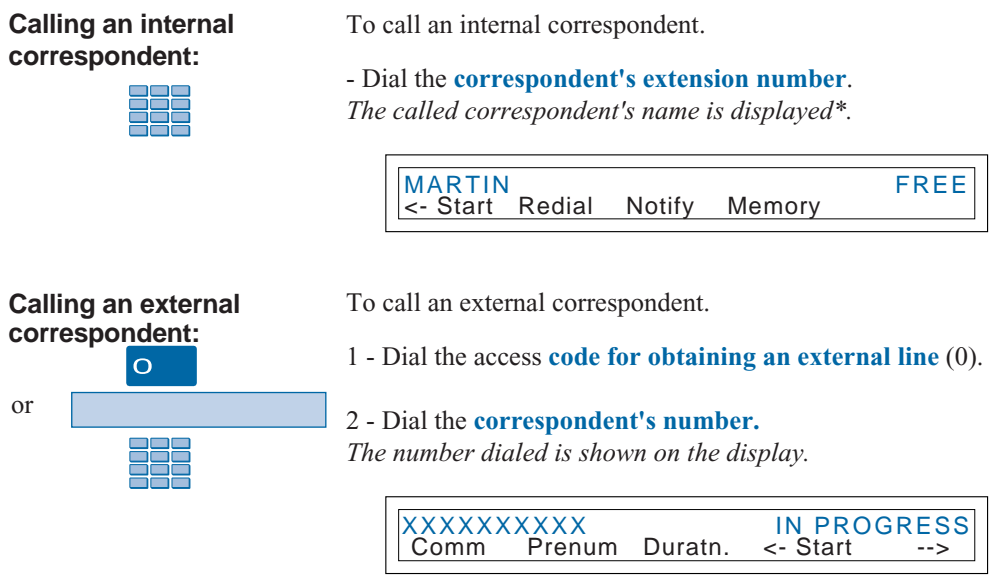

When the correspondent answers, you can hold a conversation.

#### **Using the programmable keys**

Your telephone set's programmable keys can be assigned to the phone numbers of correspondents that you call regularly (internal or external).

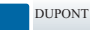

#### - Press the **programmed key.**

*The correspondent's number is automatically dialed. The display shows the number of the correspondent called.* When the called correspondent answers, you can hold a conversation.

*\* Depending on the features provided by your system operator.* Download from Www.Somanuals.com. All Manuals Search And Download.

#### **Using the LNR (Last Number Redial) feature**

The LNR (last number redial) feature lets you automatically redial the last number called.

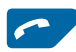

#### - Press the **green key.**

*The set automatically calls the last number dialed. The display shows the number called.* When the correspondent answers, you can hold a conversation.

#### **Calling the attendant (switchboard operator)\***

Suppose you want to talk to the person handling telephone reception.

or

- Dial **9** on the keypad. Alternatively, you can press the **Comm** key, the ---> key and the **Operator** key in succession. When the attendant answers, you can hold a conversation.

### **Calling back a caller**

When an internal or external caller has tried to call you, the standby display informs you.

The display shows the number and time of the call. - Press the **Redial** interactive key. *The correspondent's number will be called back automatically.* **Calling back an internal number:**  Redial The display informs you that an external call has been received - Press the **Consult** interactive key. *The display shows the number that called and the time of the call.* - Press the **Redial** interactive key. *The correspondent's number will be called back automatically.* When the other correspondent answers, you can hold a conversation. **Note:** to return to the standby display without calling the number, press the **Cancel** interactive key. **Calling back an external number:**  Redial **Consult** MARTIN LAST CALL 10:00<br>Comm Pick-up Redial Cancel Pick-up Redial Cancel More Cancel YOU HAVE RECEIVED AN OUTSIDE CALL<br>Comm Pick-up Consult Cancel Consult Cancel More

*\* Depending on the features provided by your system operator.* Download from Www.Somanuals.com. All Manuals Search And Download.

#### **Calling an internal or external correspondent by name\***

If you don't know the number of an internal or external correspondent, you can retrieve the number by entering the correspondent's name via the alphabetic keypad.

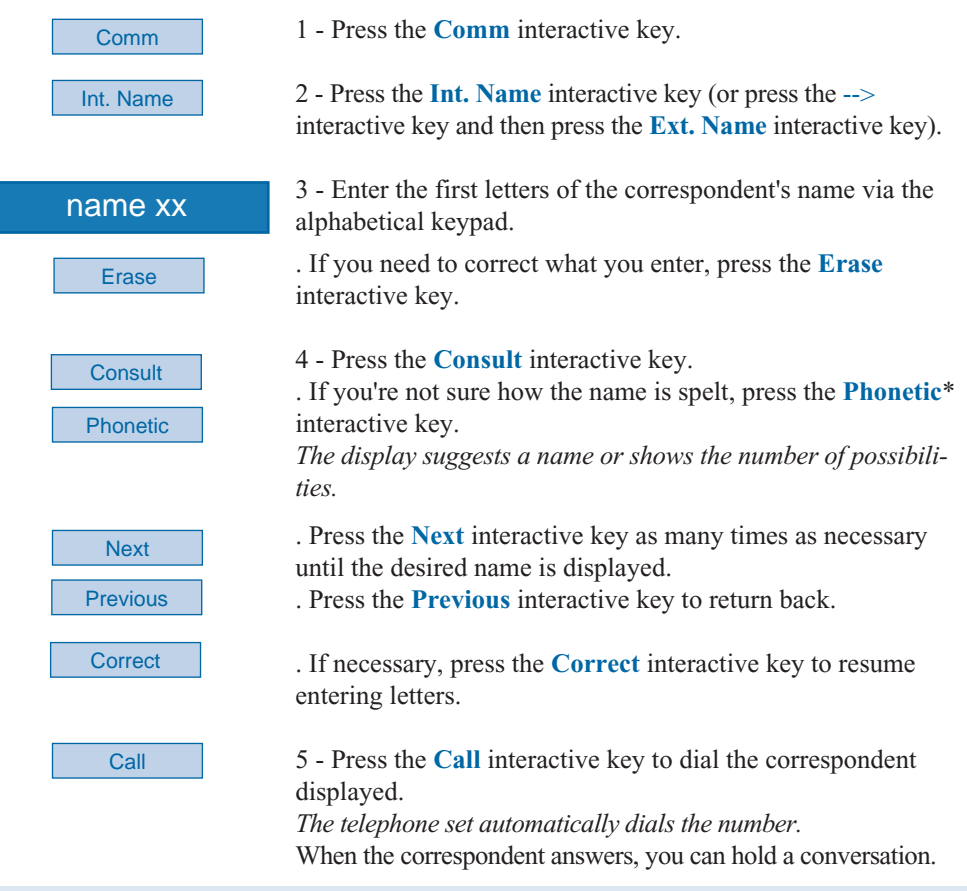

### **Calling a correspondent from the directories by name**

Depending on the settings chosen *(refer to the section on Settings - Associating a directory with direct keypad call),* it may be possible to directly dial a correspondent via the alphabetical keypad, from one of the three directories (the private directory, the internal names directory, and the external names directory\*). Names in these directories are in alphabetical order.

name xx

- Key-in the first letters of the desired correspondent's name via the alphabetical keypad. *The first keystroke on the alphabetical keypad shows the entry display.*

### **Dialing a correspondent**

#### **Searching for a correspondent in the shared directories:**

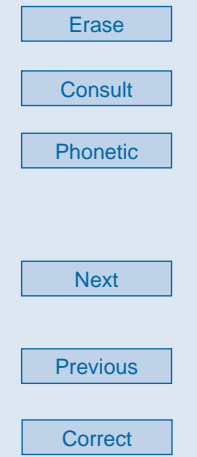

#### **Searching for a correspondent in the private directory:**

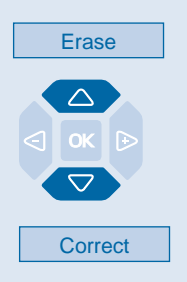

**Calling the number:** 

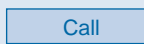

The display shows the letters entered.

. If you need to correct an entry keyed-in, press the **Erase** interactive key.

- Press the **Consult** interactive key.

. If you are not sure of the spelling of the desired name, press the **Phonetic**\* interactive key. *The display suggests a name or, in case of several names, shows the number of possibilities.*

. Press the **Next** interactive key as many times as necessary until the desired name is displayed.

. Press the **Previous** interactive key to return back.

. If necessary, press the **Correct** interactive key to resume entering letters.

The display shows the letter(s) entered:

. if only one name corresponds to what you entered, the said name is displayed with the associated number; . if the cursor displays, this means that a variety of names correspond to the letters entered;

. if necessary, enter further letters.

. If you make a mistake, press the **Erase** interactive key.

- Press the  $\triangle$  and  $\nabla$  interactive keys to scroll through the names.

*The display shows the names and associated numbers.*

- If no name corresponds with the letters entered, press the Correct **Correct** interactive key to resume entering letters.

When the name of the correspondent you want to call displays:

- press the **Call** interactive key. *The set automatically calls the number.* When the correspondent answers, you can hold a conversation.

#### **If the correspondent you are calling does not answer:**

#### **Using the automatic redial function**

Suppose you are calling an internal number, and that the number concerned is busy or does not answer. You can set the number to be called back automatically.

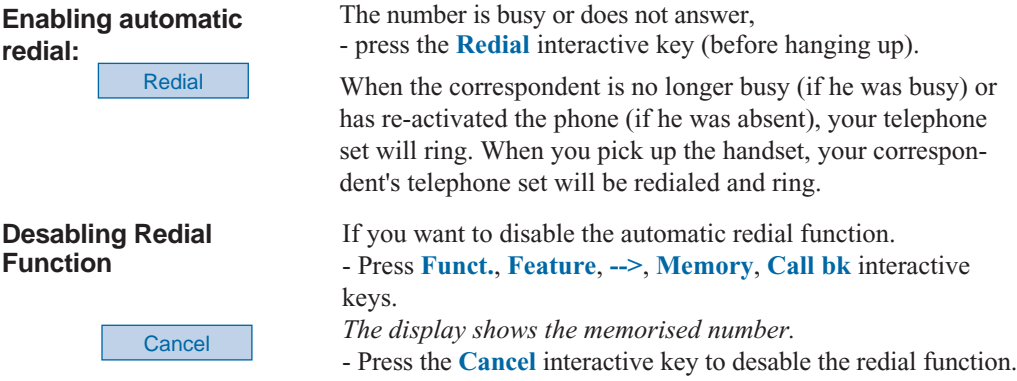

#### **Notifying the correspondent**

Suppose the correspondent you are calling does not answer. You can send a short message to the display of his/her telephone set, provided that the said correspondent (internal or external) is connected to a digital interface.

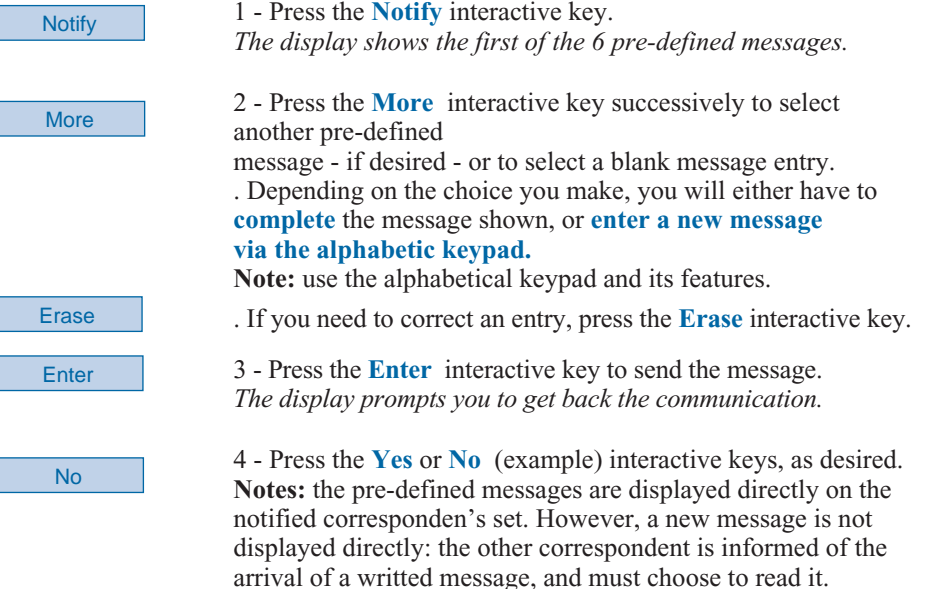

#### **Using the callback later function**

If the correspondent you are calling does not answer, you can temporarily store the number and then redial it with a single key (even if it is not the last number dialed).

Consult your system operator. He will program this function on one of your programmable keys.

### **Receiving a call**

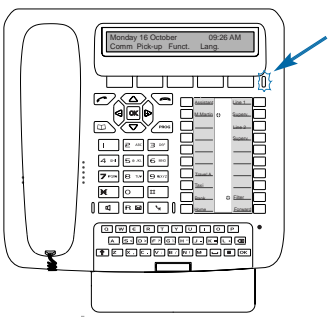

When you receive an incoming call, the set rings and the "Message" lamp flashes.

When the caller is stored in one of the shared directories (internal or external), the display shows the name associated.

C. CHARLES IS CALLING Divert

#### **Notes**:

- Otherwise, the number (or type of line) is shown on the display.

- When the call is a forwarded call, the display informs you.

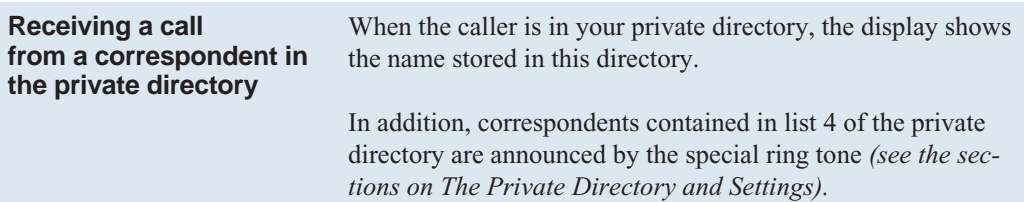

#### **Adjusting ring volume**

During the call phase, you can adjust the ring volume.

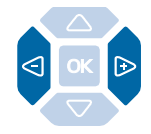

- Press the  $\bigcirc$  or  $\bigcirc$  keys in succession to decrease or increase the volume of ring tone (8 levels are available, including silent). *The set stores the last setting chosen.*

#### **Silencing ring tone**

When your set is called, you can decide to silence the ring tone for this call only.

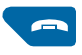

- Press the **red key.** 

*The set will no longer ring; however, the Message lamp will continue to flash, to report that you have an incoming call.* The set will ring again the next time an incoming call is received.

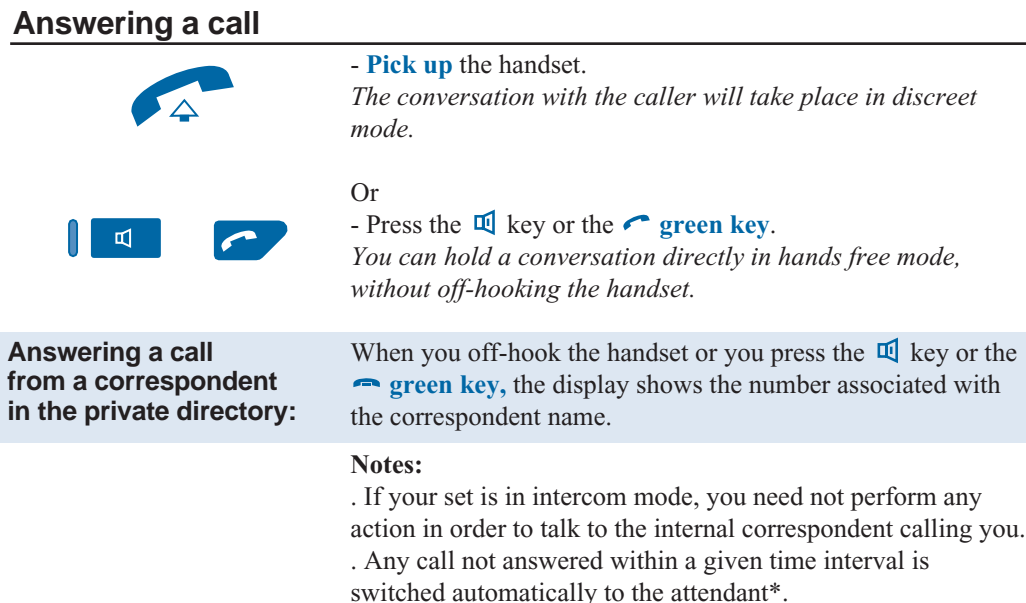

#### **Diverting a call to another extension**

Suppose you want to divert a call to another extension without answering it.

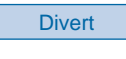

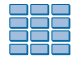

1 - Press the **Divert** interactive key.

2 - Then dial the **extension number** to which you want to divert the call.

**Note:** you can also search an internal name or use the pre-programmed keys.

*The set will no longer ring and the "Message" lamp will extinguish.*

#### **Intercepting a call intended for another extension**

You can intercept calls dialed to another extension when the person concerned is absent.

Pick-up **Group** You can intercept a call ringing on another extension when the person concerned is absent. 1 - Press the **Pick-up** interactive key. 2 - Press the **Extens.** interactive key. 3 - Dial the **extension number.** You can hold a conversation with the caller. **Note:** if this happens frequently with the same extensions, ask your system operator to make you a member of the same call group. Suppose you are a member of a call interception group\*, i.e. all people in this group can quickly retrieve calls from an extension that is ringing within the same group. 1 - Press the **Pick-up** interactive key. 2 - Press the **Group** interactive key. You can hold a conversation with the caller. Suppose the attendant is absent and you want to pick up a call on general ring. 1 - Press the **Pick-up** interactive key. 2 - Press the **G.Ring** interactive key. You can hold a conversation with the correspondent. **Intercepting a call dialed to an extension in your group\*: Intercepting a call dialed to any extension: Intercepting a call on general ring\*:** Pick-up Extens. Pick-up G.Ring

### **During a call**

#### **Using the mute feature**

Suppose you are holding a telephone conversation and you want to say something without the other correspondent hearing you.

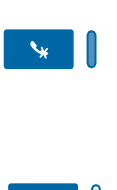

 $\mathbf{v}$ 

1 - Press the  $\mathbf{\hat{y}}$  key. *The microphone of the handset, the hands free system or the micro-headset is silenced and the lamp associated with the key illuminates steadily. The correspondent will not be able to hear you speak.*

2 - To resume talking with the other correspondent, press the  $\mathbf{\hat{y}}$  interactive key. *The lamp associated with the key goes out.*

#### **Recording the conversation\***

Depending on the voicemail system installed, you may be able to record the conversation in progress.

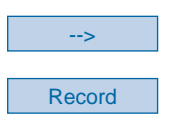

1 - Press the --> interactive key.

2 - Press the **Record** interactive key. **Warning!** Recording a conversation against a person's will may be an offence in the eyes of the law.

A recorded conversation will be consulted like a recorded message (*refer to the section The voice mailbo*x).

#### **Placing a correspondent on hold and taking the call on the same extension**

Suppose you have a call in progress with a correspondent and you want to place the correspondent on hold and then subsequently take the call on the same extension.

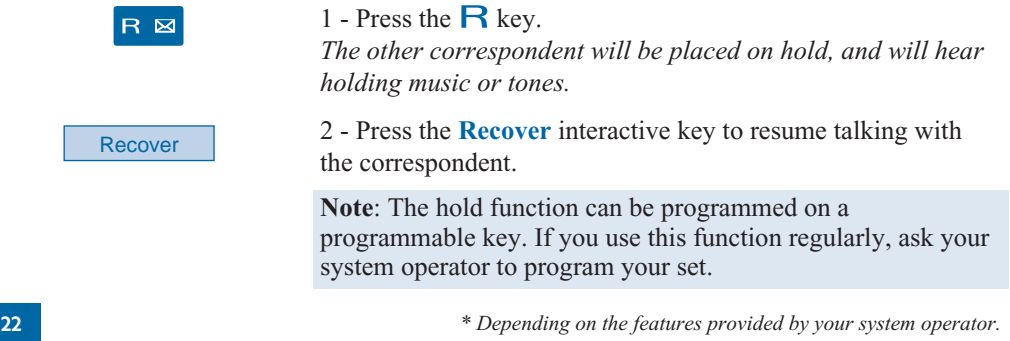

#### **Placing a correspondent on hold and taking the call on another extension**

Suppose you are holding a call with a distant correspondent and you want to continue the call on an extension in another office.

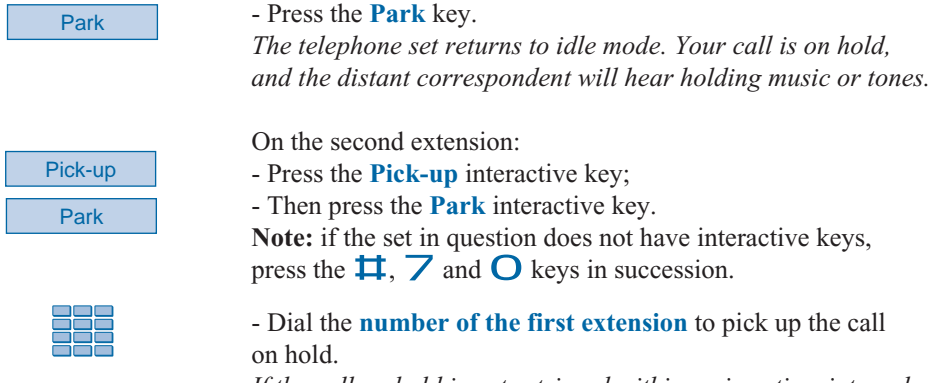

*If the call on hold is not retrieved within a given time interval, it will be automatically switched to the attendant.*

#### **Transferring a call**

Suppose you want to transfer a call to another extension.

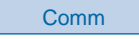

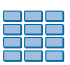

Comm 1 - Press the **Comm** interactive key. You can also use the  $\mathsf R$  key.

> 2 - Dial the **extension number**. **Note:** you may also conduct a search by name or use the pre-programmed keys.

You may wait for the correspondent's to answer or hang up immediately (or press the **red key** if you are in hands free mode or micro-headset mode).

#### **Calling a second correspondent**

Suppose you are talking to one correspondent and want to talk to a second correspondent, whether inside or external to the organization.

Comm

1 - Press the **Comm** interactive key.

*The first correspondent will be placed on hold, and will hear a tone.*

### **During a Call**

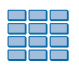

#### 2 - Dial the **number of the second correspondent**.

**Note:** you can also press the **green key** directly (to redial the last number called), or a programmed key or the  $\Box$  key to call-up one of your abbreviated numbers; the first correspondent is automatically placed on hold.

. If the correspondent called does not answer, press the  $\mathsf{R}$ keys to return to the correspondent on hold.

*The display shows the number or the name of the two parties; the identity of the correspondent on hold is shown on the righthand side of the display.*

#### **Dialing a number while staying on-line with the first correspondent:**

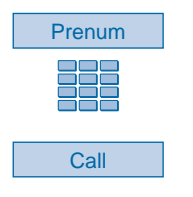

Suppose you want to dial a number while staying on-line with the first correspondent.

- 1 Press the **Prenum** interactive key.
- 2 Dial the **extension number.**

3 - Press the **Call** interactive key.

*Your correspondent is only placed on hold at this moment, and will hear a tone.*

#### **Answering a second call\***

You are in conversation with a caller and you hear a beep: this means that another caller is attempting to call you; the **Wait** function flashes on the display. You can answer the second caller without interrupting the call in progress.

**Wait** 

#### - Press the **Wait** interactive key.

*The first correspondent is placed on hold.*

You can hold a conversation with the second correspondent, whose identity will be shown on the right-hand side of the display.

**Note:** if you have programmed the multi-key or multi-line function *(for more information, refer to the sections)*, pressing the **Wait** interactive key displays the identity of the second caller before you answer by pressing the **Answer** interactive key (or decide not to answer).

#### **Switching from one correspondent to another**

You want to switch from one correspondent to another.

**Shuttle** 

- Press the **Shuttle** interactive key.

You can converse alternatively with each of the correspondents, but they cannot converse with each other. *The correspondent shown on the right-hand side of the display is always the one on hold.*

#### **Releasing one correspondent**

You want to release one of the parties (the correspondent with whom you are talking).

Recover

- Press the **Recover** interactive key.

You recover the correspondent who was on hold.

#### **Setting-up a conference call**

You want to talk with each of the two parties at the same time (this feature is provided if you have initiated one of the calls).

Conf.

- Press the **Conf.** interactive key.

*A three-way conference call is set-up between you and your two parties.*

*If one of them hangs up, you remain on-line with the other.*

**Terminating the conference call:** 

**Transfer** 

Suppose you want to leave your two parties to talk to each other during the conference call:

- Press the **Transfer** interactive key. You can also simply hang-up the handset or press the **red key**. *The two parties remain on-line with each other.*

**Note:** in the event of a failure, your telephone set rings again.

## **During a call**

### **Other features available during a call**

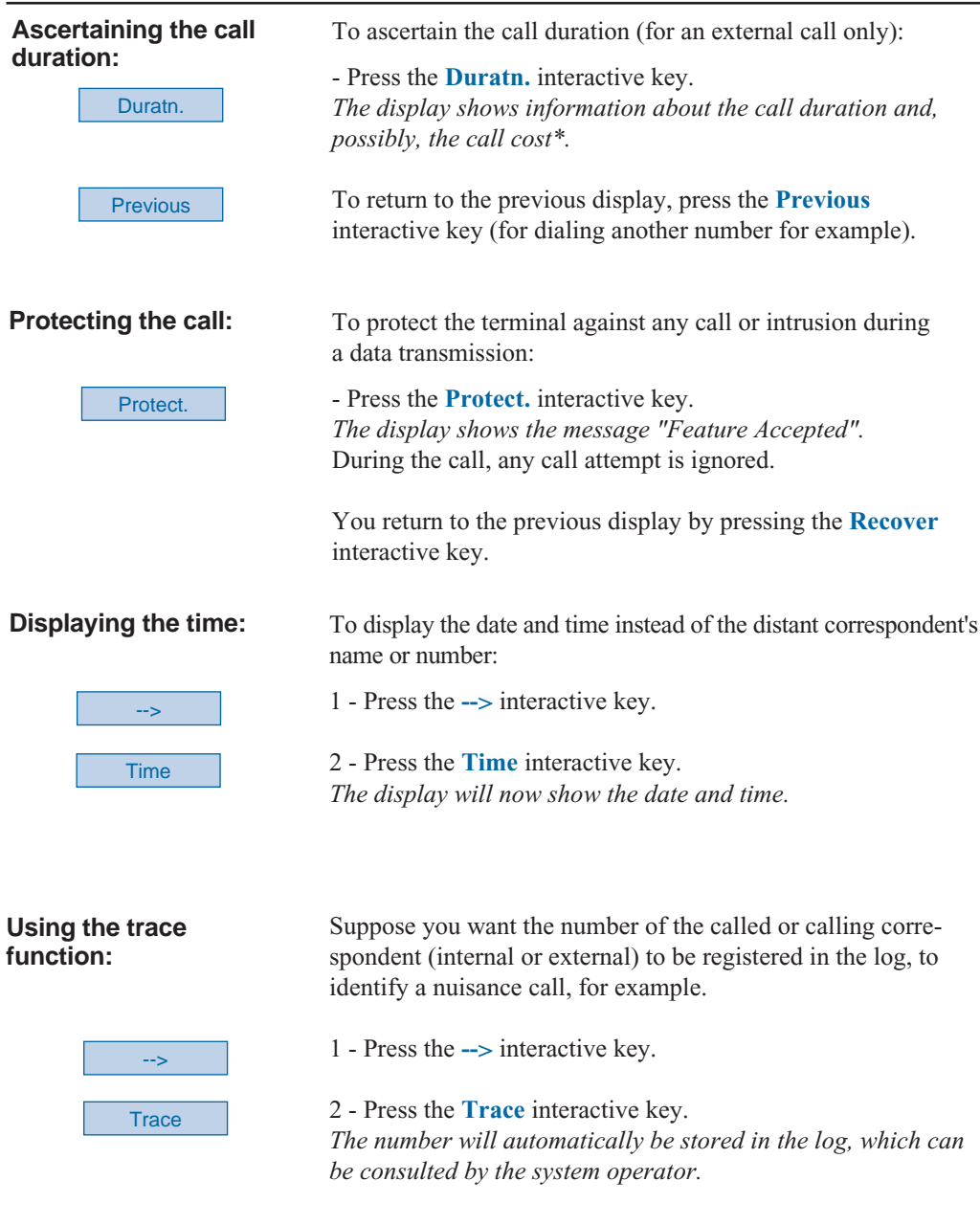

### **During a call**

#### **Saving the distant correspondent's number:**

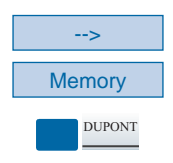

You can save the distant correspondent's number to a programmable key, whether the call is incoming or outgoing.

1 - Press (sucessively) the **-->** interactive key.

- 2 Press the **Memory** interactive key.
- 3 Press a **programmable key.**

*The number will automatically be stored, and can be dialed by pressing the programmable key in question.*

Write the correspondent's name on the label beside the programmable key.

#### **Ending a call**

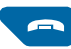

- Press the **red key.** You can also simply hang-up the handset. *If the set is in hands free mode, the lamp associated with the key goes out. The correspondent will be released and the call ended.*

#### **Consulting the stored numbers**

You want to consult the numbers stored by storing-redialing function, LNR or redial functions.

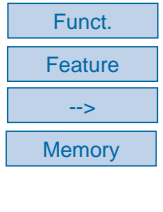

**Cancel** 

- Press **Funct.**, **Feature**, **-->**, **Memory** interactive keys. *The display shows the memorised numbers.*

. Press **Store** to dispay the number stored by storing-redialing function.

. Press **Redial** to dispay the number stored by LNR function. . Press **Call bk** to dispay the number stored by redial function. *The display shows the selected number.*

- Press the **Cancel** interactive key to erase the stored number.

### **The LNR calls log**

The LNR calls log can store the records of the last 10 numbers called (internal or external). When consulting the log, you can automatically redial one of the numbers stored. You can also delete one number or all saved records.

When the log is full, any further call overwrites the least recent. When a call has been redialed several times, only the last call is stored with updating of the calls counter. While consulting, you can erase one record or the entire LNR calls log.

#### **Consulting the LNR (Last Number Redial) calls log**

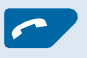

1 - Press the **green key**.

*The display shows the first part of the information pertaining to the last number called: the name, the date and the time of the call.*

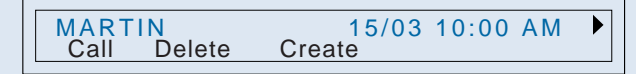

#### **Notes**:

. After the log has been totally eraseed, the display shows the message "LNR CALLS LOG IS EMPTY".

. If the correspondent's name is not recognized, the display shows the number instead of the name.

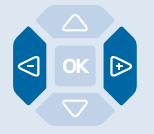

2 - Press the  $\triangleright$  key to display the second part of the information: the telephone number and the number of calls.

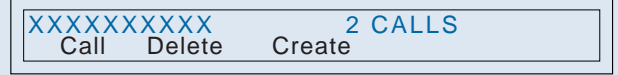

. Press the  $\bigcirc$  key to return to the name.

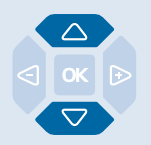

3 - Press the  $\nabla$  or  $\Delta$  keys in succession to view other numbers stored.
## **Calling a correspondent from the LNR calls log**

While consulting the log, when a record is displayed:

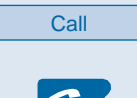

- Press the **Call** interactive key. You can also press the  $\curvearrowright$  green key ot the  $\mathbb{I}$  key. *The set automatically calls the correspondent. The display shows the number of the called correspondent.*

When the correspondent answers, you can hold a conversation.

## **Storing the name and/or the number in the private directory**

When consulting the log (name, date/time, number or number of calls), you want to store in the private directory, the name / number of the displayed correspondent.

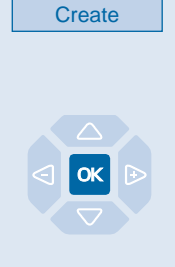

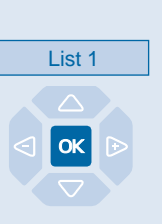

- Press the **Create** interactive key.

*The display prompts you to create the record within the directory.*

2 - Press the  $OK$  key.

*The name and number are automatically stored in the private directory.*

**. If the correspondent's name is not in the LNR calls log.** *The display prompts you to enter a name.*

- Enter the correspondent's **name**.

**Note:** use the alphabetical key and its features (entry in upper or lower case; entry of accented or special characters).

 $-$  Press the **OK** key.

. If a number is already saved under another name in the private directory, the display shows the message "ALREADY REGISTE-RED".

3 - Press the interactive key corresponding to the desired list (such as List 1).

4 - Press the OK key to end. *The display returns to the LNR calls log record.*

## **Deleting a record from the LNR calls log**

While consulting the log, when a record is displayed, you can access the deleting function.

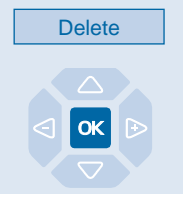

1 - Press the **Delete** interactive key. *The display prompts you to confirm that the record should be deleted.*

2 - Press the  $\overline{\mathsf{OK}}$  key to confirm deletion. *The list will be updated, and the display shows the next record.*

# **The LNR calls log**

## **Deleting the entire LNR calls log**

You can delete all numbers stored in the LNR calls log.

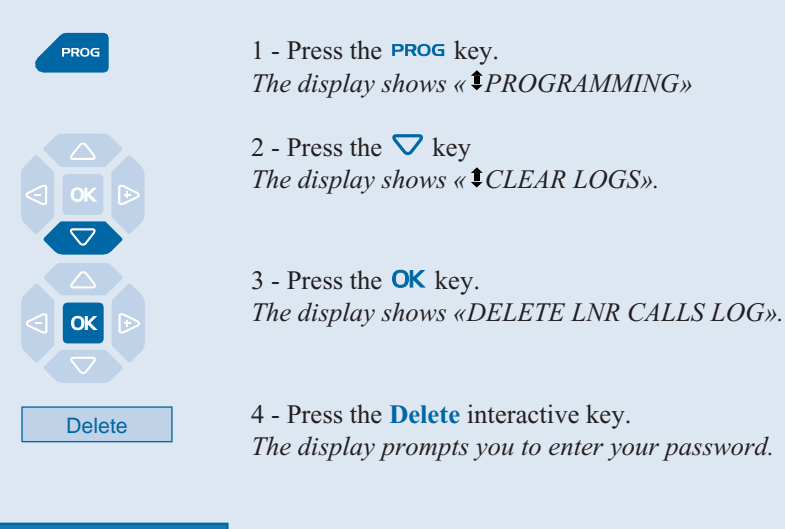

Password

5 - Enter your **password**. *An audible signal confirms the deletion. The display will confirm that the log has been erased entirely.*

Note: You can use the **red key** to abort or terminate the procedure.

# **The private directory**

You can save the internal or external numbers you call most frequently, to your private directory (up to 100 numbers).

When a correspondent in your private directory calls you, the display shows his/her name and number. The caller will also be stored by name in the incoming calls log.

You can classify records (containing a correspondent's name and number), and can compile a list of parties (4 different lists) belonging to groups (board of management, workgroup, etc, depending on your work).

You can customize the label of these lists. For parties filed in list 4, the privileged ring tone will sound when they call.

## **Accessing the private directory**

While the set is idle or is being used for a call, you can access the private directory.

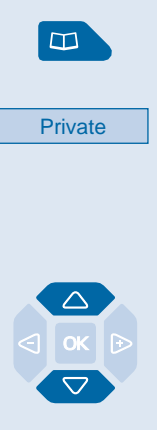

1 - Press the  $\Box$  key. *The display shows the directories available.*

2 - Press the **Private** interactive key. *The display shows the name and number of the first record. The records are stored in alphabetical order. When the directory is empty, the display shows the message "PRIVATE DIRECTO-RY IS EMPTY".*

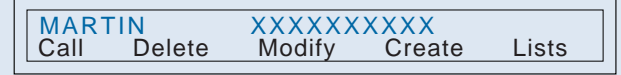

3 - Press the  $\nabla$  or  $\Delta$  keys successively to view the other records saved.

## **Creating a record in the private directory**

While consulting the directory, you can create a record.

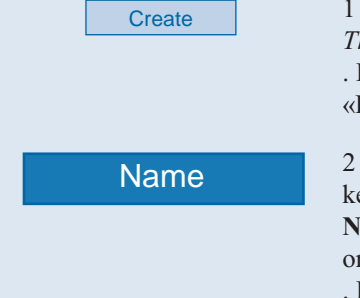

1 - Press the **Create** interactive key. *The display prompts you to enter the name.* . If the directory is already full, the display shows the message «PRIV. DIR. FULL». 2 - Enter the correspondent's name, using the alphabetical keypad (up to 14 characters). **Note:** use the alphabetical key and its features (entry in upper or lower case; entry of accented or special characters).

. If you make a mistake, press the **Erase** interactive key.

# **The private directory**

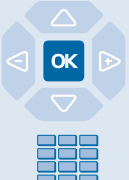

3 - Press the **OK** key to confirm the name. *The display prompts you to enter the associated number.*

4 - Enter the **telephone number**, including the code for obtaining external line if the number is an external number (up to 23 digits). **Note:** when a name or number already exists in the directory, the display shows the message "ALREADY REGISTERED".

. If you want to save an access sequence (e.g. secret code or interrogation code), you must press  $\mathbf R$  before entering the code. You must also press  $\mathbf R$  to insert a pause in this code, if necessary.

. If you make a mistake, press the  $\triangleleft$  and  $\triangleright$  keys to select the character to be replaced (cursor under the character) then enter the new character.

You can also press the **Erase** interactive key.

5 - Press the  $\overline{OK}$  key to confirm the number. *The display prompts you to choose the list in which to save the record (by default, the list 1 is suggested).*

6 - Press eventually the interactive key corresponding to another list (such as List 4).

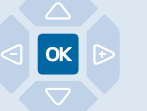

List 4

7 - Press the  $\overline{\mathsf{OK}}$  key to terminate. *The display shows the record saved.*

Note: use the **red key** to abort or terminate the process.

## **Modifying or deleting a record from the private directory**

Once a record has been created, you can subsequently modify it or delete it.

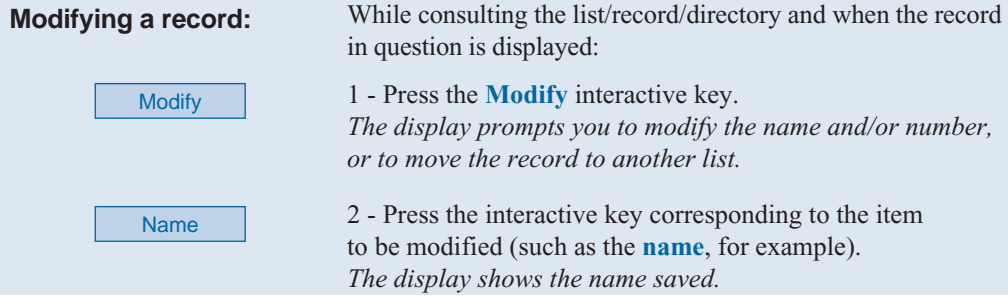

# **The private directory**

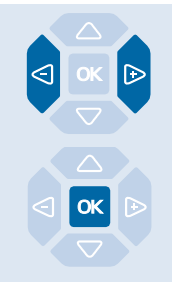

### **Deleting a record:**

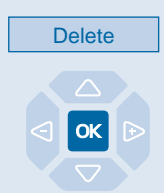

3 - Press the  $\triangleleft$  and  $\triangleright$  keys to highlight the character to be replaced (the cursor will be underneath the character), and then enter the new character. You can also press the **Erase** interactive key.

4 - Press the  $\overline{\mathsf{OK}}\;$  key to confirm the modification.

If necessary, modify the other items (**Number** and **List**).

While consulting the list/record/directory and when the record in question is displayed:

1 - Press the **Delete** interactive key. *The display prompts you to confirm that the record displayed should be deleted.*

2 - Press the  $\overline{OK}$  key to confirm deletion. *The display shows the next directory record.*

## **Customizing labels of private directory lists**

You can access customization of labels for the 4 private directory lists. By default labels are: List 1 - List 2 - List 3 - List 4.

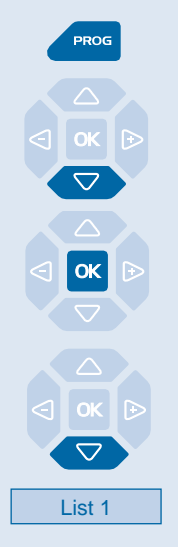

1 - Press the **PROG** key. *The display shows « PROGRAMMING»*

2 - Press twice the  $\nabla$  key. *The display shows « DIRECTORIES MANAGEMENT».*

 $3$  - Press the **OK** key. *The display shows the first choose of «DIRECTORIES MANA-GEMENT» selection.*

4 - Press the  $\nabla$  key. *The display displays the label of the four lists (by default:* List 1 - List 2 - List 3 - List 4)*.*

5 - Press the interactive key corresponding to the desired list  $List 1$  (such as List 1).

# **The Private Directory**

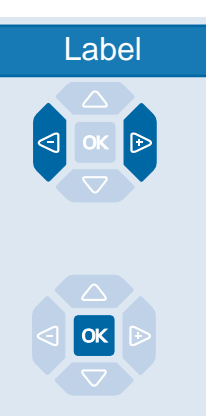

- Enter the **label** from the alphabetical keyboard (7 characters maximum).

. If you make a mistake or want to make a change, press the  $\leq$ or  $\triangleright$  keys to select the character to be replaced (cursor under the character), then enter the new character You can also press the **Erase** interactive key.

Press the **OK** key to validate. *You will hear two beeps.*

Repeat the operation for each label to be customized.

## **Searching by name within the private directory**

While consulting the directory, you can perform a search by name among all the records contained in the private directory.

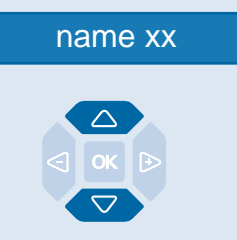

1 - Enter the first character of the name of the correspondent to search for, via the alphabetical keypad. *The display shows the name of the first correspondent matching the character you entered.*

2 - Press the  $\triangle$  or  $\nabla$  keys, to scroll through the other names. *The display shows the names and associated numbers.*

## **Searching in a list within the private directory**

While consulting the directory, you can conduct a search among a list of records (stored in alphabetical order).

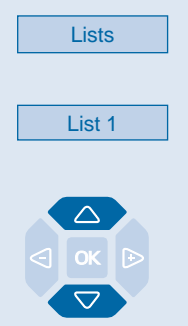

1 - Press the **Lists** interactive key. *The display shows the lists available.*

2 - Press the interactive key corresponding to the desired list (such as List 1). *The first record in the list displays.*

3 - Use the  $\triangle$  or  $\nabla$  keys to select the desired record. You can also enter the first letter of a name, in order to perfomr a search by name.

# **The Private Directory**

## **Calling from the private directory**

While consulting the directory, you can call the correspondent whose record is displayed.

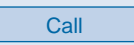

- Press the **Call** interactive key. You can also press the **green key** or the **OK** key. *The set will automatically call the number registered within the record.*

## **Deleting all records from the private directory**

You can delete one record or all records saved in the private directory.

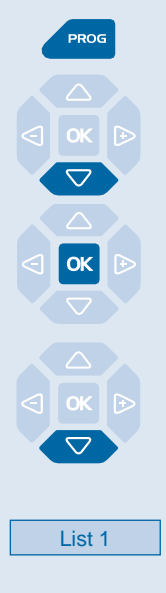

Password

1 - Press the **PROG** key. *The display shows « PROGRAMMING»*

2 - Press twice the  $\nabla$  key *The display shows « DIRECTORIES MANAGEMENT».*

 $3$  - Press the **OK** key. *The display shows the first choose of «DIRECTORIES MANAGEMENT» selection.*

4 - Press twice the  $\nabla$  key. *The display prompts you to select one liste or all lists.*

5 - Press the interactive key corresponding to the desired list (such as List 1). *The display prompts you to enter your password.*

6 - Enter your **password**. *You will hear two beeps. The display will confirm that the private directory log is erased partly or entirely.*

## **The abbreviated numbers directories**

These are directories stored within the system.

- The personal directory (separate from the private directory of your set) lets you save the numbers most frequently used (up to 10, numbered from 0 to 9).

- The collective directory can be accessed by all the telephone sets (even those with no access to external lines).

### **Programming a personal abbreviated number**

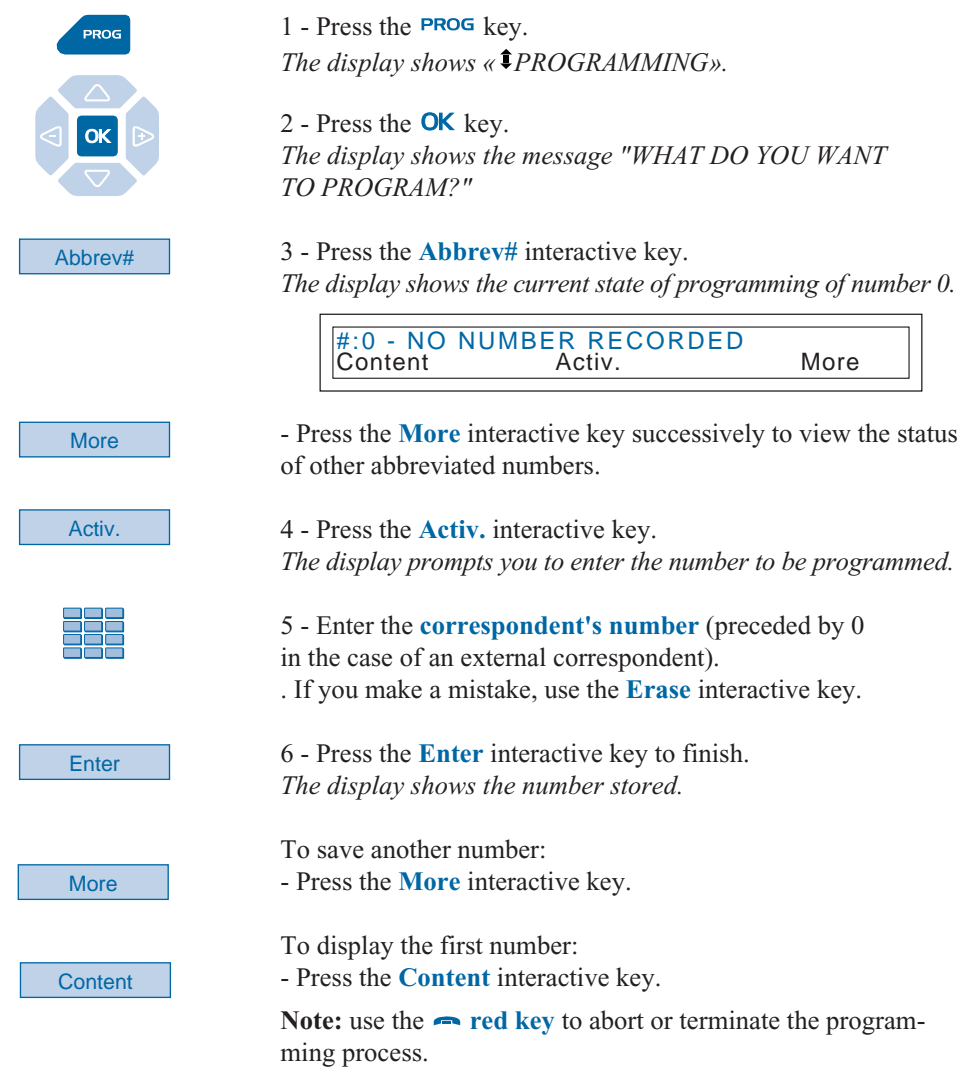

## **Modifying or canceling a personal abbreviated number**

When an abbreviated number has been programmed, you may modify or cancel it.

#### **Modifying an abbreviated number:**

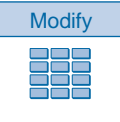

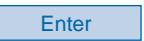

**Canceling an abbreviated number:** 

**Cancel** 

When the abbreviated number to be modified is displayed.

1 - Press the **Modify** interactive key.

2 - Enter the c**orrespondent's new number** (preceded by 0 in the case of an external correspondent). . If you make a mistake, press **Erase** interactive key.

3 - Press the **Enter** interactive key to finish. *The display shows the number stored.*

When the abbreviated number to be canceled is displayed.

- Press **Cancel** interactive key. *The number is canceled and the display indicates "NO NUMBER RECORDED "*

### **Calling an abbreviated number**

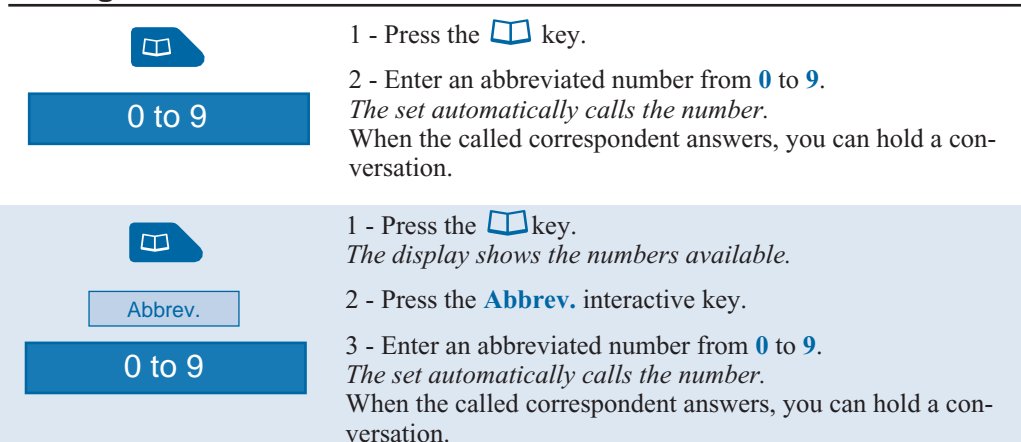

### **Calling a collective number\***

You can save time by using collective abbreviated numbers; consult your system operator to obtain the list. While the set is idle or being used, you can call a collective abbreviated number.

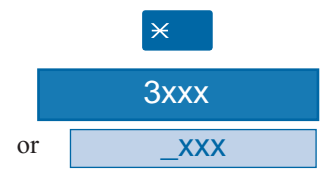

1 - Press the  $\mathbf{\times}$  key.

2 - Enter an **abbreviated number** (3xxx). *The set automatically calls the number.* When the correspondent answers, you can hold a conversation.

# **The incoming calls log**

The incoming calls log can store records (or information about a call) of the last 50 calls received, whether or not they were answered. If the caller is stored in your private directory, his/her name will be stored in priority, instead of the number.

When you consult the log, you can automatically call back the number saved; you can also create a record in the directory. You can delete a stored record or set of stored records. When the log is full, a new call will overwrite the least recent one. When a call is dialed several times, only the last call is saved.

## **Consulting the incoming calls log**

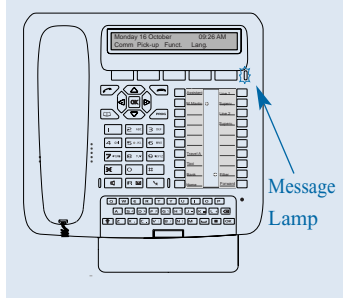

The lamp to the right of the interactive keys informs you that a new message has arrived.

- Lamp flashes slowly: there is a new call in the incoming calls log;

Message calls log and a message in your voice mailbox; - Lamp flashes quickly: there is a new call in the incoming

> - Lamp extinguished: no new calls in the incoming calls log. **Notes**:

> - Lamp illuminated steadily: there is at least one message in your voice mailbox.

> . After the log has been totally erased, the display shows the message "INCOMING CALLS LOG IS EMPTY".

When the set is idle or being used, you can consult the incoming calls log.

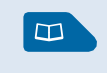

1 - Press the  $\Box$  key. *The display shows the directories available.*

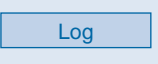

2 - Press the **Log** interactive key. *The display shows the total number of calls received and the number of calls not viewed.*

RECEIVED: 8 NOT READ: 3

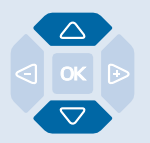

3 - Press the  $\nabla$  key to display the last call. . Pressing the  $\triangle$  key displays the oldest call. *The display shows the first part of the information pertaining to the call: the name, the date and the time of the call.*

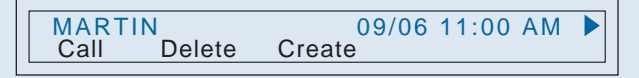

#### **Notes**:

. If the caller's identity is not revealed, the display shows a series of asterisks instead of the name and number.

. If the caller identification is not available, the display shows "UNKNOWN" instead of the name and number.

. When only the number is stored, the number will display instead of the name.

. When a call has already been read, the  $\ge$  icon is displayed in front of the name.

MARTIN 09/06 11:00 AM Delete C

4 - Press the  $\triangleright$  key to display the second part of the information: the correspondent's telephone number, and the number of times this correspondent has called.

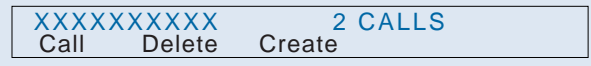

. Press the  $\triangleleft$  or  $\triangleright$  key to return to the name.

5 - Press the  $\nabla$  or  $\Delta$  keys successively to display the information pertaining to the other saved calls.

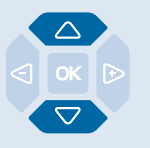

## **Calling a correspondent from the incoming calls log**

While consulting the log, you can call the correspondent whose record is displayed. **Note**: Only correspondents for whom a number is registered can be called.

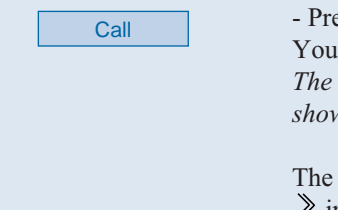

### - Press the **Call** interactive key.

You can also press the  $\sim$  green key or the **OK** key. *The set will automatically call the number and the display will show the number called.*

The record will remain saved in the log, but it will have the icon  $\geq$  in front of it to indicate that

the number has been called back.

MARTIN 09/06 11:00 AM **Create** 

## **Storing the name and/or the number in the private directory**

While consulting the log, you can save the number (and possibly the name) of the correspondent whose record is displayed, in your private directory.

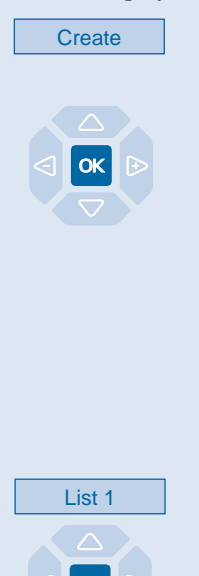

1 - Press the **Create** interactive key.

*The display prompts you to create the record within the directory.*

#### 2 - Press the  $OK$  key.

*The name and number are automatically stored in the private directory.*

#### **. If the correspondent's name is not in the log.**

*The display prompts you to enter a name.*

- Enter the correspondent's **name**.

**Note:** use the alphabetical key and its features (entry in upper or lower case; entry of accented or special characters).

- Press the  $OK$  key.

. If a number is already saved under another name in the private directory, the display shows the message "ALREADY REGISTE-RED".

3 - Press the interactive key corresponding to the desired list (such as List 1).

4 - Press the **OK** key to end. *The display returns to the incoming calls log record.*

### **Deleting a record from the incoming calls log**

While consulting the log, you can delete the record displayed.

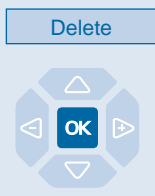

1 - Press the **Delete** interactive key. *The display prompts you to confirm that you want the record deleted.*

2 - Press the  $\overline{OK}$  key to confirm the deletion. *The list will be updated, and the display shows the next record.*

## **Deleting all records from the incoming calls log**

You can delete all numbers stored in the incoming calls log.

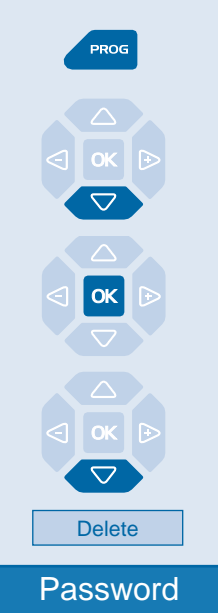

1 - Press the **PROG** key. *The display shows « PROGRAMMING»*

2 - Press the  $\nabla$  key *The display shows « CLEAR LOGS».*

 $3$  - Press the **OK** key. *The display shows the first selection.*

4 - Press the  $\nabla$  key *The display shows «DELETE INCOMING CALLS LOG».*

5 - Press the **Delete** interactive key. *The display will prompt you to enter your password.*

6 - Enter your **password.** *You will hear two beeps. The display confirms that the entire incoming calls log has been deleted.*

**Note:** You can use the **red key** to abort or terminate the procedure.

# **The information directory**

The information directory enables you to view various shared numbers concerning the set and the holder of the set in question.

## **Consulting the information directory**

When the set is idle or being used, you can consult the information log.

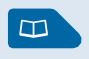

1 - Press the  $\Box$  key. *The display shows the directories available.*

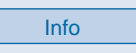

2 - Press the **Info** interactive key. *The display shows the first information record, namely the number of the set concerned.*

SET NUMBER: XXXXX

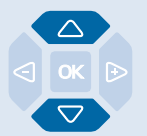

3 - Press the  $\nabla$  or  $\Delta$  keys successively in order to consult the other information records, namely:

- FAX NUMBER,
- GSM NUMBER,
- DECT NUMBER,
- FREE NUMBER,
- SET SERIAL NUMBER,
- SOFWARE RELEASE/SET.

Note: use the **red key** to abort or terminate the process.

### **Filling in the information directory**

In the information directory, you can customize four headings: FAX, GSM and DECT numbers and one free number.

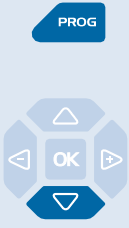

1 - Press the **PROG** key.

*The display shows « PROGRAMMING»*

2 - Press successively the  $\nabla$  key in order to display *«PRIVATE INFO».*

PRIVATE INFO

# **The information directory**

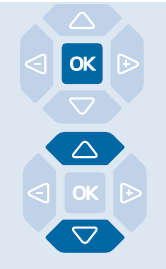

#### **Filling in the FAX- GSM - DECT numbers:**

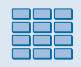

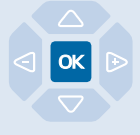

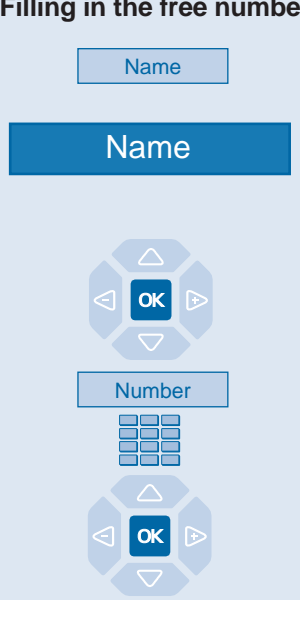

 $3$  - Press the **OK** key to access the first information heading.

4 - Press successively the  $\nabla$  or  $\Delta$  key to display the other headings.

When the display shows one heading (FAX, GSM or DECT number):

1 - Dial the **number** to be stored (23 digits maximum).

. If you make a mistake or want to make a change, press the  $\bigcirc$  or  $\bigcirc$  keys to select the character to be replaced (cursor under the character), then enter the new character. You can also press the **Erase** interactive key.

2 - Press the  $\alpha$  key to validate. *You will hear two beeps.*

Repeat the operation for each heading to be customized.

Filling in the free number: When the display shows the FREE NUMBER heading:

1- Press the **Name** interactive key. *The display prompts you to enter the name.*

2 - Use the alphabetical key and its features to enter the name (10 characters maximum).

. If you make a mistake or want to make a change, press the  $\leq$  or  $\triangleright$  keys to select the character to be replaced (cursor under the character), then enter the new character. You can also press the **Erase** interactive key.

 $3$  - Press the **OK** key to validate. *You will hear two beeps.*

4 - Press the **Number** interactive key. *The display prompts you to enter the number.*

5 - Dial the **number** to be stored (23 digits maximum).

6 - Press the  $\overline{\mathsf{OK}}$  key to validate. *You will hear two beeps. The stored record is displayed.*

# **The internal names list**

This is the directory of internal correspondents shared by all subscribers. The programming is performed by the system operator.

## **Consulting the internal names list**

When the set is either idle or in use:

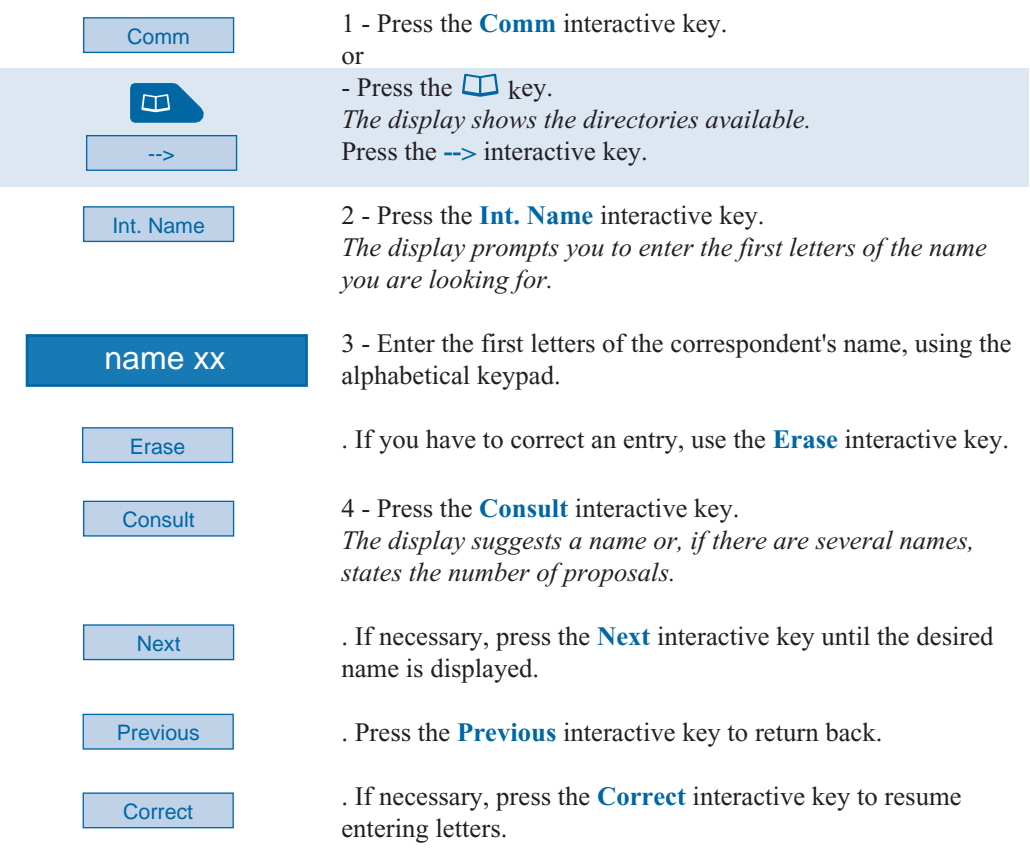

## **Calling an internal correspondent**

When the name of the correspondent to call is displayed:

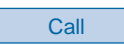

- Press the **Call** interactive key.

When the correspondent answers, you can hold a conversation.

# **The external names list\***

This is the list of names of external correspondents, shared by all subscribers. Programming is performed by the system operator.

## **Consulting the external names list**

When the set is either idle or in use:

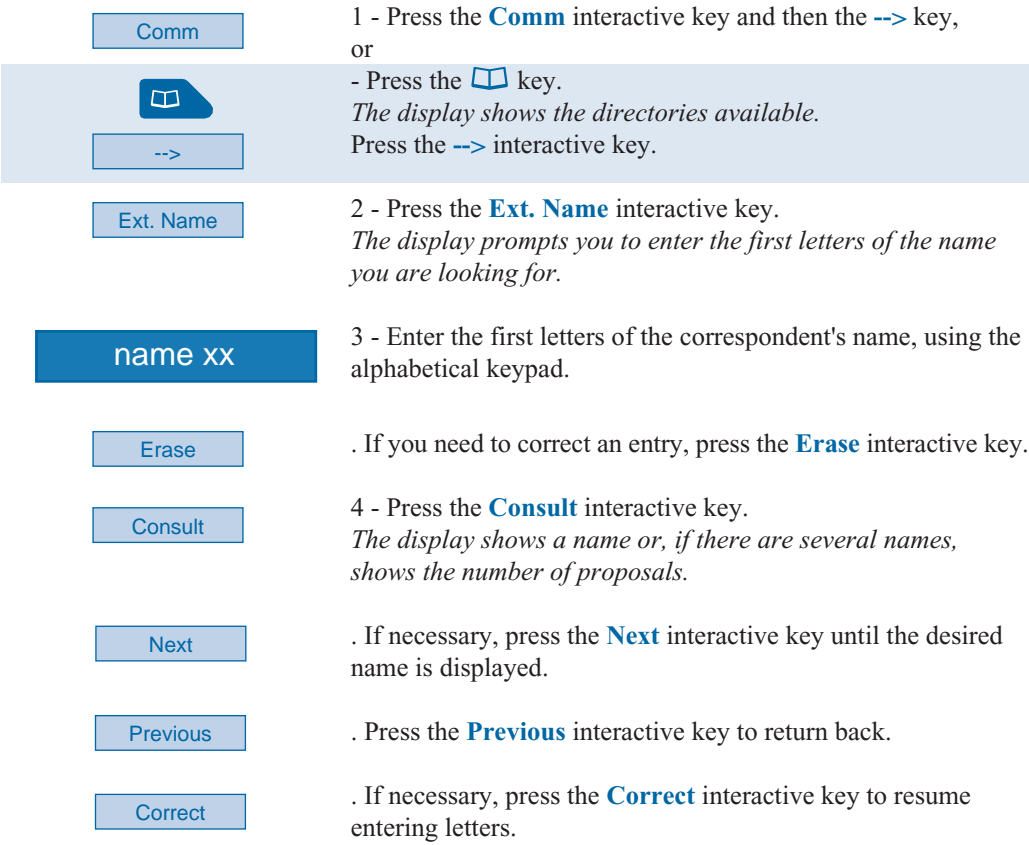

## **Calling an external correspondent**

When the name of the correspondent to call is displayed:

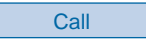

- Press the **Call** interactive key.

When the correspondent answers, you can hold a conversation.

You may call certain correspondents or colleagues several times per day. Or maybe you make frequent use of certain telephone features such as call forwarding, supervision, filtering and interception.

The programmable keys of your set will allow you to store these numbers or functions and have easy access to services available.

**Note:** if your set incorporates one or two extension modules\*, you can program and use these additional keys in the same manner.

## **Programming a key**

Whatever the type of programming used (number or function), the procedure for access is the same.

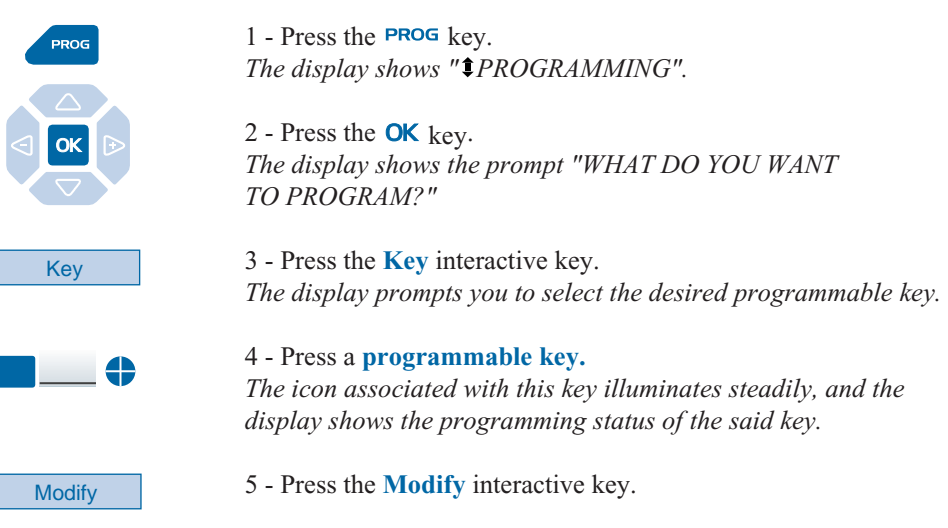

WHAT DO YOU WANT TO PROGRAM? Number Feature Superv. Filter Tone

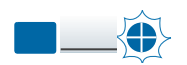

*During the programming procedure, the icon associated with the key flashes.*

You have access to various types of programming, which are explained briefly below. You are recommended to refer to the sections that cover these functions in depth, for more information about the features available to you.

#### **Programming a number:**

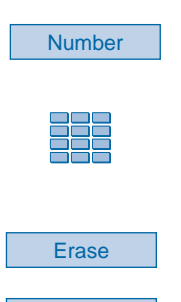

**Enter** 

You can program the telephone number of an internal or external correspondent.

1 - Press the **Number** interactive key. *The display prompts you to enter the number.*

2 - Enter the **correspondent's number,** without forgetting to enter the access code to an external line in the case of an external correspondent (0).

. If you make a mistake, using the **Erase** interactive key.

3 - Press the **Enter** interactive key to accept the programming. *The display shows the programming.*

**You can now call this correspondent simply by pressing this key.**

#### **Programming a feature:**

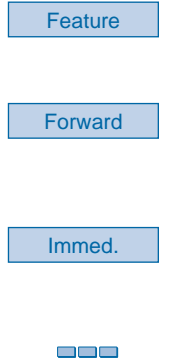

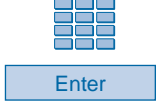

Suppose you want to program a feature: message, call forwarding, alarm, lock, absent, filtering, DND, protect, etc.

1 - Press the **Feature** interactive key. *The display shows the prompt "SELECT A FEATURE".*

2 - Press the interactive key corresponding to the desired feature (**Forward**, for example) *The display prompts you to choose the type of call forwarding.*

3 - Press the **Immed.** interactive key, for example. *The display prompts you to enter the number of the set to which calls will be forwarded to immediately.*

4 - Enter the **extension number** and then press the **Enter**  interactive key. *The display shows the programming.*

**This way, you will be able to invoke one of the features (message, call forwarding, alarm, lock, etc) by simply pressing the programmed key.**

#### **Programming supervision:**

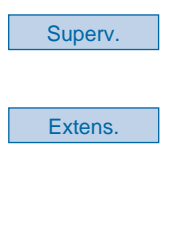

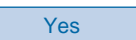

You can program the supervision feature for your own extension or another extension.

1 - Press the **Superv.** interactive key. *The display shows "WHAT DO YOU WANT TO SUPERVISE?"*

2 - Press the **Extens.** interactive key, for example. *The display prompts you to supervise your extension or another extension.*

3 - Press the **Yes** interactive key to supervise **another extension,** for example. *The display prompts you to enter the number of the extension that you want to supervise.*

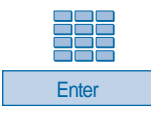

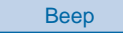

4 - Enter the **extension number,** and then press the **Enter** interactive key. *The display prompts you to select the manner in which the supervised extension will notify you.*

5 - Press the **Beep** interactive key, for example. *The display shows the programming.*

**This way, the icon associated with the programmed key will inform you about telephone usage by the co-worker concerned, and you will be able to intervene by simply pressing the key.**

### **Programming filtering:**

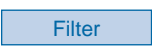

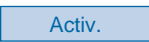

Suppose you want to program the feature of filtering the telephone calls of a co-worker.

1 - Press the **Filter** interactive key. *The display prompts you to choose between the role of filtering correspondent or filtered correspondent.*

2 - Press the **Activ.** interactive key to assume the role of filtering correspondent, for example. *The display prompts you to enter the number of the filtered extension.*

3 - Enter the **number of the extension** to filter. . If you make a mistake, use the **Erase** interactive key.

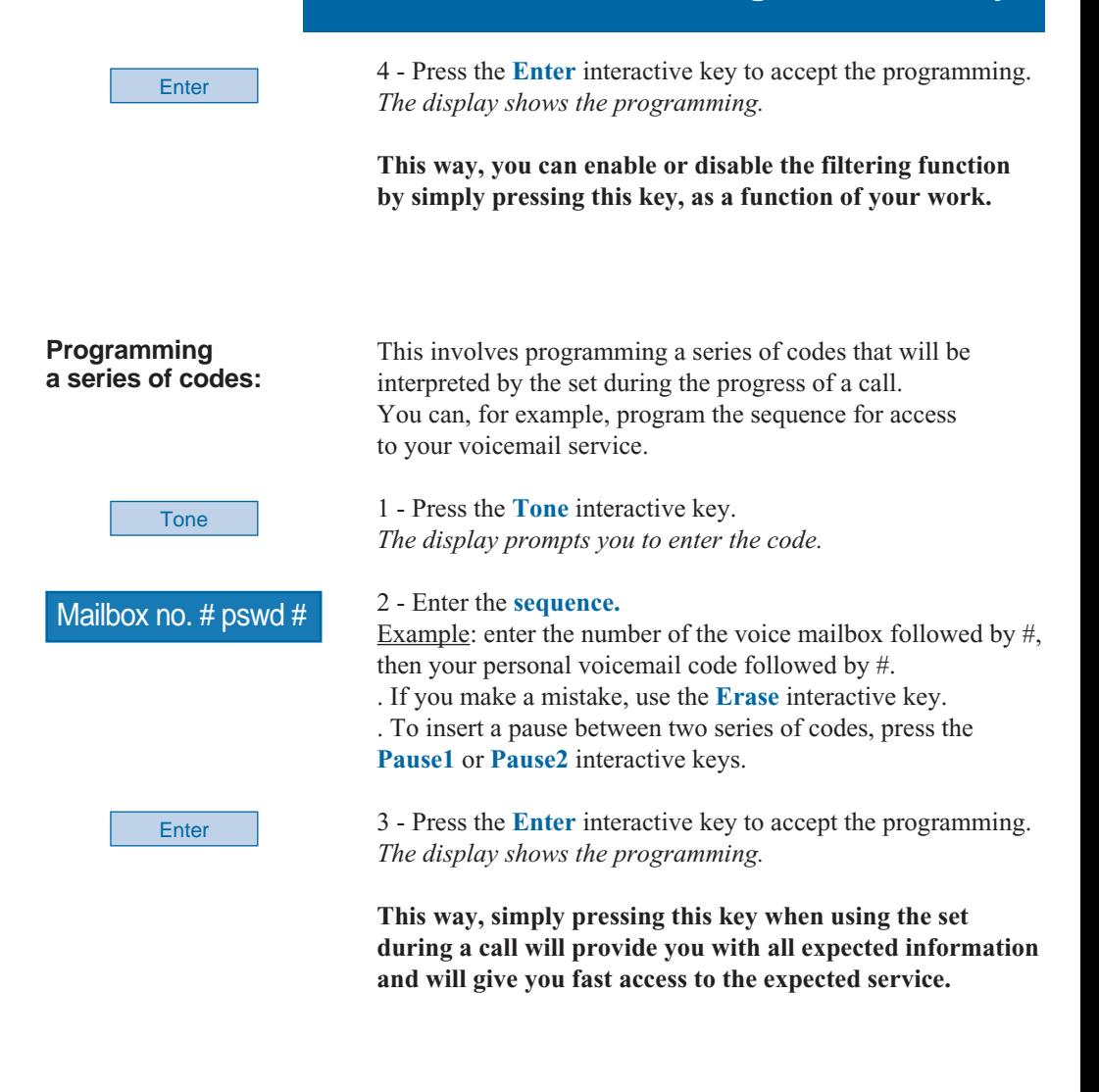

### **Deleting, modifying and exiting programming**

After having programmed a key, The display shows the programming status of this key, and will give you various possibilities.

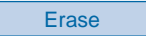

- Press the **Erase** interactive key to erase the programming shown.

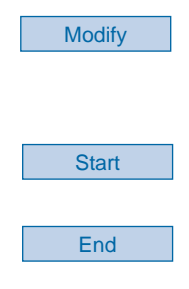

- Press the **Modify** interactive key and resume programming as explained above, in order to modify the programming displayed.

- Press the **Start** interactive key to resume at the beginning, in order to program another key.

- Press the **End** interactive key to exit programming mode.

**Reminder:** during programming,

- pressing the **red key** aborts the setting in progress;

- two keystrokes on the **red key** terminates

the programming sequence.

## **Identifying programmed keys**

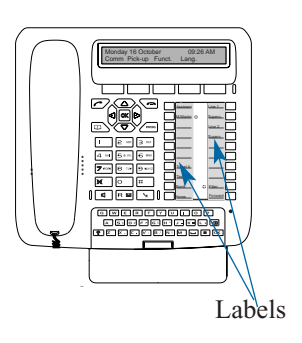

There are two paper labels to enable you to mark the names of correspondents or functions programmed on each group of 10 keys.

1 - **Remove the transparent cover** over the label, by lifting the bottom of the label.

2 - **Write** the name of the programmed correspondent or function on the label.

3 - **Refit the transparent cover** in position.

# **Call forwarding function\***

You can forward your calls to another extension, to an external number (a GSM number, for example) or to a voice mailbox if you are away or already on the telephone\*.

## **Forwarding your calls**

To gain access to the forward function:

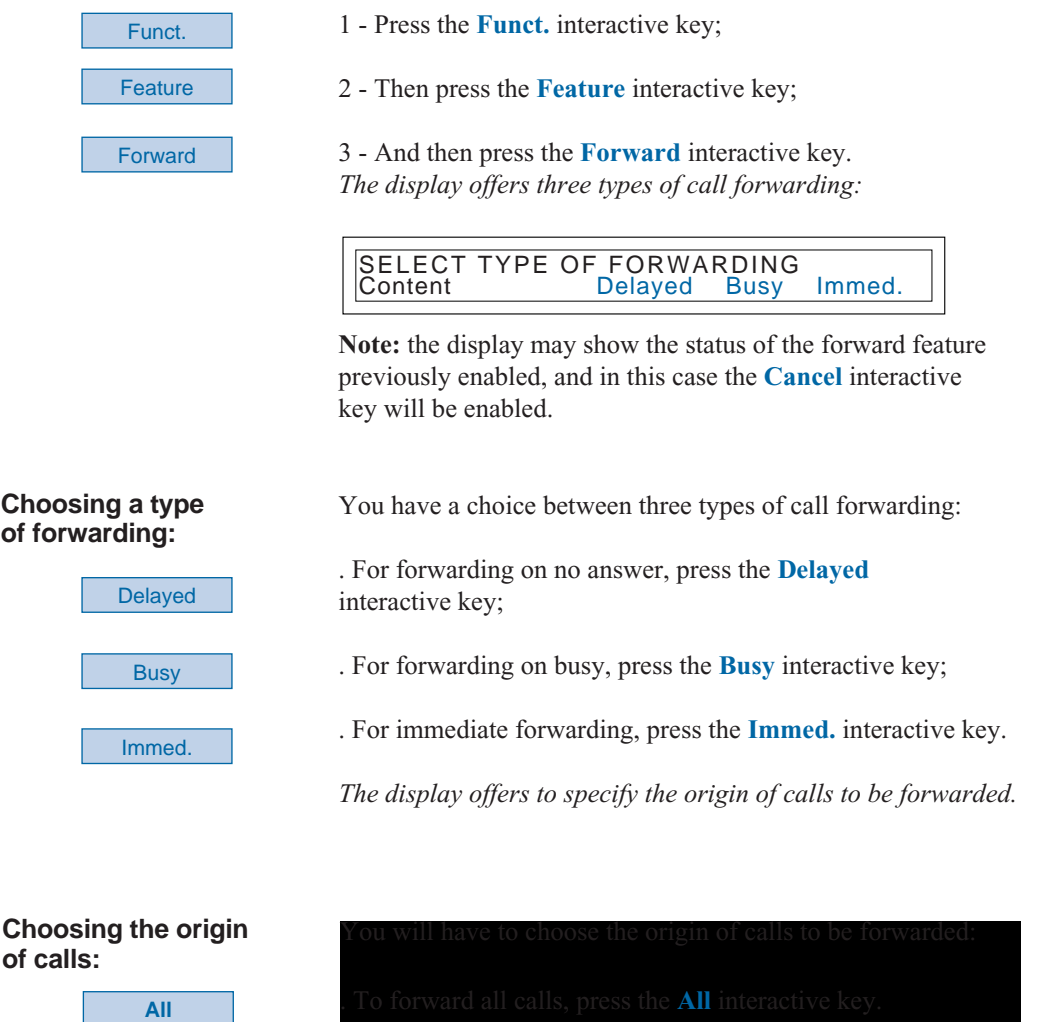

# **The Call Forwarding Function**

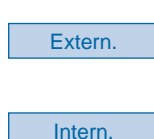

**Choosing the forward destination:** 

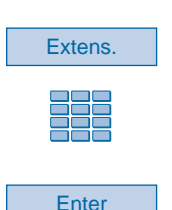

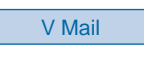

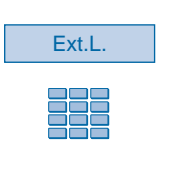

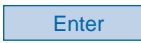

. To forward all calls from external lines, press the **Extern.** interactive key;

. To forward calls from internal lines, press the **Intern.** interactive key.

*The display shows the forward status.*

You will now have to choose the forward destination.

#### **. To forward calls to an interior extension:**

1 - Press the **Extens.** interactive key.

2 - Enter the **extension number.** . If you make a mistake, use the **Erase** interactive key.

3 - Press the **Enter** interactive key.

#### **. To forward calls to a voice mailbox:**

- Press the **V Mail** interactive key.

#### **. To forward calls to an external number:**

1 - Press the **Ext.L.** interactive key.

2 - Enter the **external number** (with the dialing code for obtaining an external line). . If you make a mistake, use the **Erase** key.

3 - Press the **Enter** interactive key.

*The display confirms forwarding of your calls.*

**Note:** If you want to modify this programming, press the **Previous** interactive key to restart the process.

# **The call forwarding function**

### **Canceling call forwarding**

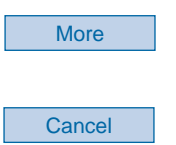

1 - Press the **More** interactive key. *The display shows the forwarding details.*

2 - Press the **Cancel** interactive key. *A sound message and the display confirm cancellation of forwarding.*

When the set is idle, to consult the status of your call forwarding:

### **Programming call forward on a programmable key**

When a type of forwarding is repetitive in nature, we recommend you to save the function to a programmable key.

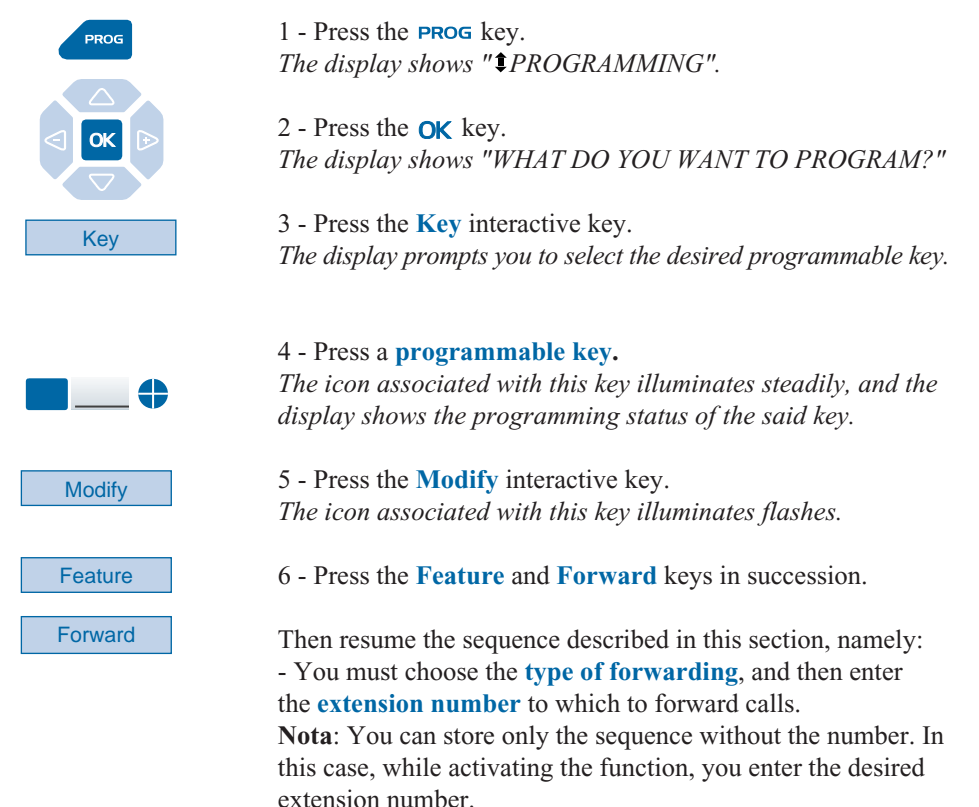

# **The call forwarding function**

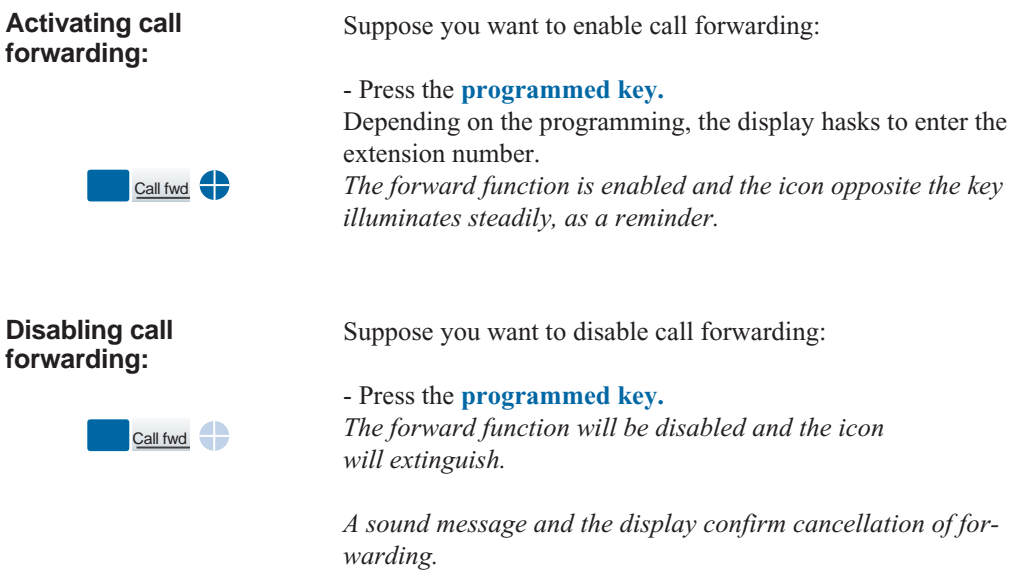

## **Overriding the call forwarding function\***

Suppose you want to call a correspondent and calls to his/her extension have been forwarded. You can override the forward function and make a call to the desired extension.

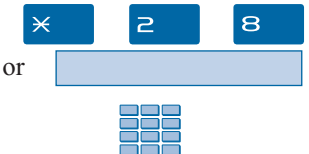

1 - Press the  $\times$  2 and 8 keys in succession.

2 - Then dial the **number of the desired extension. Note:** this function is subject to a called correspondent and calling correspondent right: consult the system operator.

# **The voice mailbox\***

The voicemail system\* helps you manage your communications when you are absent or when you simply don't want to be disturbed. For the voicemail system to be able to record your messages, you must configure and customize your mailbox, and then have your calls forwarded.

## **Configuring and customizing your voice mailbox\***

You must call the voicemail system in order to gain access to the voice mailbox configuration and customization menus.

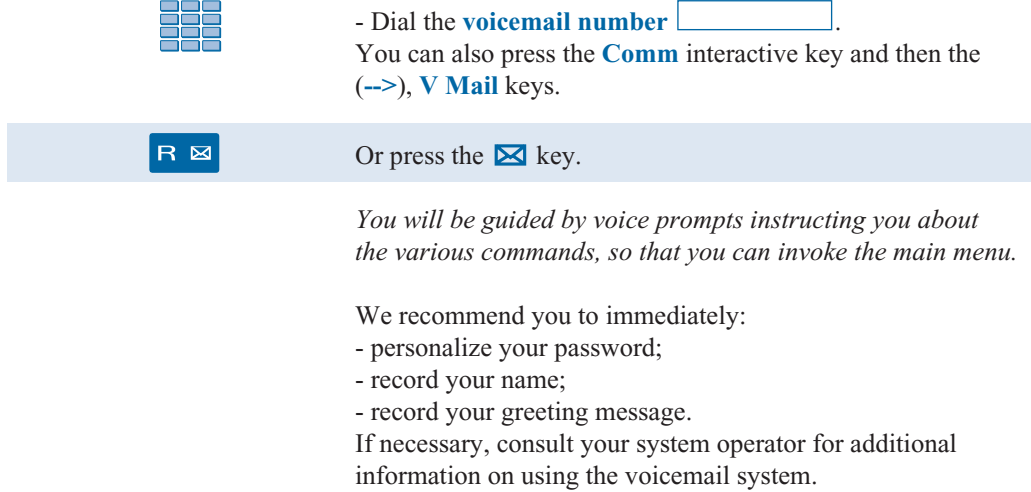

### **Activating forwarding of calls to the voicemail system**

If you want to forward your calls to the voicemail system:

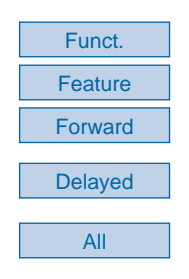

1 - Press the **Funct.**, **Feature** and **Forward** interactive keys in succession.

2 - Select the **type of forwarding** (delayed forwarding, for example).

3 - Select the **origin of calls** to be forwarded (such as calls from all origins).

## **The voice mailbox**

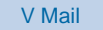

4 - Press the **V Mail** interactive key.

*The display confirms that calls will be forwarded to the voicemail system.*

**Note:** We recommend you to assign this function to a programmable key, so that you can easily enable and disable forwarding of your calls to the voicemail system *(refer to the section on The Call Forwarding Function).*

### **Consulting messages received**

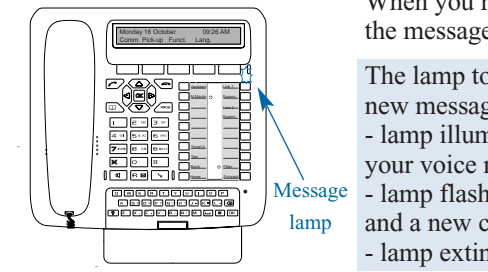

When you receive a new message, the display shows the message "PLEASE CALL YOUR MAILBOX".

The lamp to the right of the interactive keys informs you that a new message has been received:

- lamp illuminated steadily: at least one message is present in your voice mailbox;

- lamp flashes quickly: there is a message in your voice mailbox and a new call in the incoming calls log;

- lamp extinguished: no message in your voice mailbox.

To call your voice mailbox:

1 - Press the **Redial** interactive key.

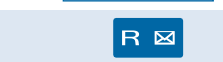

Redial

Or press the  $\boxtimes$  key.

followed by  $# (*)$ .

*A voice prompt will guide you on the voicemail system, and will instruct you about the various commands, so that you can gain access to your voice mailbox. Simply follow the instructions.*

2 - Dial the **mailbox number,** followed by **#** and/or **password**

### Mailbox no. # pswd #

**Note:** we recommend you to assign this sequence to a programmable key. *A voice prompt will inform you of the number of messages received.*

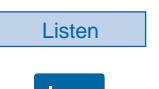

3 - Press the **Listen** interactive key (\*), or press the  $\parallel$  key on the dialing keypad. *The first message is played back, and a voice prompt informs you of the commands available for managing messages (next, previous, delete, archive, etc).* You can also use the interactive keys for gaining access to the available commands.

*The message lamp extinguishes after you have consulted your messages.*

### **Programming access codes on a programmable key**

You can assign the codes for gaining access to your voice mailbox to a programmable key.

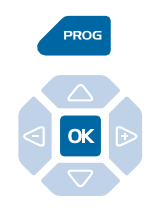

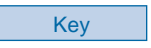

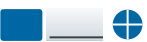

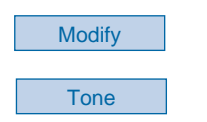

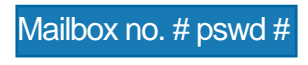

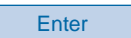

#### **Using the programmed key:**

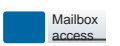

1 - Press the **PROG** key. *The display shows " PROGRAMMING".*

2 - Press the  $OK$  key. *The display shows the message "WHAT DO YOU WANT TO PROGRAM?"*

3 - Press the **Key** interactive key. *The display prompts you to select the desired programmable key.*

4 - Press a **programmable key.** *The icon associated with this key illuminates steadily, and the display shows the programming status of the said key.*

- 5 Press the **Modify** interactive key.
- 6 Press the **Tone** interactive key.

7 - Enter the key **sequence** (mailbox no. followed by # and/or password, followed by  $#$ <sup>\*</sup>.

8 - Press the **Enter** interactive key to accept the programming.

This way, after you have called the voicemail system, when the voice prompt asks you to enter the mailbox number and/or your password,

- Simply press the **programmed key**. *You will gain direct access to the main menu of your mailbox.*

# **The multikey function**

A multikey-programmed set has one single directory number, but has customized keys allowing it to handle several calls in parallel. This means you can answer incoming calls as and when the calls arrive, and can view calls that have been placed on hold.

**Note:** you must program one customized key for each call you want to be able to accommodate simultaneously. For example, to deal with three calls at the same time, program the multikey function on three keys.

### **Programming the multikey function**

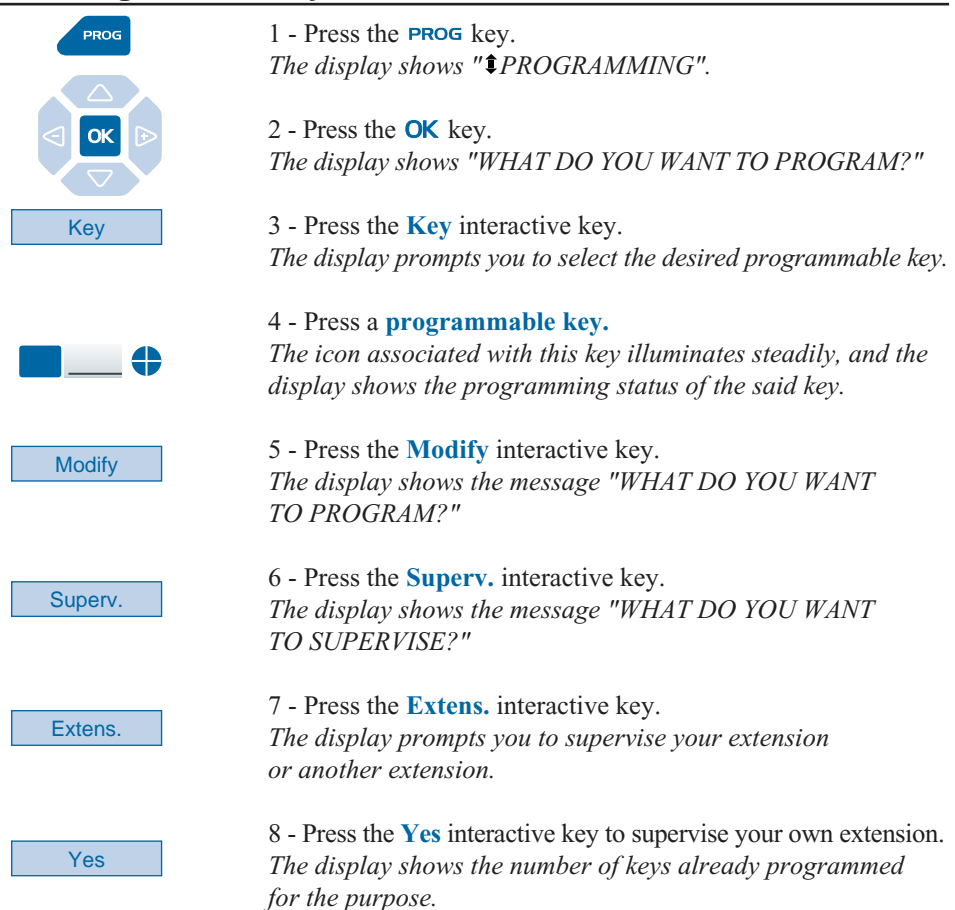

# **The multikey function**

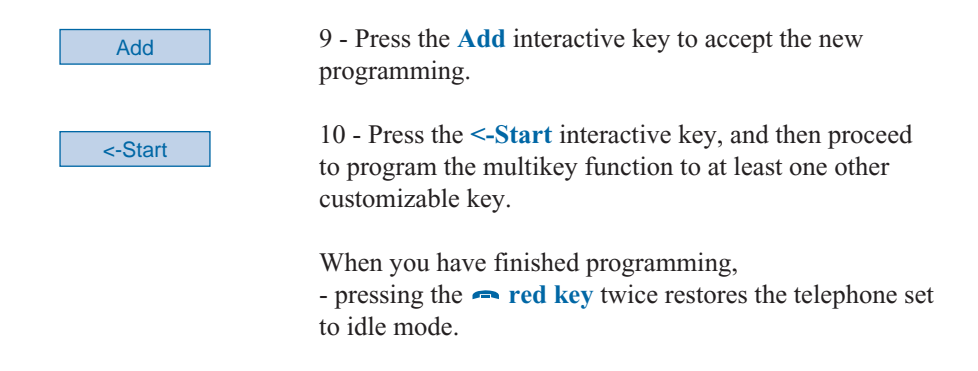

## **Communicating with the multikey function**

You will have programmed the multikey function to at least two keys.

#### **Answering a call:**

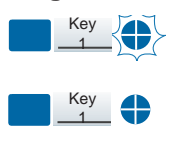

**Answering a second call:**  Wait Key 2 Answer

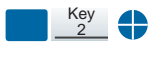

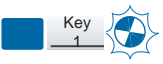

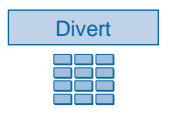

When a call arrives on your multikey-programmed telephone set, the icon associated with the customizable key flashes.

- Press this **programmed key** to answer the caller. *The icon associated with this key switches to steady illumination and the display shows the identity of the caller.*

If a second calling correspondent calls in, you will hear a beep and a second key will flash.

1 - Press the **Wait** interactive key to view the caller's identity.

2 - Press the **Answer** interactive key. *You can also press the programmed key* associated with the blinking icon*.*

You are on-line with the second caller. *The indicator for this key switches to steady illumination and the displays presents the on-line caller's identity.*

The first correspondent is placed on hold. *The icon associated with his/her key flashes.*

If, after seeing the identity of the second caller, you do not want to answer, you can divert the call.

- Press the **Divert** interactive key and then enter the **extension number** to which you want to divert the call. *The icon associated with this call extinguishes.*

# **The multikey function**

**Switching from one correspondent to another:**

When you are talking with one correspondent and another correspondent is on hold.

- Press the **programmed key** associated with the blinking icon*.*

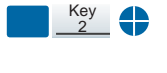

*The icon associated with the key of the correspondent in conversation will be steadily illuminated and the display will show his/her identity.*

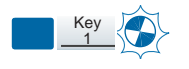

*The icon associated with the key of the correspondent on hold flashes.*

**Note:** a multikey telephone set is perceived as free as long as there is at least one position available, i.e. at least one programmable key free.

# **The multiline function\***

A telephone set used in multiline mode will have several directory numbers \*. Each directory number will be assigned to a programmable key.

This function is mainly used for programming the following on one telephone set:

- one so-called switchboard number, which you can make known to everyone;

- one so-called private number that you only make known to certain people;

it can also be an emergency number.

 $E = \frac{1}{2}$ 

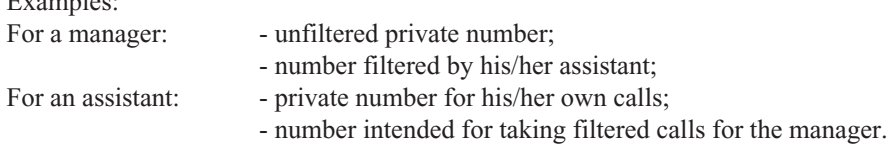

# **The multiline function**

### **Programming the multiline function**

Below is an explanation of how to program the supervision function for each of the two tele-

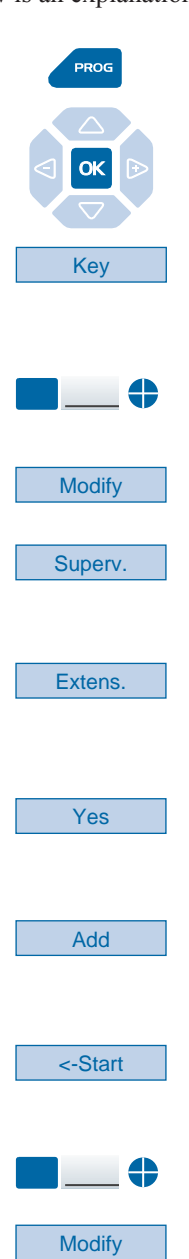

1 - Press the **PROG** key. *The display shows " PROGRAMMING".*

2 - Press the  $OK$  key. *The display shows "WHAT DO YOU WANT TO PROGRAM?".*

3 - Press the **Key** interactive key. *The display prompts you to select the desired programmable key.*

4 - Press a **programmable key.** *The icon associated with this key illuminates steadily, and the display shows the programming status of the said key.*

5 - Press the **Modify** interactive key.

6 - Press the **Superv.** interactive key. *The display shows the message "WHAT DO YOU WANT TO SUPERVISE?"*

7 - Press the **Extens.** interactive key. *The display prompts you to supervise your extension or another extension.*

8 - Press the **Yes** interactive key to supervise your own set. *The display shows the number of keys already programmed with supervision mode for this directory number.*

9 - Press the **Add** interactive key to accept the new programming. *The display confirms the programming of the key.*

10 - Press the **<-Start** interactive key (to repeat the procedure for the second directory number).

11 - Press another **programmable key**. *The display shows the programming status of the said key.*

12 - Press the **Modify** interactive key.

# **The multiline function**

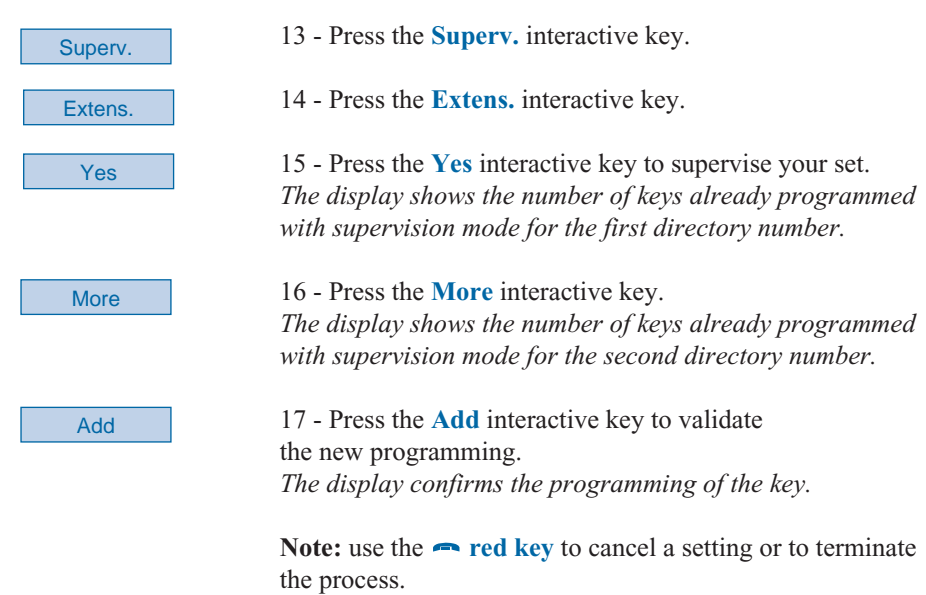

#### **Attention!**

Your set is now programmed in multiline mode.

You can use the features assigned to your telephone set by assigning them as you desire to the directory numbers at your disposal. Each directory number can also be programmed with multikey mode (management of inquiry/transfer or consultation hold).

A set of 10 personal abbreviated numbers is assigned to each directory number. Example: for two directory numbers, you have altogether 20 personal abbreviated numbers.

You have a voice mailbox associated with each directory number. The programming of forward calls is performed separately using access passwords that can be different.

Note that certain procedures described in this guide differ when your set is programmed in multiline mode. An additional operation is required when programming certain features: the selection of the line to forward, for example, by pressing one of the multiline-programmed keys. Always follow the instructions shown on the display.

## **Communicating with the multiline function**

The multiline function will have been assigned to at least two programmable keys of your set.

### **Answering a call:**

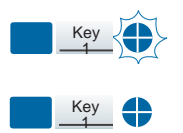

#### **Answering a second call:**

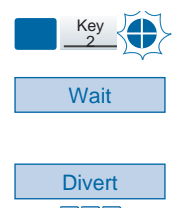

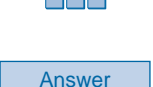

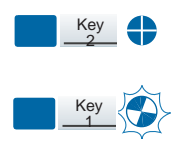

#### **Switching from one correspondent to another:**

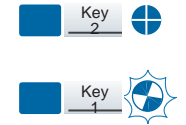

When a call arrives on your set programmed in multiline mode, the icon associated with the customized key flashes.

- Press this **programmed key** to talk to the caller. *The icon associated with the key switches to steady illumination. The display presents the caller's identity.*

If another correspondent initiates a call on the second line, you will hear a beep and the icon of a second key will flash.

1 - Press the **Wait** interactive key to view the caller's identity.

If you don't want to answer:

- press the **Divert** interactive key;

- then dial the **extension number** to which you want to divert the call.

2 - Press the **Answer** interactive key. You can also press the **programmed key** associated with the blinking icon.

You are on-line with the second caller. *The icon for this key switches to steady illumination and the displays presents the on-line caller's identity.*

The first caller is placed on hold. *The icon associated with his/her key flashes.*

When you are talking to one correspondent and another correspondent is on hold.

- Press the **programmed key** associated with the blinking icon.

*The icon associated with the key of the correspondent in conversation will be illuminated steadily.*

*The icon associated with the key of the correspondent on hold will flash.*

# **The supervision function**

Programming supervision of a range of extensions on your telephone allows you to:

- ascertain the status of the extension you are supervising (free, called or busy);
- quickly intercept calls to these extensions;
- directly call these extensions.

**Note:** you can also program supervision of an external line or a trunk line. In those particular cases, we recommend you to consult your system operator.

## **Programming the supervision function**

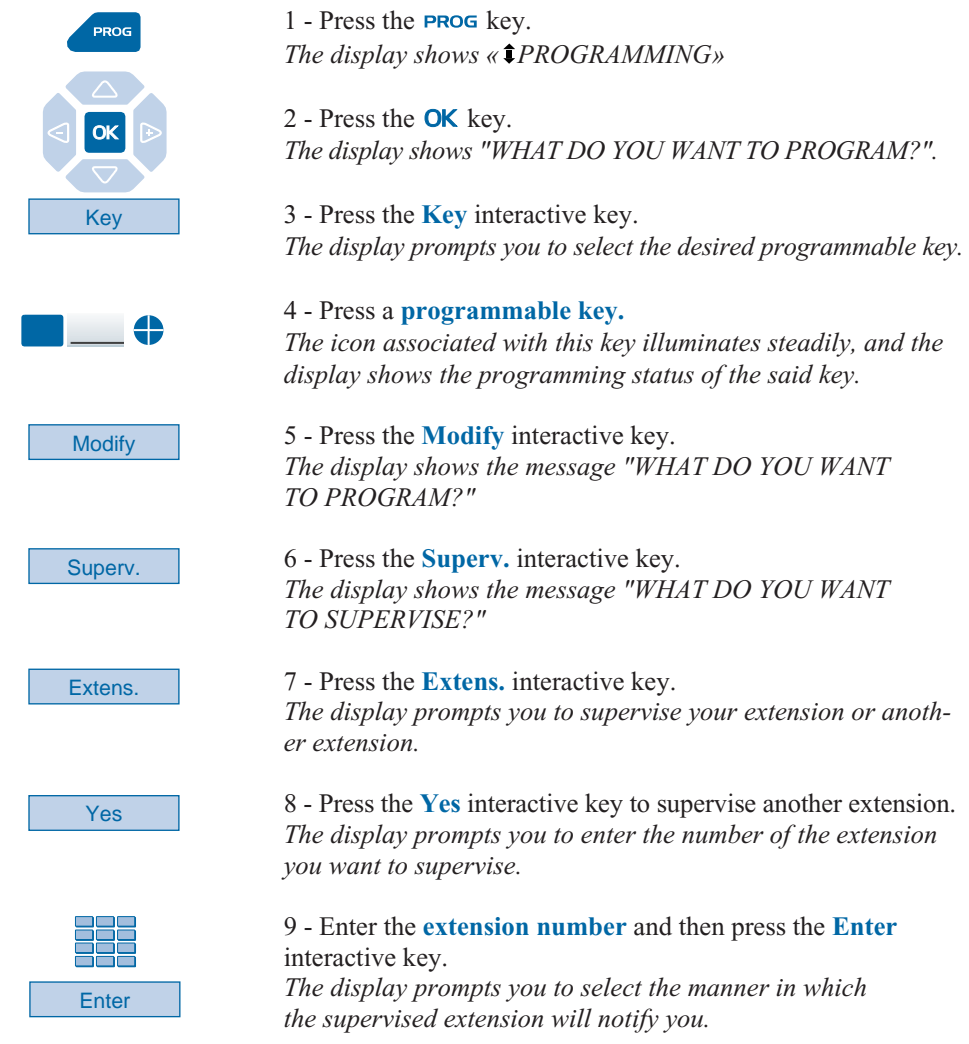
**Beep** 

10 - Select the **signaling mode** (such as beep signaling, for example).

You will have a choice between signaling by means of a repeated beep (rep. beep), or ring tone, or no signaling (mute).

#### **Note:**

. A customizable key must be programmed for each post supervised.

. A given extension may be supervised by several other extensions.

#### **Communicating with the supervision function**

You have programmed the supervision function for one extension on a programmable key. On your set, the status of the icon associated with the key programmed for supervision will vary depending on the status of the extension supervised.

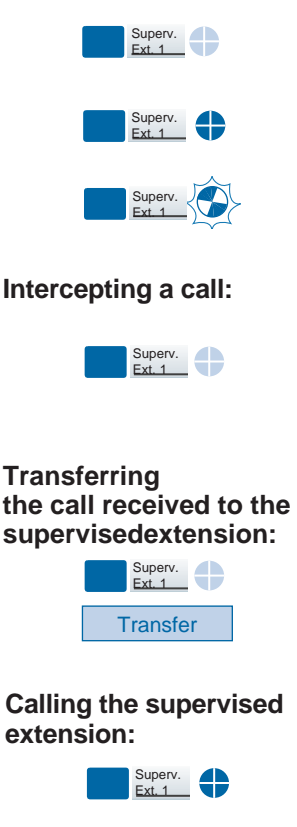

. When the supervised extension is idle, the icon associated with the key will be extinguished.

. When the line of the supervised extension is busy, the icon associated with the key will be illuminated.

. When a call arrives on the supervised extension, the icon associated with the programmed key will flash and, depending on the programming, an audible signal will sound on your set.

Suppose the supervised extension receives a call and you want to intercept the call.

- Press the **programmed key.**

You can hold a conversation with the call initiator. *The icon associated with the programmed key will extinguish.*

Suppose you are in communication with a correspondent and want to transfer the said correspondent to the supervised extension.

- Press the **programmed key** and then press the **Transfer** interactive key.

*The icon associated with the programmed key will illuminate.*

Suppose you want to call the supervised extension.

- Press the **programmed key.** *The icon associated with the programmed key will illuminate.*

# **The filtering function**

This feature makes it possible to filter calls for a third person (e.g. Assistant/Manager). This requires the use of two programmable keys on the "Assistant" extension (filtering extension) and on the "Manager" extension (filtered extension); one to activate or deactivate the filtering function, the other to supervise the calls from the filtered extension.

#### **Programming the filtering function\***

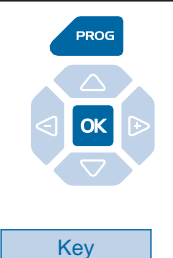

#### **Programming the filtering function:**

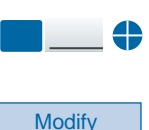

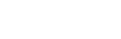

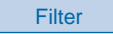

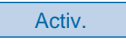

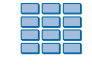

**Enter** 

#### **Programming the supervising function:**

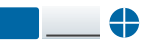

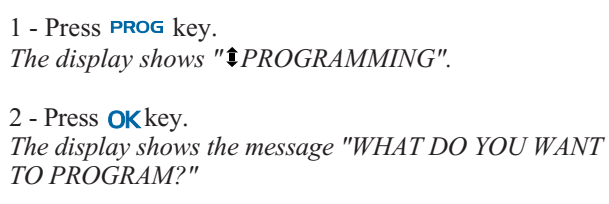

3 - Press the **Key** interactive key *The display prompts you to select the desired programmable key.*

4 - Press a **programmable key.** *The display shows the key status.*

5 - Press the **Modify** interactive key. *The display shows the message "WHAT DO YOU WANT TO PROGRAM?"*

6 - Press the **Filter** interactive key. *The display prompts you to specify if you are filtering or being filtered.*

7 - Press the interactive **Activ**. key if you want to **filter**, for example. *The display prompts you to key-in the number of the filtered extension.*

8 - Dial the **number of the extension** to be filtered. . If you make a mistake, press the **Erase** interactive key.

9 - Press the **Enter** interactive key to confirm programming. *The display confirms the key program status.*

You must now program supervision of the filtered extension.

10 - Press a second **programmable key**. *The display shows the key status.*

*\* Depending on the features provided by your system operator.* Download from Www.Somanuals.com. All Manuals Search And Download.

# **The filtering function**

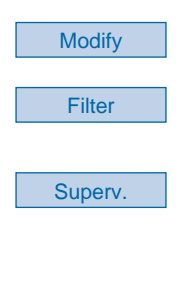

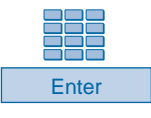

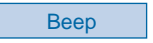

11 - Press the **Modify** interactive key.

12 - Press the **filter** interactive key. *The display shows the message in step 7.*

13 - Press the **superv.** interactive key for the **filtering set**. *The display prompts you to key in the number of the extension to be filtered.*

14 - Key in the **number of the extension** then press the **Enter** interactive key.

*The display prompts you to select the manner in which the supervised extension will notify you.*

15 - Select the **signaling mode** (such as beep signaling, for example).

*You will have a choice between signaling by means of a repeated beep (rep. beep), or ring tone, or no signaling (mute).*

**Reminder:** press the **red key** to cancel a setting or to put an end to the sequence.

#### **Caution!**

You must repeat the operation on the filtered extension however at:

7 - Press the **Activ.** interactive key for **filtered;**

13 - Press the **Superv.** interactive key for **filtered.**

#### **Communicating with the filtering function**

You have programmed the keys in order to use the filtering function\*.

#### **Activating the filtering function:**

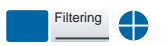

You can activate the filteringfunction either from the filtered extension or from the filtering extension by using the key programmed with the filtering function.

- Press the key that has been **programmed to filter.** *A sound message and the display confirm the activating. The icon associated with the programmed key will illuminate on the filtered and filtering extension.*

#### **Calling a filtered set:**

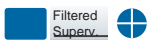

**You are filtering:**

You want to call the person using the filtered set.

- Press the key that has been **programmed to supervise.** *The icon associated with the programmed key will illuminate.*

*\* Depending on the features provided by your system operator.* Download from Www.Somanuals.com. All Manuals Search And Download.

## **The filtering function**

#### **Answering filtered calls:**

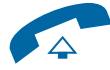

**Transferring the call received to the filtered set:**

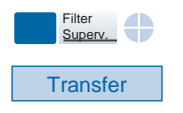

You receive a call for the filtered extension. *The display informs you that the call is for the filtered extension.*

**- Pick up the handset** You can also press the **green key**.

You are speaking to a caller and want to transfer the call to the filtered extension.

- Press the **key that has been programmed to supervise**  then press the **Transfer** interactive key (or simply hang up or press the **red key**).

*The icon associated with the key programmed to supervise will illuminate.*

#### **Your calls are being filtered:**

You want to make a call to the filtering extension.

- Press the **key programmed to supervise**. *The icon associated with the programmed key will illuminate.*

You receive a call on the filtering extension. *On your extension, the icon associated with the key programmed to supervise filtering will flash and depending on programming, an audible signal is transmitted.*

- Press the **key programmed to supervise** in order to speak with the call initiator.

*The icon associated with the programmed key will extinguish.*

You can deactivate the filtering feature either from the filtered extension or from the filtering extension by using the key programmed to filter\*.

- Press the **key programmed to filter**. *A sound message and the display confirm the deactivating. The icon associated with the programmed key will extinguish both on the filtered and filtering extensions.*

**Note:** Deactivation or activation of the filtering function on one of the extensions (e.g. filtered) is automatically registered on the other extension (e.g. filtering).

*\* Depending on the facilities provided by your system operator.* Download from Www.Somanuals.com. All Manuals Search And Download.

#### **Calling the filtering extension:**

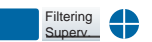

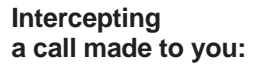

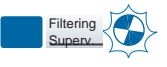

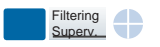

#### **Deactivating the filtering function:**

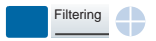

## **The alarm function**

You can program one or several appointments on your extension using this function. Your extension will remind you of the appointment at the specified time. **Note:** Even if you have forwarded your calls, the appointment reminder will call you on your extension.

#### **Programming the alarm function**

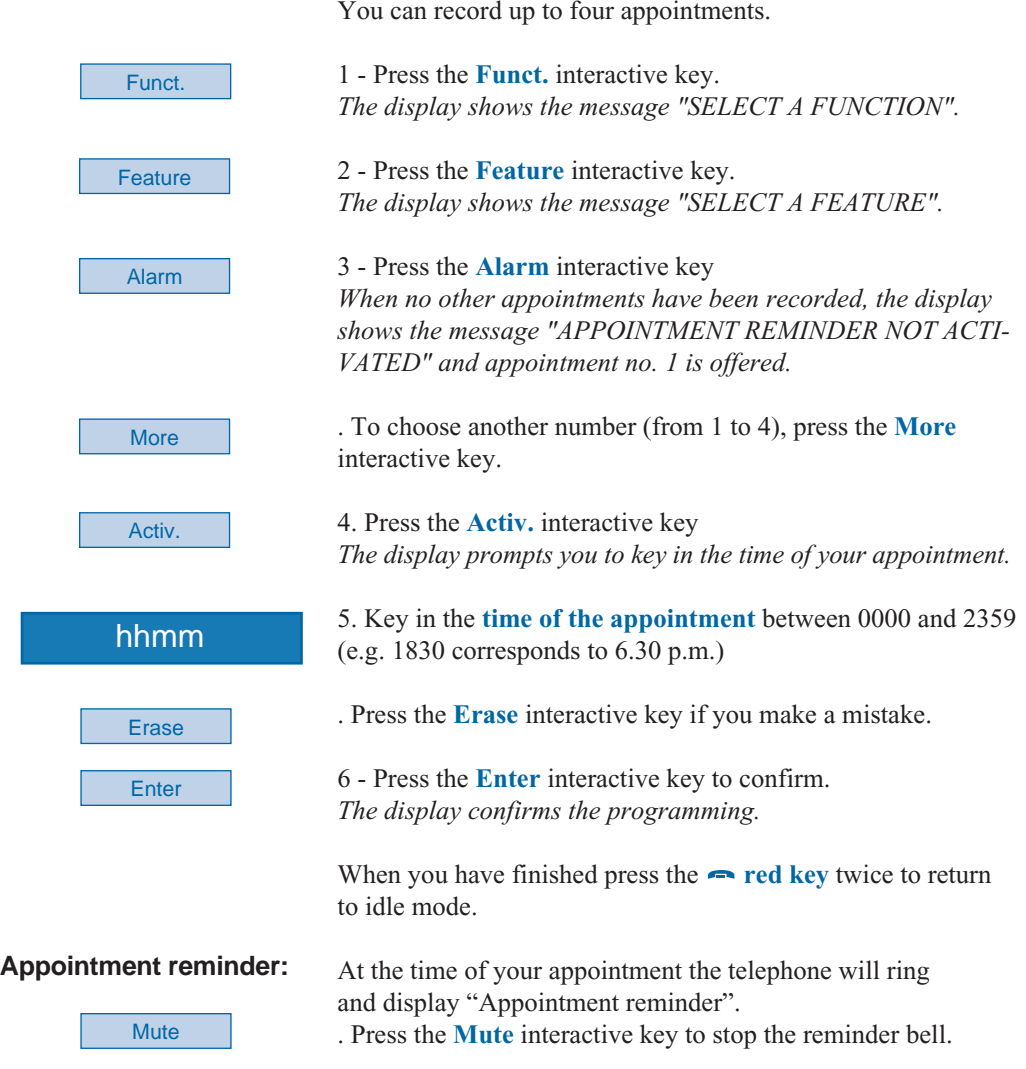

### **Consulting for changing or canceling an appointment**

You want to consult the memorized appointments.

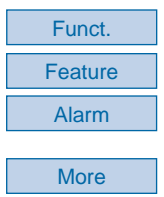

- Press the **Funct., Feature,** and **Alarm** interactive keys in succession. *The display shows appointment no. 1 status.*

- Press the **More** interactive key to view the other appointments.

**Changing an appointment:**

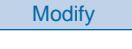

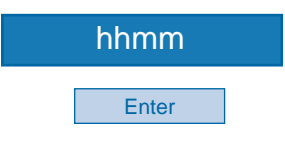

#### **Canceling an appointment:**

**Cancel** 

When the appointment you want to change is displayed:

1 - Press the **Modify** interactive key. *The display will prompt you to key in the time of the appointment.*

2 - **Key** in the new time.

3 - Press the **Enter** interactive key to confirm. *A sound message and the display confirm the changing.*

When the appointment is displayed:

- Press the **Cancel** interactive key. *The display confirms the programming.*

**Reminder:** use the **red key** to cancel or end cancelling.

# **The DND (Do Not Disturb) function\***

You do not want to be disturbed by the telephone for a certain length of time (DND function) and therefore do not want to receive any calls.

### **Using the DND function**

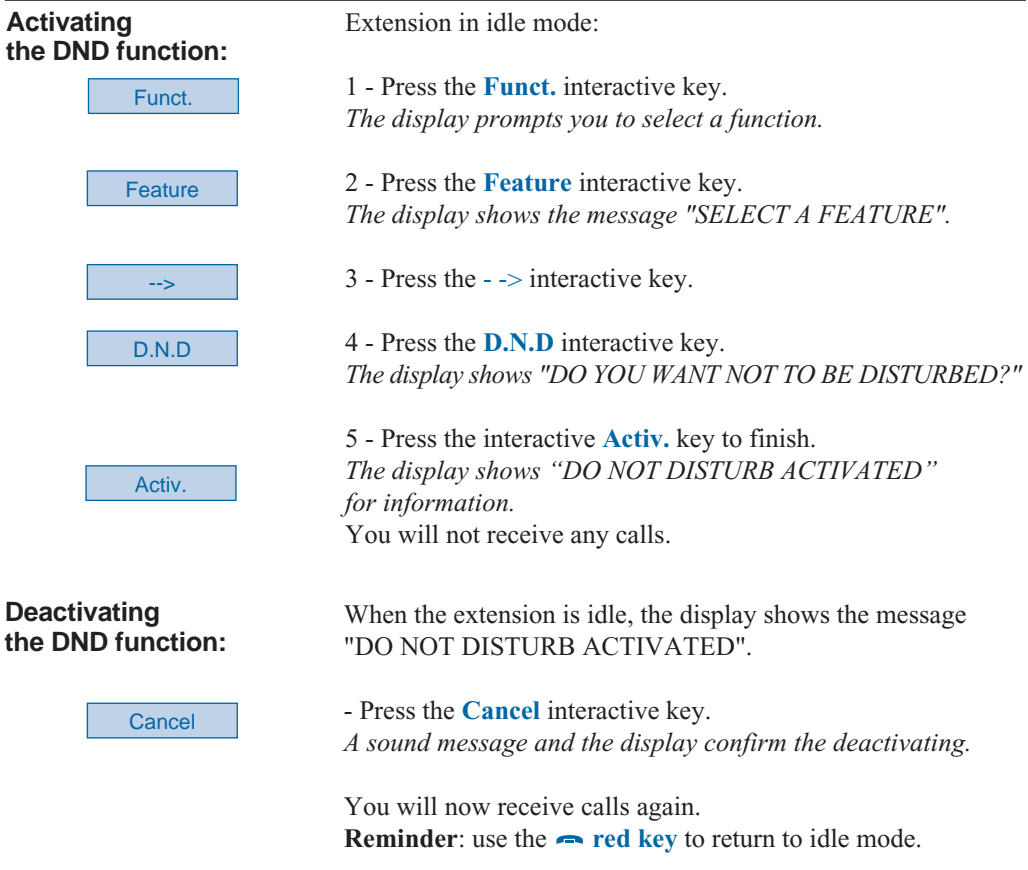

## **Overriding the DND function\***

You want to speak to a correspondent who has programmed the DND function on his/her extension. You can force this function and call the extension in question.

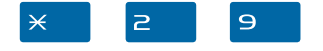

- Press the  $\times$  2  $\Theta$  keys before dialing the extension number.

### **Programming the DND function on a programmable key**

If you use this function repeatedly, we recommend you to save the function to a programmable key.

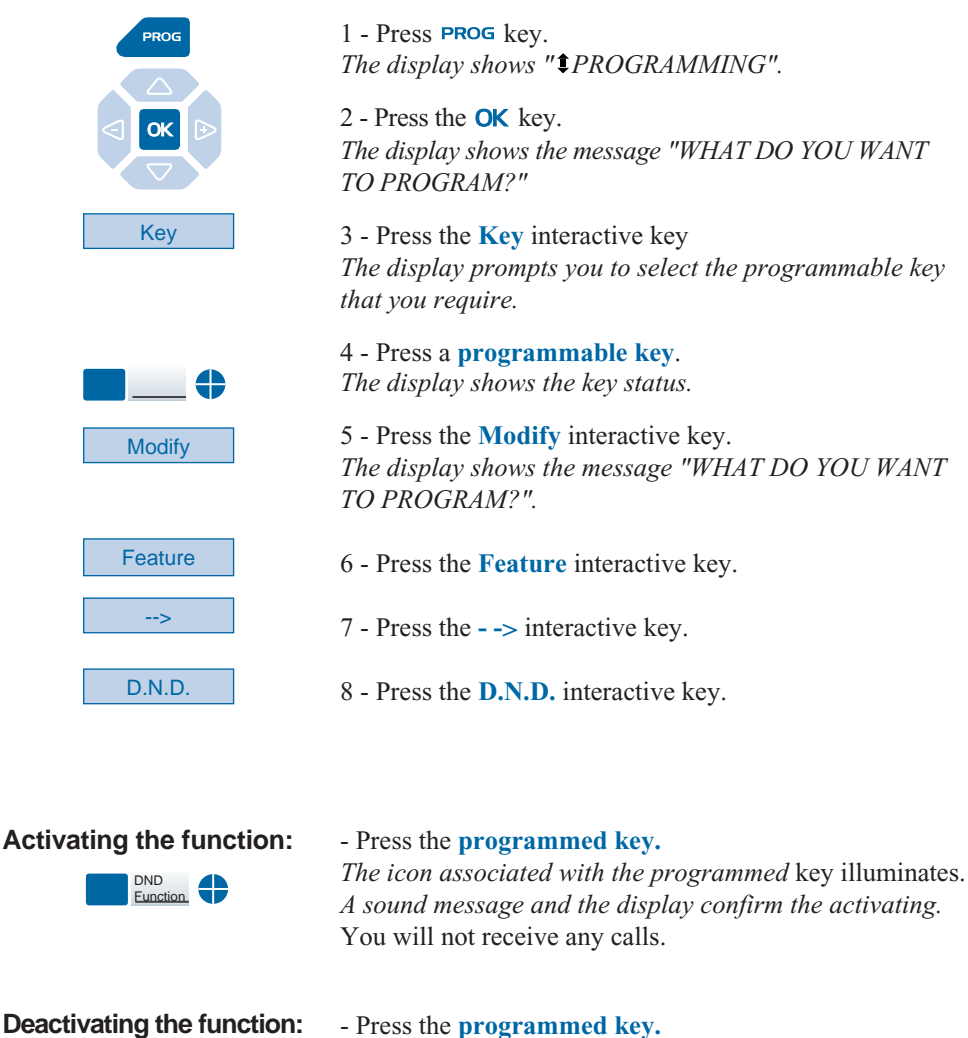

*The icon associated with the programmed key will extinguish. A sound message and the display confirm the deactivating.* You will now receive calls again.

DND Function

## **Other functions**

### **Replace function**

By using this function, you can temporarily retrieve the features and settings from your own personal extension on another extension.

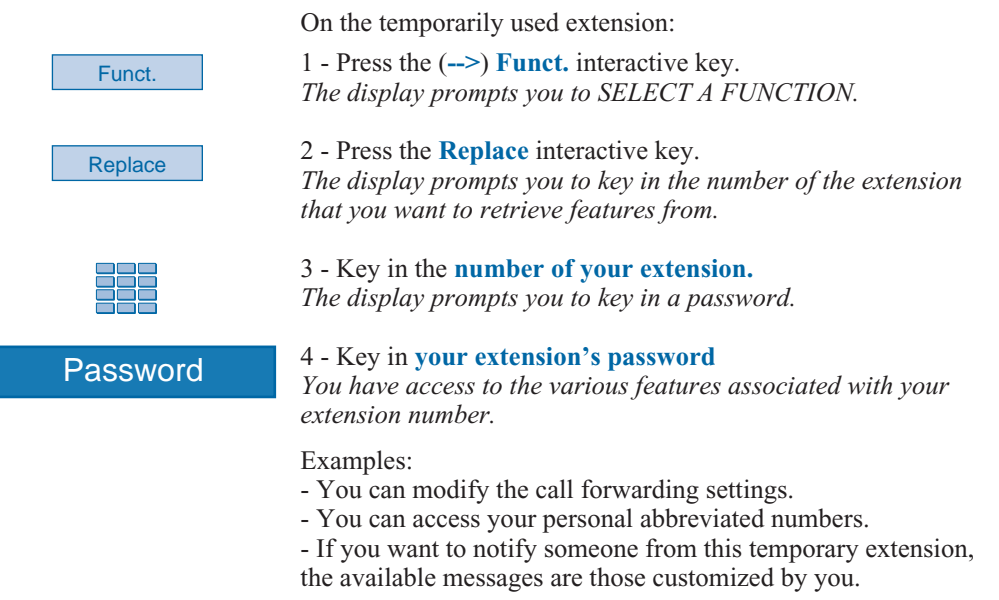

### **Identity presentation\* function**

You can select the identity shown to the other correspondent when you make a call. You can choose between the company number, the extension number or no number.

After you have dialed the external access code,

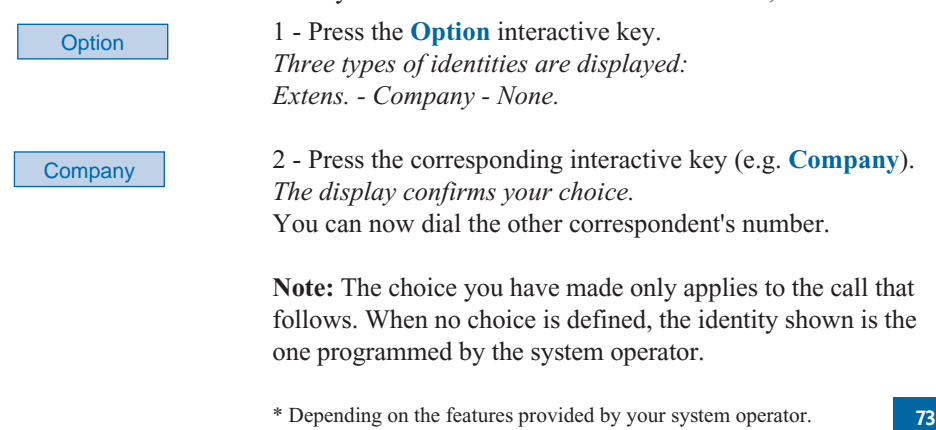

## **Notification function**

This function *(also accessible when calling, refer to § Dialing a correspondent)* makes it possible to send a short message to a correspondent provided that the correspondent is linked to a digital interface.

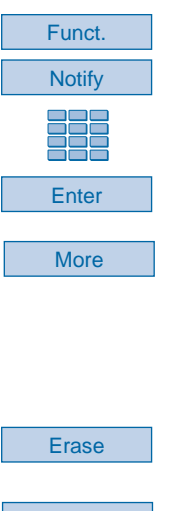

Extension in idle mode,

1 - Press the **Funct.** interactive key and then the (**-->**) **Notify** interactive key.

2 - Dial the **number of the correspondent** to notify and then press the interactive **Enter** key. *The first of 6 pre-defined messages is displayed.*

3 - Press the **More** interactive key if you want to choose another pre-defined message.

. Depending on your choice you must **complete** the message shown or write a message of your own **using the alphabetic keyboard**.

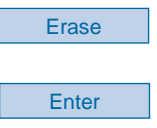

. Press the **Erase** interactive key if you make a mistake.

4 - Press the **Enter** interactive key to confirm that you want to send your message. *Message sent confirmation is displayed.*

### **Out of the office function**

You want to leave the office even though calls are forwarded to your extension. You can temporarily reroute the forwarded calls back to the called parties to avoid penalizing callers.

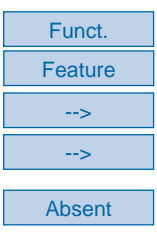

Extension in idle mode.

1 - Press the interactive **Funct.**, **Feature**, **- ->**, **- ->\*** keys in succession.

2 - Press the **Absent** interactive key. *You are informed that your extension can receive calls other than your own.*

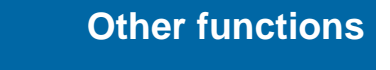

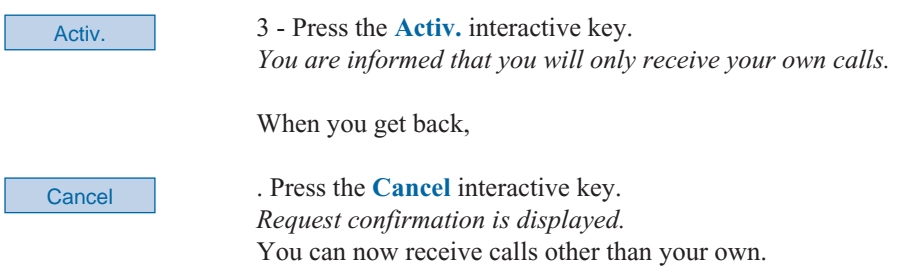

#### **Data transmission line protection function**

You want to transmit data via your telephone line (by using a Modem on the line, for example) and therefore do not want to be disturbed during the call (i.e. non-presentation of calls waiting).

You can activate this function when required while you are calling *(refer to section During a call).*

Consult your system operator if you require this function to be activated at all times.

**Other specific functions that are not described in this guide can be adapted to your specific needs. Please do not hesitate to contact your system operator who will advise you and take care of the necessary programming.**

# **Locking the set**

Use this function during absences, for example, so you can block outgoing calls from your set and prevent access to your logs (LNR calls log and incoming calls log) as also to your private directory.

Note: accessing the directory of internal names is possible.

**Important: before activating the locking of your set, you must first have customized your password** (*refer to section on Settings - Customizing the set password*).

### **Locking your set**

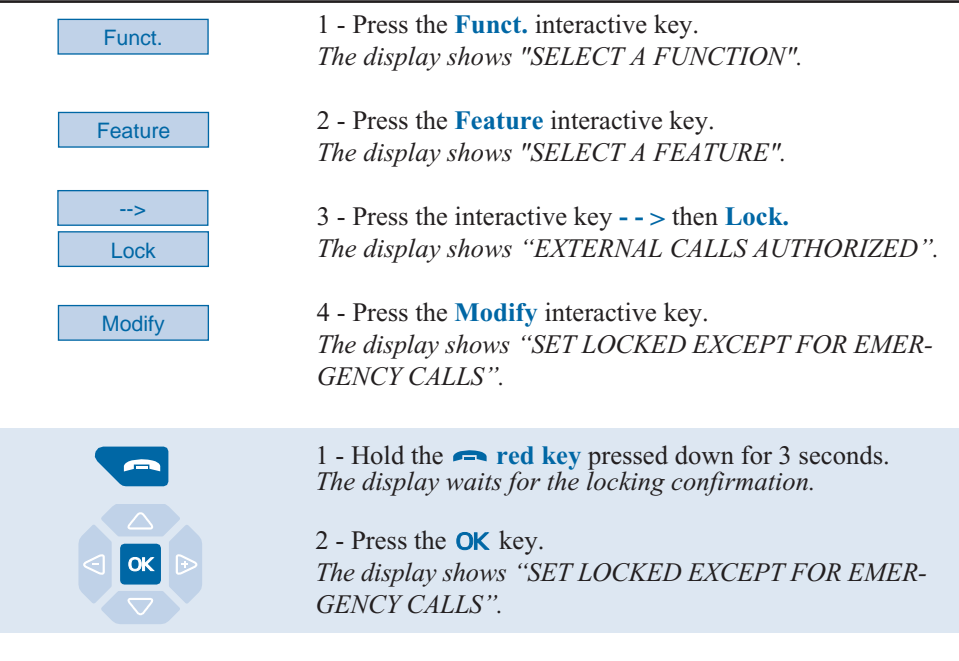

**Note:** you can still call an internal correspondent with the set locked.

## **Calling an external correspondent from the locked set**

If you have locked your set but may at the time want to call an external correspondent without unlocking your set.

Note: accessing the directory of external names is not possible.

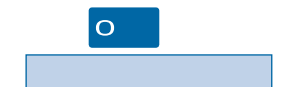

1 - Dial the **external access code** (0). *The display will ask you to enter your password.*

or

Password

#### 2 - Dial your **password,**

. If you make a mistake, you will have to repeat the operation. *As soon as the password is validated, you will be authorized access to external calls.*

You can dial your correspondent's number. When the correspondent answers, you can hold a conversation. **Note**: At the end of the conversation, the set will return to locked status.

#### **Calling an emergency number from a locked set**

You can make emergency calls from a locked set.

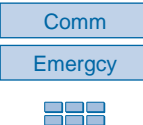

888

1 - Press the interactive key **Comm** then the **Emergcy** interactive key.

2 - Dial the **emergency number** (e.g., 18).

**Note:** at the end of the conversation, the set will return to locked status.

### **Deactivating set locking**

When in idle mode, the display will remind you that the set is locked. If you want to unlock the set.

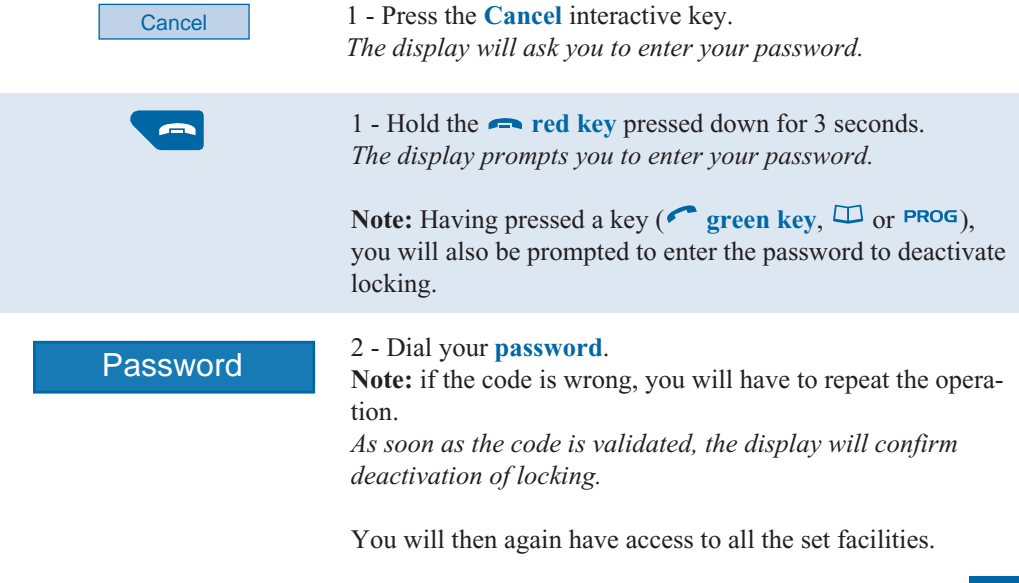

# **Settings**

## **Choosing and setting the set ring**

You can choose the type of melody (16 different melodies) and adjust the volume (8 levels) of the current ring.

A privilege ring is used to inform you when the correspondents stored in list No. 4 in the private directory call you. You can choose the melody and adjust the ring volume.

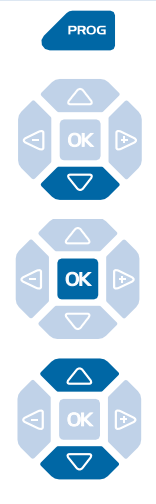

#### **Choosing and setting the current ring:**

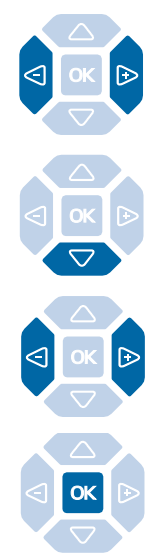

1 - Press the **PROG** key. *The display shows " PROGRAMMING".*

2 - Press the  $\nabla$  key until the display shows " $\hat{\tau}$ RING".

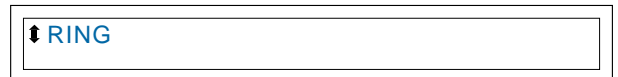

 $3$  - Press the **OK** key. *The display indicates the current ring melody.*

4 - Consecutively press the  $\nabla$  or  $\triangle$  keys for access to different settings of the ring.

When the display indicates «RING MELODY : XX».

- Consecutively press the  $\leq$  or  $\triangleright$  keys to choose the type of current melody. Sixteen different melodies are available. **Note:** By default, melody No. 8, is used to inform you when the correspondents stored in list No. 4 in the private directory call you. Therefore, we recommend that you choose another melody as the current melody.

*Each time the key is pressed, the corresponding melody is broadcast and the display indicates its number.*

- Press the  $\nabla$  key. *The display indicates «RING VOLUME : X».*

- Consecutively press the  $\bigcirc$  or  $\bigcirc$  keys to to adjust the current ring volume.

The volume can be set at 8 levels, including ringing cutoff. *Each time the key is pressed, ringing is broadcast at the new level and the display indicates this level.*

- Press the OK key to confirm the setting.

#### **Choosing and setting the priviliged ring:**

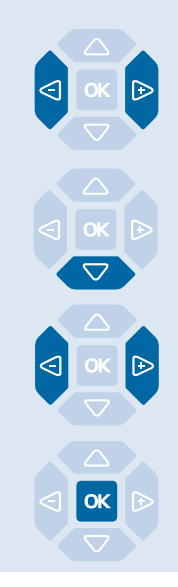

When the display indicates «PRIVILEGED RING MELODY: XX».

- Consecutively press the  $\leq$  or  $\triangleright$  keys to choose the type of privileged melody. Sixteen different melodies are available. *Each time the key is pressed, the corresponding melody is broadcast and the display indicates its number.* **Note:** By default, melody No. 8, is used to inform you when

the correspondents stored in list No. 4 in the private directory call you.

- Press the  $\nabla$  key. *The display indicates «PRIVILEGED RING VOLUME : X».*

- Consecutively press the  $\bigcirc$  or  $\bigcirc$  keys to to adjust the privileged ring volume.

The volume can be set at 8 levels, including ringing cutoff. *Each time the key is pressed, ringing is broadcast at the new level and the display indicates this level.*

- Press the  $\overline{OK}$  key to confirm the setting.

### **Setting the display contrast**

You can adjust the display contrast (8 levels).

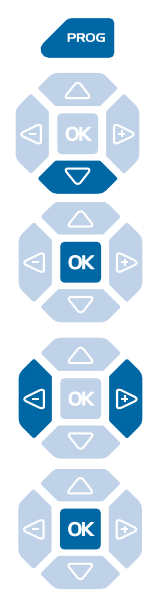

1 - Press the **PROG** key. *The display shows " PROGRAMMING".*

2 - Press the  $\nabla$  key until the display shows " $\text{DISPLAN}$ ".

DISPLAY

 $3$  - Press the **OK** key.

*The display indicates the contrast setting.*

4 - Consecutively press keys  $\bigcirc$  or  $\triangleright$  to adjust display contrast.

*Each time the key is pressed, the contrast changes and the display indicates the new level.*

5 - Press the  $\overline{OK}$  key to confirm the setting.

#### **Adjusting the key beep volume**

Each time a key is pressed, a beep is given. The volume of this beep can be adjusted to 8 levels. The lowest level corresponds to elimination of the beep.

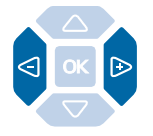

With the set idle,

- Consecutively press keys  $\leq$  or  $\triangleright$  to decrease or increase the key beep volume. *Each time pressed, the new setting is broadcast. The last setting made remains stored by the set.*

### **Customizing the set password**

To access certain facilities (unlocking the set, replace function, etc.) you will need a password. This code (which is different to the mailbox access code) will be 0000 by default. You will have to customize this password prior to any use (to unlock the set, for example).

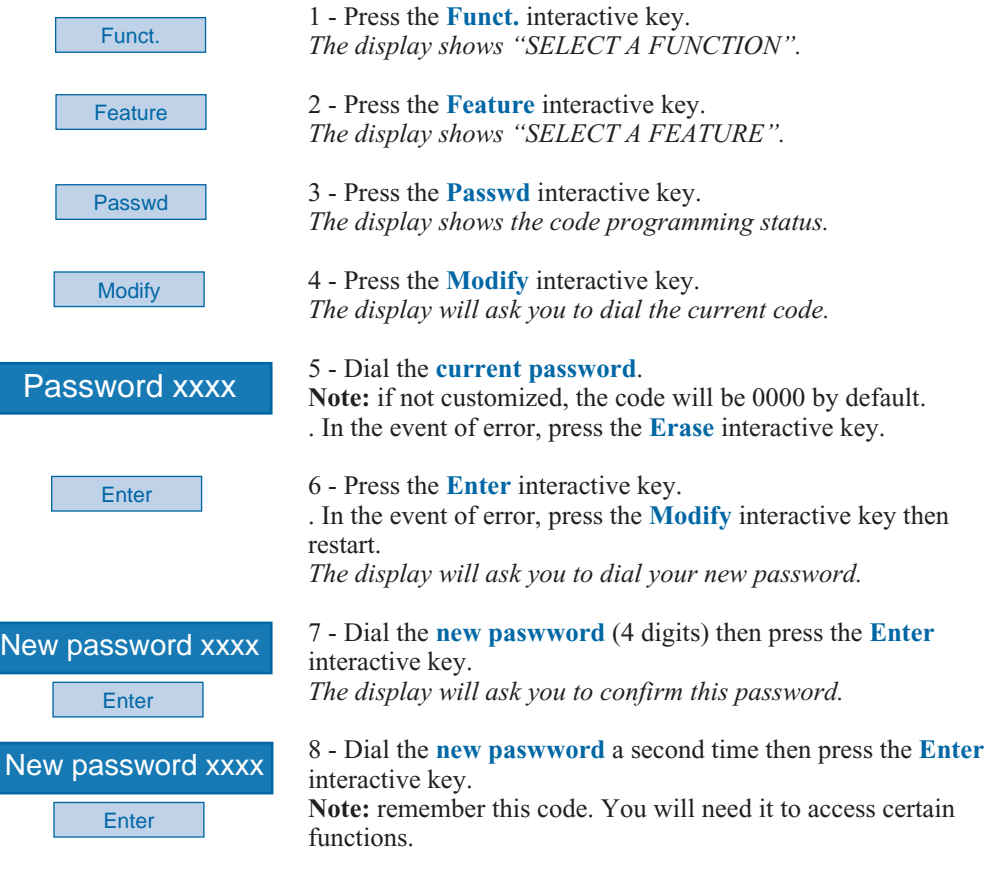

## **Settings**

## **Associating a directory with direct keypad call**

You can choose the directory associated with the direct keypad call *(refer to section on Dialing a correspondent from the directories by name)*.

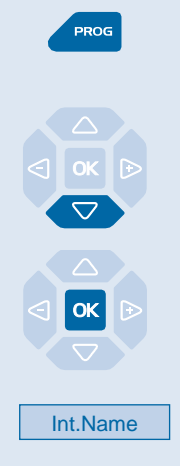

1 - Press the **PROG** key. *The display shows " PROGRAMMING".*

2 - Press twice the  $\nabla$  key. The display indiactes " $\text{\textsterling DIRECTORIES}$  MANAGEMENT".

 $3$  - Press the **OK** key. *The display shows the first selection of «BY DEFAULT SEAR-CH FROM DIR? Private».* 

4 - Press the interactive key corresponding to the desired list: Private - Int.Name - Ext. Name (Int.Name: for example). *Depending on the choice made, the direct call on the keypad is from the private directory or from the shared directory of internal names or from the shared directory of external names.*

### **Choosing the display language**

Messages broadcast by the display are from two sources: messages from the set and messages specific to the associated system.

If your set is installed with a recent version system, you have access to only one menu. The language synchronization is supplied automatically by the system.

Otherwise, a specific menu will let you choose the language in which messages from the set are displayed.

**Choosing the set internal messages language:**

PROC

This setting is used to choose the language in which internal messages of the set are displayed.

1 - Press **PROG** key. *The display indicates « PROGRAMMING».*

## **Settings**

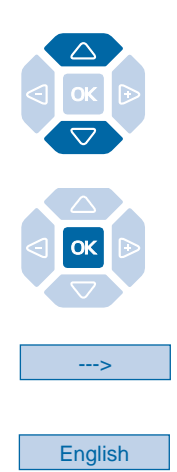

2 - Press the  $\nabla$  key until the display shows " $\hat{\imath}$  LANGUAGE".

 $3$  - Press the **OK** key. *The display presents the first available languages.*

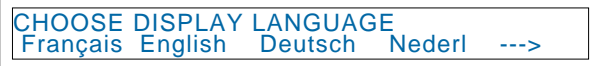

. Press the **-->** interactive key to display the other languages, if necessary.

4 - Press the interactive key corresponding to your choose (e.g.: English).

*Two beeps are emitted to confirm the language setting. Depending on the choice, the display presents system information in the selected language.*

To choose the language in which messages from the system are displayed:

**Choosing the system message language:**

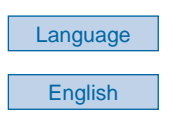

**Choosing the set and system messages language :**

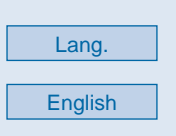

When the set is iddle, 1 - press the **Language** interactive key.

2 - Press the interactive key corresponding to the required language (for example, **English**). *The display shows the date and time in the selected language.*

You can choose the language in which all messages will be shown on the display.

When the set is iddle, 1 - press the **Lang.** interactive key.

2 - Press the interactive key corresponding to the required language (for example, **English**). *All messages shown by the display are in the same language.*

### **Programming a micro-headset connection**

Your set is designed for use with a micro-headset. Once the micro-headset is connected, you have to program the micro-headset connection.

#### **Consult your system operator. He will adjust your micro-headset setting to your specific needs.**

**Note:** your set must be programmed for multikeys *(refer to section on Multikey function)* for access to headset programming (**Connect** interactive key).

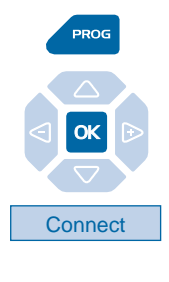

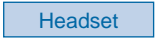

1 - Press key **PROG**. *The display indicates "7/Access features".*

 $2$  - Press key  $OK$ . *The display indicates "WHAT DO YOU WANT TO PROGRAM?"*

3 - Press the **Connect** interactive key. *The display indicates the programmed mode (handset).*

4 - Press the **Headset** interactive key. *The display proposes auto or manual headset mode*.

. **Handset** headset mode: to answer a call, you have to press key  $\mathbb{Q}$  (or the **green key**).

. **Auto** headset mode: when called, you can speak to your caller directly in the micro-headset without pressing any keys.

5 - Select the desired mode (for example, **Auto**). *The display confirms the choice.*

At end of programming, - pressing the **red key** returns to idle.

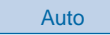

## **Miscellaneous**

### **Glossary (words to know)**

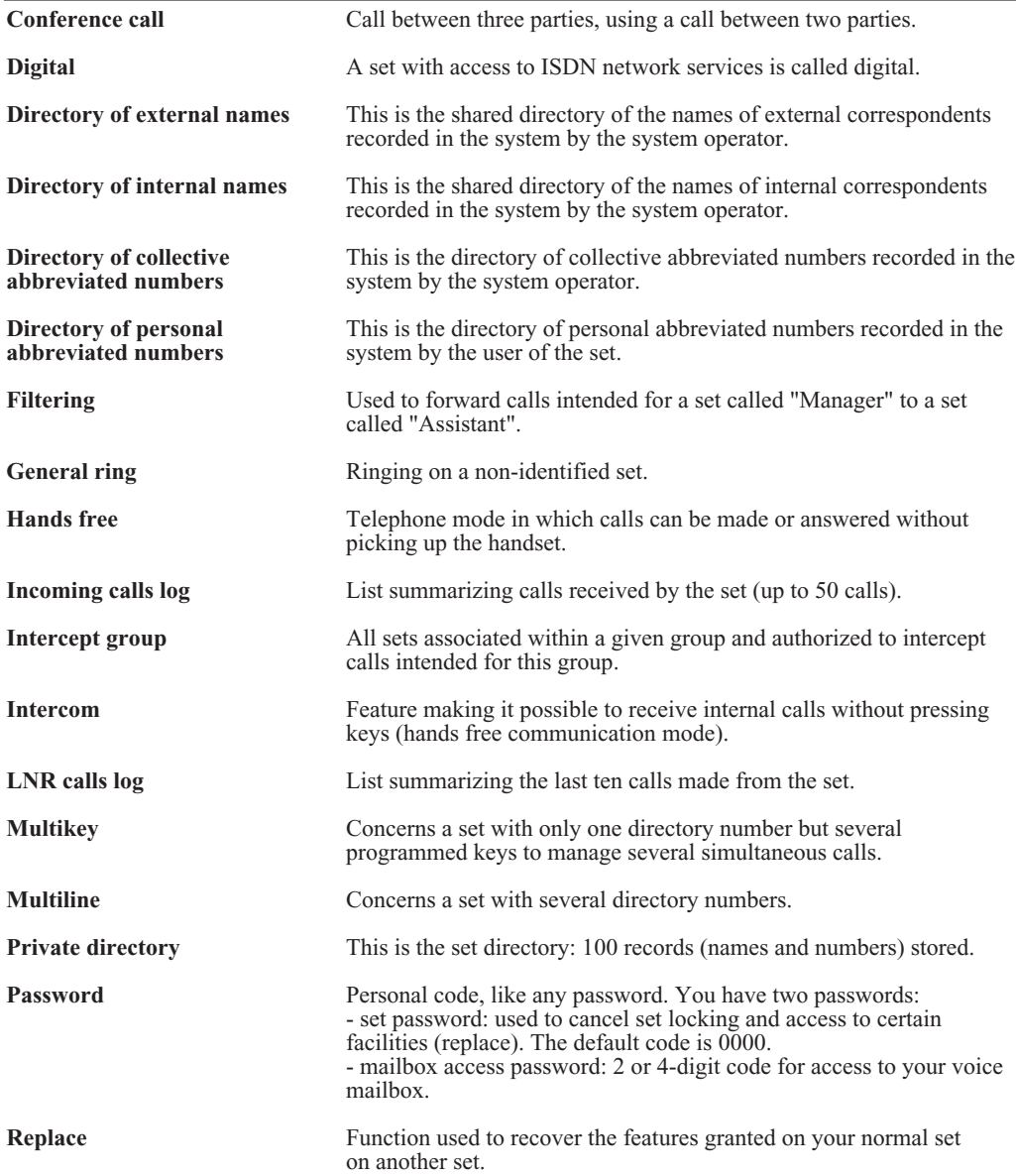

## **A problem? Check…**

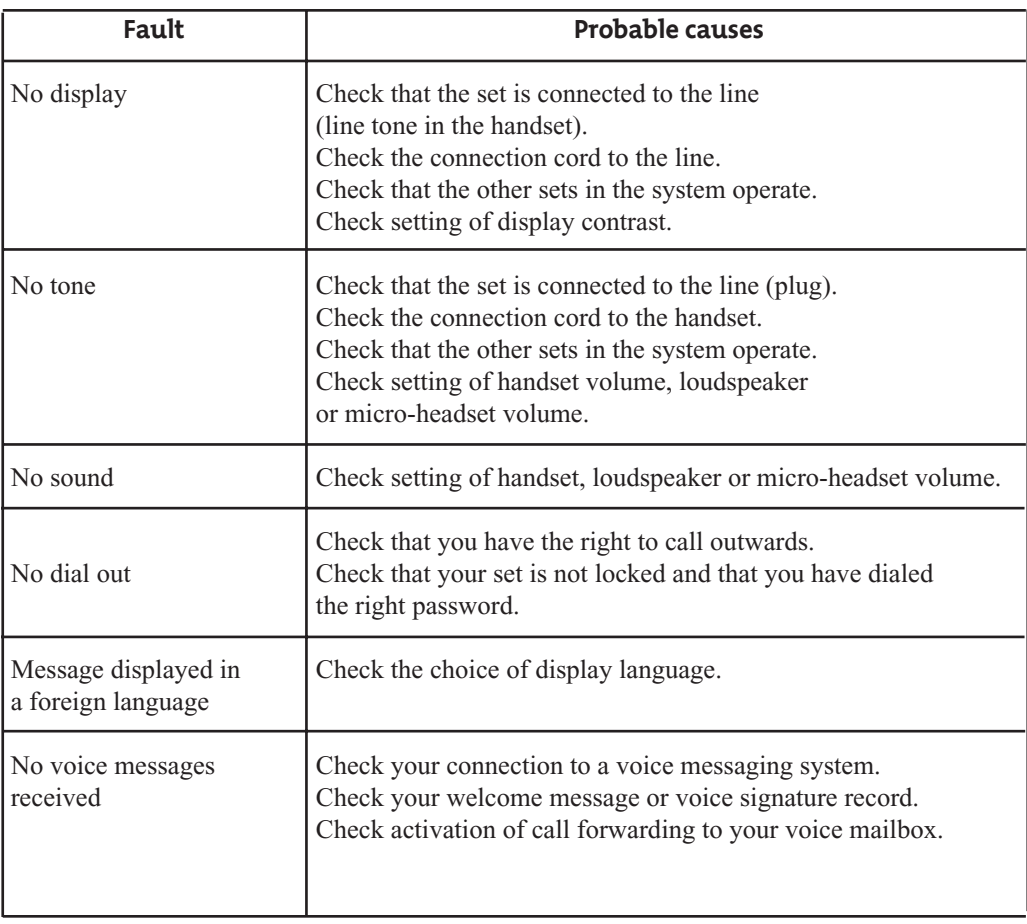

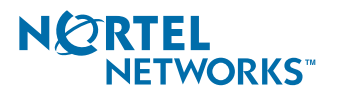

**Copyright © 2000 - 2001 Matra Nortel Communications. All rights reserved. Matra Nortel Communications reserves the right to change its products without notice. Non-binding document. Reference: MNPS9076BAAAA01 Date: March 2001 Published in France**

Download from Www.Somanuals.com. All Manuals Search And Download.

Free Manuals Download Website [http://myh66.com](http://myh66.com/) [http://usermanuals.us](http://usermanuals.us/) [http://www.somanuals.com](http://www.somanuals.com/) [http://www.4manuals.cc](http://www.4manuals.cc/) [http://www.manual-lib.com](http://www.manual-lib.com/) [http://www.404manual.com](http://www.404manual.com/) [http://www.luxmanual.com](http://www.luxmanual.com/) [http://aubethermostatmanual.com](http://aubethermostatmanual.com/) Golf course search by state [http://golfingnear.com](http://www.golfingnear.com/)

Email search by domain

[http://emailbydomain.com](http://emailbydomain.com/) Auto manuals search

[http://auto.somanuals.com](http://auto.somanuals.com/) TV manuals search

[http://tv.somanuals.com](http://tv.somanuals.com/)